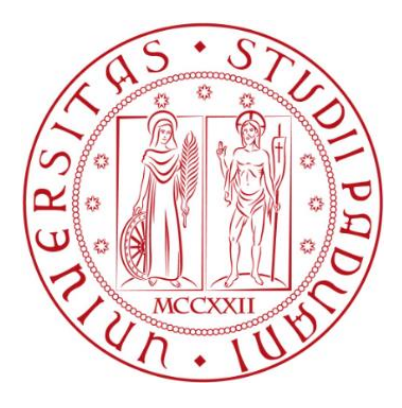

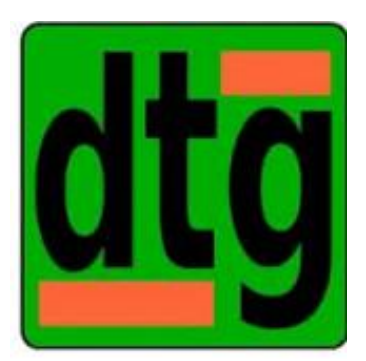

# TESI DI LAUREA MAGISTRALE DIPARTIMENTO DI TECNICA E GESTIONE DEI SISTEMI INDUSTRIALI INGEGNERIA DELL'INNOVAZIONE DEL PRODOTTO LM 33

# **ANALISI FUNZIONALE E TEST DI UN INNOVATIVO IMPIANTO AUTOMATICO CAVI, KPI DI REPARTO E PRODUTTIVITÀ**

Prof. Alessandro Persona **Francesco Paccagnella** 

Relatore: Candidato: Matr. 2037006

Un sincero ringraziamento a tutti coloro che mi sono stati vicini in questo percorso importante. INDICE:

- 1. SOMMARIO
- 2. INTRODUZIONE, DESCRIZIONE AZIENDA E OBBIETTIVI DEL LAVORO
- 3. DESCRIZIONE CAVI AS-IS
- 4. LAVORO FATTO PER FORMULA PESO-DIAMETRO E ANAGRAFICHE
- 5. CREAZIONE FORMULA PER LUNGHEZZE MATASSA, BOB D100 E BOB MAX PESO GESTIBILI DAL MACCHINARIO IN STOCK E IN LOOP
- 6. DESCRIZIONE IMPIANTO TO-BE
- 7. CARICAMENTO MATERIALE IN MAGAZZINO AUTOMATICO CAVI (SAP) E CREAZIONE DEGLI ORDINI PER MOVIMENTARE I TRASLO, GLI SHUTTLE E LE VARI STAZIONI DI TAGLIO AUTOMATICHE E NON AUTOMATICHE.
- 8. TEST NEI VARI AMBITI DELL'IMPIANTO: DAI CONTROLLI FISICI IN ENTRATA, L'INBOUND IN GENERALE FINO AL TAGLIO ED AGLI ABBASSAMENTI.
- 9. UTILIZZO SINOTTICO PER MOVIMENTARE IL SISTEMA SIA NEI TEST CHE IN PRODUZIONE SE VI SONO PROBLEMATICHE
- 10. "MANUALE D'UTILIZZO PER L'OPERATORE, VARI BLOCCHI E SOLUZIONI DELL'IMPIANTO AUTOMATICO CAVI"
- 11. STUDIO DEI TEMPI NELL'ATTO DEL TAGLIO E CONFRONTO PRIMA-DOPO CON L'AUTOMATICO E LA NUOVA ORGANIZZAZIONE DEL REPARTO

# 12. STUDIO SU TAGLI DI UN ANNO: ANALIZZARE SE HA SENSO UNA POSIBILITA' DI PREIMBALLO MATASSE PER COPRIRE PERIODI CON TANTI TAGLI DA EFFETTUARE AL GIORNO

13. CONCLUSIONI

### *INDICE FIGURE E TABELLE*

- 1. Figura 1-logo SONEPAR
- 2. Figura 2,3,4,5- Ingresso merci AS-IS
- 3. Figura 6- Bobine necessitanti di controllo qualità dopo essere state scaricate dal fornitore
- 4. Figura 7- Riepilogo stock di un codice di cavo con quantità totale e locazioni
- 5. Figura 8- Rastrelliera
- 6. Figura 9- Stock materiale CVS
- 7. Figura 10,11- MAC 9 e MAC 1
- 8. Figura 11,12- Macchine taglio cavo manuali
- 9. Figura 13,14- Gabbie spedizioni per i vari HUB
- 10. Figura 15- Maschera in cui inserire diametro per ottenere peso specifico
- 11. Figura 16,17,18- Risultati regressioni con curve esempio
- 12. Tabella 1- Tabella risultati regressione lineare rispetto dati noti
- 13. Tabella 2- Codici alto rotanti ordinati per numeri di tagli negli ultimi 6 mesi
- 14. Tabella 3- ZWM\_SCORTA\_ART
- 15. Figura 19- Specifica bobine
- 16. Tabella 4- Estrazione Excel del calcolo delle metrature
- 17. Tabella 5- Foglio Excel confronto risultati formula/capiturno
- 18. Figura 20- ingresso/uscita U1
- 19. Figura 21- ingresso/uscita U2
- 20. Figura 22- Shuttle con bobina caricata che va verso Stock
- 21. Figura 24- Macchina manuale con porta automatica
- 22. Figura 25- Vista d'insieme del LOOP e macchine di taglio
- 23. Figura 26- Schematizzazione dell'impianto
- 24. Figura 27- Schematizzazione dell'impianto con note
- 25. Figura 28- Immagine bancale con piattaforma
- 26. Figura 29- Comunicazione WMS-WCS
- 27. Figura 30- Ingresso merci RF
- 28. Figura 31- Dimensioni bobina RF
- 29. Figura 32- Immagine zone interscambio
- 30. Figura 33- Immagini Assegnazione RF
- 31. Figura 34- Immagine invio dati RF
- 32. Figura 35- Schematizzazione nuovo reparto cavi Pittarello
- 33. Figura 36- Modifica lancio con automatico cavi
- 34. Tabella 6- ZWM\_SCORTA\_ART
- 35. Tabella 7- Destinazione tagli CVA
- 36. Tabella 8- Destinazione tagli CVA
- 37. Tabella 9- ZTC\_DESTINO\_UDC
- 38. Figura 37,38,39- RF assegnazione piattaforma
- 39. Figura 40,41- RF taglio cavi auto
- 40. Figura 42- schematizzazione ingresso/uscita U1
- 41. Figura 43,44- OT confermato e ZWM\_REFILLING
- 42. Figura 45- Abbassamento RF
- 43. Figura 46- Proposta abbassamento AS-IS
- 44. Figura 47- Proposta di abbassamento 2 AS-IS
- 45. Figura 48- Etichetta ingresso merci
- 46. Figura 49- Ordine d'acquisto
- 47. Figura 50- Etichetta ingresso merci
- 48. Figura 51- Situazione magazzino ingresso merci PRB
- 49. Figura 52- Ingresso merci RF
- 50. Figura 53- Ordine d'acquisto
- 51. Figura 55- Lista consegne
- 52. Tabella 10- Test ingresso interno
- 53. Tabella 11- Test ingresso esterno
- 54. Tabella 12- Test stoccaggio
- 55. Tabella 13- Test B14
- 56. Tabella 14- confronto bancali normali/nuovi
- 57. Tabella 15- Tipo unità di magazzino accettati TUM
- 58. Figura 56- Piattaforma in acciaio per bobine pesanti
- 59. Figura 57- Fondo consumato piattaforma per bobine pesanti
- 60. Figura 58,59- Fondo bancali EPAL consumato
- 61. Tabella 16- Test stazioni di taglio
- 62. Figura 60- Parcheggi
- 63. Figura 61- Esempio priorità
- 64. Figura 62- Esempio 2 priorità
- 65. Figura 63- Trello, gestionale per organizzazione priorità delle modifiche
- 66. Figura 64- Ambiente Easylogic Sinottico
- 67. Figura 65- Missioni traslo Sinottico con videocamera su traslo elevatore
- 68. Figura 66- Battesimo stazioni Sinottico
- 69. Figura 67- Piattaforme nel traslo Sinottico
- 70. Figura 68- Easylogic Exibit menu
- 71. Tabella 17- Dati ingresso Exibit
- 72. Tabella 18- Stato destinazioni Exibit
- 73. Tabella 19- Stock Exibit
- 74. Figure 69;92- tratte da manuali utilizzo per operatore
- 75. Figura 93- Grafico andamento matasse AS-IS
- 76. Tabella 20- Tempi matasse AS-IS
- 77. Figura 93- Grafico andamento matasse AS-IS
- 78. Tabella 21- Tempi bobine AS-IS
- 79. Figura 94- Grafico andamento bobine AS-IS
- 80. Tabella 22- Tempi bobine TO-BE
- 81. Figura 95- Grafico andamento bobine TO-BE
- 82. Tabella 23- Top tagli ottobre 2023
- 83. Tabella 24- Concatenazione metri-codice
- 84. Tabella 25- Pivot concatenazione metri codice
- 85. Figura 96- Immagine concatenazione codice-metri

# *1. SOMMARIO*

In questo elaborato sarà presentato, descritto e analizzato il nuovo impianto automatico cavi dell'azienda Sonepar Italia, sarà spiegato, dopo una descrizione del reparto cavi AS-IS, come sarà il nuovo reparto cavi con l'impianto automatico TO-BE.

Oltre alle descrizioni del prima e del dopo saranno analizzati tutti i punti necessari per arrivare al TO-BE, con le varie analisi sui singoli codici che dovrà trattare l'impianto automatico; quindi, le anagrafiche e gli studi fatti per trovare anagrafiche di fornitori che non le fornivano.

Dopo di questo si studierà il modo in cui l'impianto dovrà decidere di lavorare (ossia come smistare i singoli tagli nelle varie stazioni, le priorità che dovrà gestire e tutto ciò che ne consegue).

A questo punto verrà fatta una descrizione accurata del TO-BE dell'impianto, sia da un punto di vista fisico che da un punto di vista dei flussi logici che ci sono dietro a ogni movimento fisico dell'impianto e della comunicazione tra i sistemi Sonepar, precisamente SAP e il WCS, che è il sistema operativo dell'impianto, i vari scambi di dati e i modi di comunicare. Oltre questo verrà analizzato il funzionamento globale del nuovo reparto cavi, cosa sarà trattato nell'automatico e cosa rimarrà trattato manualmente e le varie motivazioni.

Arrivati quindi alla descrizione del TO-BE, si inizieranno a spiegare le modalità di svolgimento dei vari test svolti per lo studio dell'impianto.

Questi test saranno svolti per certificare il funzionamento dell'impianto nei vari ambiti ossia:

- Nello stoccaggio delle bobine nel magazzino (che sarà chiamato "torre") e di conseguenza lo studio dei traslo, funzionamento e problematiche
- Nel Loop, ossia nel giro che le bobine devono fare nelle varie casistiche possibili e quindi dell'utilizzo degli shuttle e le logiche dei parcheggi
- Nell'atto del taglio cavo, utilizzo macchine automatiche e porte automatiche

Verrà spiegato come crearsi le varie casistiche di test, che seguiranno il normale flusso dell'azienda di entrata merci, creazione ordini di vendita e lancio ondate, questo per far sì che i test siano il più veritieri possibile.

Verranno poi analizzati singolarmente i vari test dai più semplici ai più complessi e tutti i possibili problemi che l'impianto potrebbe avere e le possibili soluzioni, lato fisico e lato logico.

Dopo dell'analisi e dei risultati sui vari test verrà spiegato come utilizzare il sinottico sia per la movimentazione dell'impianto in "manuale" in caso di problemi irrisolvibili lato SAP, sia per l'estrazione di dati, il controllo dei vari log di errore e in generale il controllo dell'impianto dal lato del WCS.

Per seguire il flusso logico dell'elaborato dopo dell'utilizzo del sinottico saranno creati dei manuali di utilizzo delle porte automatiche tagliacavo e delle macchine automatiche tagliacavo, questi serviranno agli operatori e ai capiturno per poter fare al meglio un training ai vari operatori sull'utilizzo e sul massimo sfruttamento delle potenzialità dell'impianto. Successivamente si farà uno studio dei tempi nell'atto del taglio cavo, lo studio sarà svolto prima dell'arrivo dell'automatico quindi con i tagli da rastrelliera e dopo invece con i tagli dalle porte automatiche dell'impianto e si svolgerà un confronto, questo per capire le potenzialità del nuovo impianto e i guadagni in termini di produttività.

Per concludere lo studio sul nuovo reparto cavi con il nuovo impianto automatico si svolgerà uno studio sulla possibilità di eventuali pre-imballi di matasse e bobine. Questi pre-imballi, con la produttività aumentata dal nuovo impianto automatico, potranno essere svolti in momenti in cui il carico di lavoro sarà inferiore e lo studio spiegherà come si possono coprire con questi pre-imballi momenti in cui il reparto potrebbe essere messo sotto stress.

# *2. INTRODUZIONE, DESCRIZIONE AZIENDA E OBBIETTIVI DEL LAVORO*

Questo elaborato è frutto del mio stage fatto presso l'azienda Sonepar Italia.

Sonepar Italia, azienda leader nel mercato della distribuzione di materiale elettrico, n 1° in Italia, parte del Gruppo internazionale Sonepar, è presente sul territorio nazionale con una rete capillare di 160 punti vendita in 17 regioni e 2300 dipendenti, con un fatturato 2022 di 1,5 miliardi di euro. L'attività di Sonepar in Italia è iniziata nel 1988 per poi svilupparsi costantemente negli anni attraverso la crescita interna ed una serie di acquisizioni.

Sonepar è un gruppo privato familiare indipendente leader mondiale nel mercato della distribuzione professionale di prodotti elettrici, di soluzioni e di servizi correlati. Attraverso una rete di 80 brand distribuiti in 40 paesi, il Gruppo ha un ambizioso programma di trasformazione per diventare il primo distributore elettrico professionale al mondo in grado di fornire ai propri clienti un'esperienza totalmente digitalizzata e omnicanale. Grazie al talento e alla passione dei propri 44.000 collaboratori, nel 2022 Sonepar ha realizzato un fatturato pari a  $\epsilon$  32,4 miliardi. Sonepar intende facilitare la vita dei propri clienti accogliendoli al banco, visitandoli presso la loro sede, per telefono e online, in qualunque modo sia necessario.

L'azienda ha dei principi guida che seguono ogni decisione aziendale e sono i seguenti:

- Cliente al centro (Essere sempre vicini al cliente e garantire la soddisfazione dei suoi bisogni)
- Persone e pianeta (La nostra responsabilità per la sostenibilità e un futuro migliore)
- Intraprendenza (Migliorarci continuamente, aprire nuove strade ed esplorare nuovi orizzonti)
- Responsabilità del leader (Essere sempre un positivo punto di riferimento e un buon esempio)

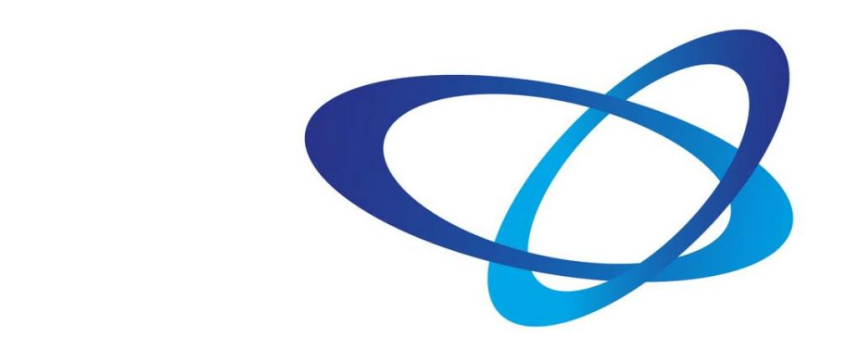

# e

Figura 1-logo SONEPAR

Grazie ai suoi servizi di logistica sempre più all'avanguardia, Sonepar Italia è pronta a far fronte a tutte le sfide con una strategia mirata alla soddisfazione dei clienti, che privilegia l'innovazione tecnologica, l'efficacia delle soluzioni digitali e l'automazione all'interno dei 5 centri distributivi tra continente e Isole. Spesso invisibile per il cliente, la Supply Chain richiede tuttavia forti investimenti e si fonda su un'organizzazione altamente complessa e ben rodata. Sonepar può consegnare in tutta Italia, con la massima efficienza di servizio, entro le 24 ore! Nel 2022 sono state effettuate oltre 7.000 consegne giornaliere con oltre 11.500 ordini lavorati ogni giorno. Sonepar offre ai propri clienti oltre 85.000 articoli a stock su una superficie complessiva coperta di oltre 75.000 mila metri quadri. Il tutto gestito da un valido team efficiente e motivato in grado di soddisfare anche singole esigenze customizzate e di garantire la disponibilità dei prodotti e delle soluzioni proposte ai clienti, la flessibilità degli ordini, la rapidità e la qualità delle consegne, oltre alla capacità di offrire servizi integrati.

La sede principale di Sonepar Italia è a Padova.

Proprio per questi investimenti importanti è stato necessario lo studio svolto in questo elaborato che tratterà del nuovo impianto automatico cavi e vari argomenti collegati al reparto stesso.

Gli obiettivi e modalità del tirocinio e del seguente elaborato saranno i seguenti: analisi nuovo impianto automatizzato cavi: individuazione e stesura dei parametri per la corretta movimentazione delle bobine all'interno dell'impianto automatico cavi, individuazione dei carichi di lavoro delle macchine taglia cavo secondo la priorità e tipologia di taglio cavo, individuazione della corretta strategia e lotti di bobine adatte al taglio manuale

su rastrelliera tradizionale. Simulazione e proiezione del corretto bilanciamento del carico di lavoro delle diverse postazioni di tagli cavi (manuale e automatica). Stesura delle corrette procedure di utilizzo delle macchine, individuando i punti di failure e come prevenirli. Pianificazione della corretta manutenzione preventiva dell'impianto al fine di ridurne i blocchi. Predisposizione di una dashboard di controllo dei KPI di reparto al fine di capire il corretto andamento del carico previsto e individuazione dei possibili piani correttivi o di lavoro programmato.

# *3. DESCRIZIONE CAVI AS-IS*

Una parte del magazzino di Sonepar Italia è adibita ai cavi.

È un reparto a sé stante e da solo copre una parte importante del fatturato dell'azienda. Il reparto lavora su 2 turni, uno di mattina e uno di pomeriggio, i numeri di tagli e quindi di vendite e di lavoro sono in forte crescita.

Proprio per questo e anche per l'inglobamento nel magazzino di Tribano (si trattano anche lì cavi anche se in quantità minore di tagli giornalieri, circa 200 contro i 700/800 di Padova) si è deciso di creare un impianto automatico per i cavi.

Il processo di gestione dei cavi può essere diviso in un ingresso, controllo qualità ed abbassamenti, taglio e spedizione.

### **INGRESSO MERCI**

I fornitori portano i vari ordini solitamente la mattina, sono tutti programmati come da immagine sottostante e vengono scaricati nella parte di scarico piazzale cavi tranne qualche bobina piccola o bancali di matasse che vengono scaricati regolarmente in ricevimento merci pianificando gli arrivi al meglio. Le bobine solitamente sono messe in piazzale mentre i bancali in P1, P2 ecc…

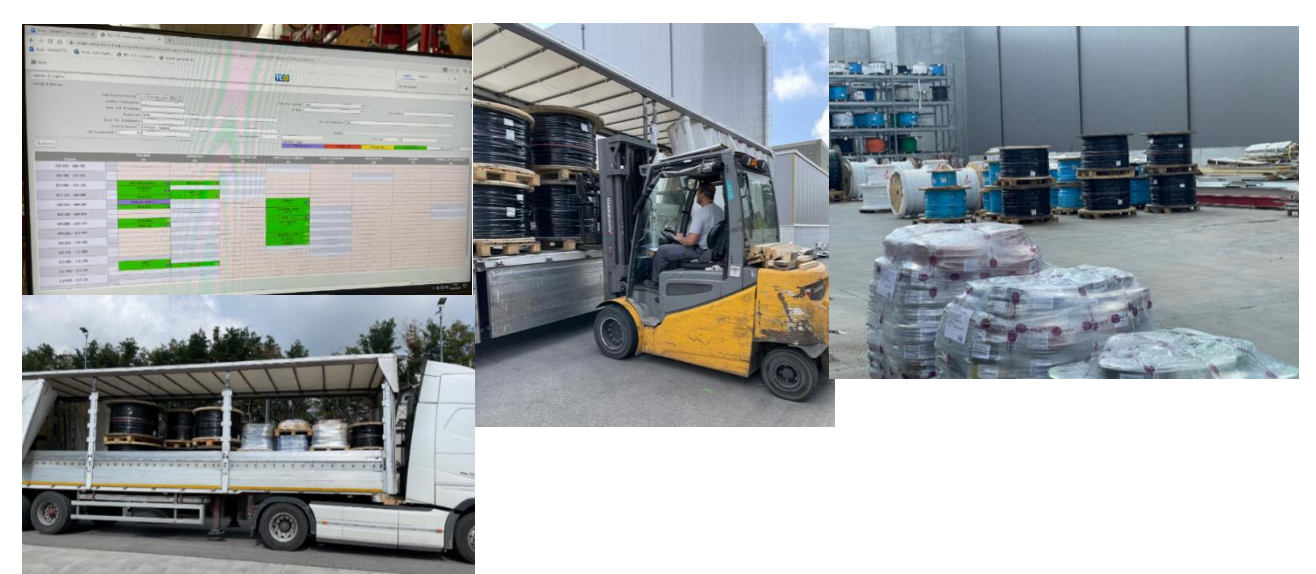

Figura 2,3,4,5- Ingresso merci AS-IS

(Esempio lunedì 12/06/2023 sono arrivate consegne massive perché evidentemente il magazzino era un po' scarico e si è dovuto fare un bel lavoro di controllo qualità anche qualche ora.)

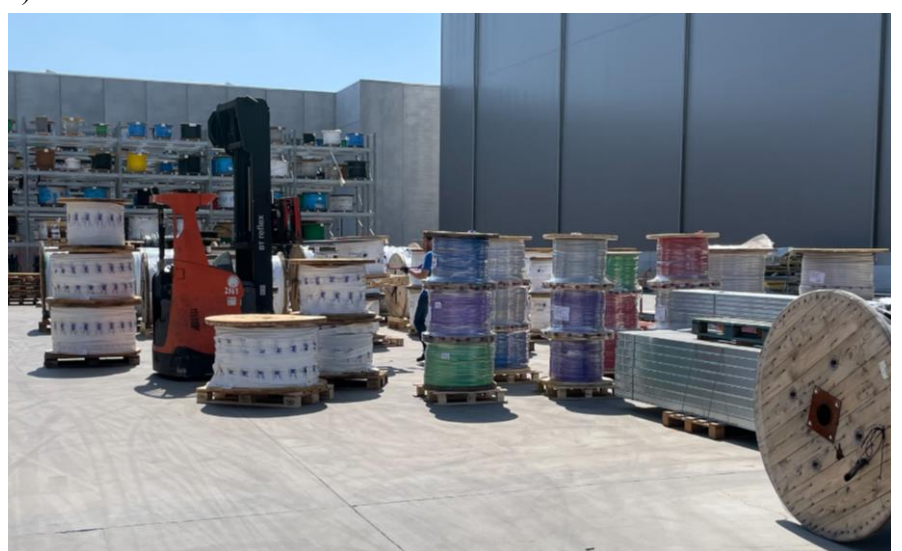

 Figura 6- Bobine necessitanti di controllo qualità dopo essere state scaricate dal fornitore Alcune bobine possono essere scaricate nella zona porticato o trasferimenti da altre filiali perché al camion serve la sponda idraulica per scaricare.

La bolla della consegna viene portata in ufficio ricevimento merci e caricata su SAP.

Per ogni codice di cavo ci sono delle soglie e quando si scende sotto determinate soglie si fa il riordino del cavo, questo per evitare di rimanerne senza, bloccando così possibili ordini di clienti.

| <b>Riepilogo stock</b> |                                          |                                                                                    |                                    |                  |
|------------------------|------------------------------------------|------------------------------------------------------------------------------------|------------------------------------|------------------|
|                        |                                          | Altro materiale Stock ubicazione Unità di misura Stock speciale Stock MM 3 6 8 7 图 |                                    |                  |
| N. mag.<br>Mat.        | 040<br>FF2FG16R16135                     | Mag.ELIN PD<br>FG16R16 1 X 35 GRIGIO 7035<br>Qtà totale :                          | 4.613 M                            |                  |
|                        | Cat Def. tipo magazzino                  | NL Stock disponibile Stock da immagazz.                                            |                                    | Stock da prelev. |
|                        | Div. Mag. S T Partita                    |                                                                                    |                                    |                  |
|                        | 916 Ribalte di Uscita Merci              | 20                                                                                 | ö                                  | $\circ$          |
| ME40 CENT              | 4008029436                               |                                                                                    |                                    |                  |
| $*$ Tot.               | 916                                      | 20 <sup>1</sup>                                                                    | o                                  | $\overline{0}$   |
|                        |                                          |                                                                                    |                                    |                  |
|                        | CVR Cavi Rastrelliera                    |                                                                                    |                                    | $\circ$          |
| ME40 CENT              | 4008029436                               | 589                                                                                | $\alpha$<br>o                      | a                |
| ME40 CENT              | 4008029437                               | 2.000                                                                              | $\alpha$                           | ō                |
| ME40 CENT              | 4008029438                               | 2.000                                                                              |                                    |                  |
| * Tot.                 | <b>CVR</b>                               | 4.589                                                                              | $\ddot{\mathbf{o}}$                | ō                |
|                        |                                          |                                                                                    |                                    |                  |
| ME40 CENT              | PRB Prestoccaggio Bobine<br>Q 4008032033 | $\overline{4}$                                                                     | o                                  | $\circ$          |
| * Tot.                 | <b>PRB</b>                               |                                                                                    | o                                  | $\overline{0}$   |
|                        | D                                        |                                                                                    |                                    |                  |
| ** Tot.                |                                          | 4.613                                                                              | ō                                  | $\overline{O}$   |
|                        |                                          |                                                                                    |                                    |                  |
| Totale                 |                                          |                                                                                    |                                    |                  |
|                        | Tp. Div. Mag. S R Partita                | U Stock disp.                                                                      | Stock immagazzin. Stock da prelev. |                  |
| *** ME40 CENT          | 4008029436                               | 609                                                                                | $\overline{0}$                     |                  |
| *** ME40 CENT          | 4008029437                               | 2.000                                                                              | $\bullet$                          |                  |
| *** ME40 CENT          | 4008029438                               | 2.000                                                                              | $\overline{0}$<br>ö                |                  |
| *** ME40 CENT          | Q 4008032033                             | 4                                                                                  |                                    |                  |

Figura 7- Riepilogo stock di un codice di cavo con quantità totale e locazioni

### **CONTROLLO QUALITA'**

Alla ricezione viene creata una etichetta con il numero di partita poi si fa il controllo di qualità(Q) e successivamente viene depositata e quindi resta disponibile all'utilizzo per gli ordini.

Si controlla se qualche bobina è chiamata come abbassamento di priorità 2 verso la rastrelliera e si segna l'etichetta con un R (lo dice SAP).

*Priorità 2: si vede da SAP quando c'è richiesta e non disponibilità in rastrelliera, la bobina viene messa in priorità 2 e quindi deve essere messa in rastrelliera per poter soddisfare le richieste previste future, la priorità 2 ha precedenza rispetto al resto. Ovviamente deve sempre essere passato il controllo di qualità prima di essere messo in rastrelliera (errore che si è messa in priorità 2 una bobina senza essere stato fatto il controllo qualità e quindi non si trovava più la bobina perché era stata messa in rastrelliera ma SAP non avrebbe potuto saperlo perché non ci sarebbe potuta stare, va detto che errori del genere con l'automatico saranno molto più rari perché in ogni passaggio ci sono vincoli che ti permettono di andare avanti solo se passati determinati controlli).*

Poi viene effettuato il controllo qualità e in base alla necessità o vanno in rastrelliera o gli viene assegnata una locazione in magazzino.

Su SAP prima vedo il CODICE delle varie bobine/matasse arrivate con la lettera Q, cioè controllo qualità da svolgere, il carico che ha la lettera Q non può essere usato per evadere degli ordini arrivati dai clienti deve prima essere fatto il controllo di qualità dopo può essere usato.

Viene controllato che il codice di prodotto sia quello che deve essere lunghezza colore e le varie caratteristiche del cavo e successivamente va etichettata ogni bobina o matassa.

Dopo i prodotti diventeranno disponibili e su SAP passeranno da PRB (controllo qualità ancora da svolgere) a portico(perché è già venduto), altrimenti piazzale, stock o altre ubicazioni. (CVP,CVS,ecc…)

Il passaggio da prb a etic è una conferma che la merce è presente ed è quella giusta.

Etic è un magazzino logico (la bobina resta ferma dove è durante il passaggio).

Dopo da Etic passerà in CVR o altre ubicazioni, come detto precedentemente.

Dopo il controllo qualità la merce passa a utilizzo libero e SAP deciderà dove andrà allocato il materiale.

*Esempio necessità istantanea va in rastrelliera, altrimenti va in scorta.* 

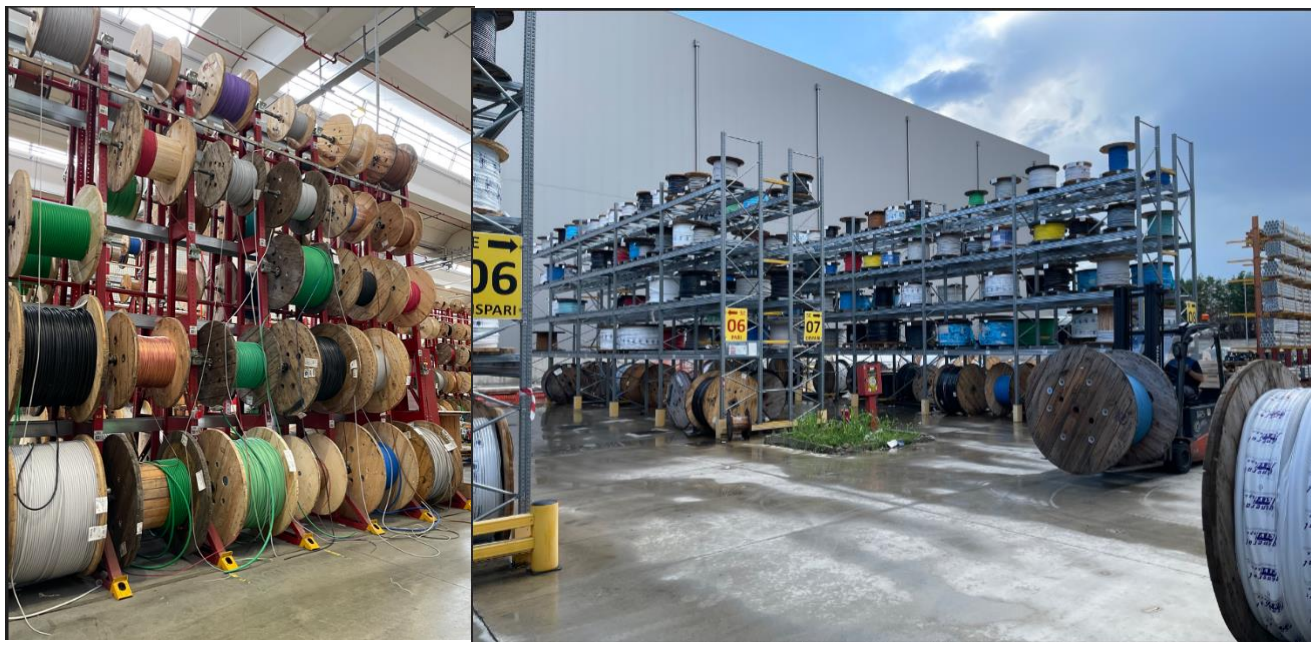

Figura 8- Rastrelliera **Figura 9- Stock materiale CVS** *PS: I cavi grossi e le bobine con diametro grande devono stare nel piano A (piano più basso) della rastrelliera.*

Ci sono varie tipologie di codici ad ALTA, MEDIA e BASSA movimentazione.

Solitamente quelli ad ALTA movimentazione, ossia i codici che girano molto e quindi che richiedono vari tagli ogni giorno o comunque un alto numero di righe in generale, vanno messi in rastrelliera mentre quelli a BASSA movimentazione vanno solitamente tagliati in MAC1 e MAC9.

Per i cavi diversamente dagli altri reparti gli abbassamenti detti da SAP, vengono confermati dal terminale e il mulettista decide dove portarli mac1 o mac9 (se deve essere fatta una bobina o una matassa)

In rastrelliera in alto vanno le bobine più piccole 60/80 e scendendo più grandi fino al piano A (il più basso) in cui ci sono le bobine da 160.

Le rastrelliere sono divise per categoria e portano diversi pesi massimi e dimensioni di bobine.

### MAC 9(bobine) MAC 1(matasse)

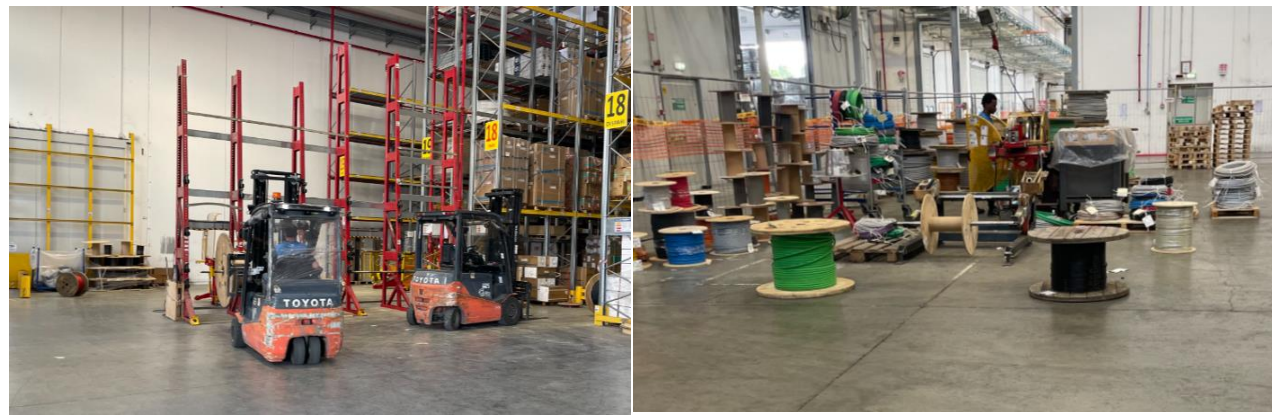

Figura 10,11- MAC 9 e MAC 1

*(Abbassamento da stock a mac1 o mac9, lo dice SAP quando deve essere fatto)* 

Quando si riceve un ordine, che avrà un numero di ordine su SAP, se si avrà disponibilità immediata dei cavi richiesti sarà sbloccato (verde), ossia se vi è la disponibilità di ogni riga di ordine, l'ordine può essere accettato e quindi verrà creato un numero di consegna, ora si dovrà lanciare la consegna e vengono stampate le etichette.

Una etichetta può contenere un ordine di taglio e quindi l'operatore dovrà effettuare un taglio o può contenere anche una bobina delle dimensioni uguali a quelle fornite dal fornitore (es. fotovoltaico) e quelle dovranno solo essere etichettate e portate in zona spedizioni.

Dall' etichetta l'operatore capirà la fila dove si troverà il cavo richiesto e l'altezza della bobina in rastrelliera, successivamente si dovrà controllare che il codice del cavo sia quello richiesto dall'ordine per evitare di cadere in errori e quindi futuri resi e cambio merci.

Se il cavo non è in rastrelliera SAP dice che il mulettista dovrà fare un abbassamento e farlo portare nelle stazioni di taglio, altrimenti potrà essere tagliato in MAC1(se nell'ordine è richiesta una matassa) o MAC9(se nell'ordine è richiesta una bobina).

Normalmente alla mattina vengono riempite le rastrelliere, secondo le previsioni di SAP che vede gli ordini dei 15 giorni successivi, le postazioni della rastrelliera con i codici di bobine ad alta e media movimentazione.

Gli abbassamenti si cerca di farli sempre alla mattina perché come organizzazione del lavoro, il turno della mattina dalle 6 alle 14 ha in media meno tagli del turno del pomeriggio e quindi gli operatori che lavorano alla mattina occupano più il loro tempo in organizzazione del reparto, abbassamenti, svuotamento di bobine (bobine che dopo vari tagli sono andate sotto una determinata metratura e diventerà difficile che vengano richiesti tagli meno lunghi della suddetta metratura e quindi vengono svuotate e creati spezzoni che possono essere o matasse o bobine più piccole di quella di partenza) o magari consegne molto voluminose (100 o 200 tagli) che per non intasare il reparto vengono trattate spesso a parte o divise in momenti della giornata.

### **TAGLIO CAVO**

Viene sparata l'etichetta per controllare che l'ordine sia confermato. Viene quindi presa la testa del cavo della bobina, viene inserita nel macchinario che conterà i metri di lunghezza del cavo a mano a mano che lo srotola (grazie a un motore alimentato tramite elettricità, ogni macchina per essere utilizzata necessita di essere attaccata alla presa elettrica) e alla fine taglierà e verrà creata la bobina/matassa a seconda dell'ordine ricevuto dal cliente.

Viene effettuato il taglio, viene sparata l'etichetta per confermare di aver fatto il taglio e viene messa la bobina/matassa o nelle gabbie se è una matassa e ha una destinazione precisa o insieme a tutte le bobine tagliate se è una bobina e successivamente verrà spostata da un mulettista e portata vicino alle altre merci che partiranno con lo stesso bilico. SAP dopo il taglio sa quanti metri di bobina è rimasta per esempio in rastrelliera (ci possono essere errori soprattutto in bobine che hanno subito molti tagli, basta anche qualche punto percentuale a taglio).

Ci sono barriere di sicurezza nel macchinario che devono essere tenute chiuse mentre il macchinario srotola il cavo e gli operatori devono sempre stare laterali al macchinario, mai dal lato della bobina da cui il macchinario sta srotolando perché se ci fossero eventuali blocchi, nodi o intoppi il macchinario potrebbe spostarsi o ribaltarsi in avanti.

Nel taglio cavo gran parte del tempo è speso per lo srotolamento del cavo, il resto delle azioni che deve svolgere l'operatore richiedono meno tempo, nonostante questo l'operatore dovrà sempre essere attento mentre il macchinario svolge il cavo perché potrebbero esserci nodi, cavo mancante o altri problemi a cui bisogna essere pronti a rispondere istantaneamente e bloccare il macchinario se necessario.

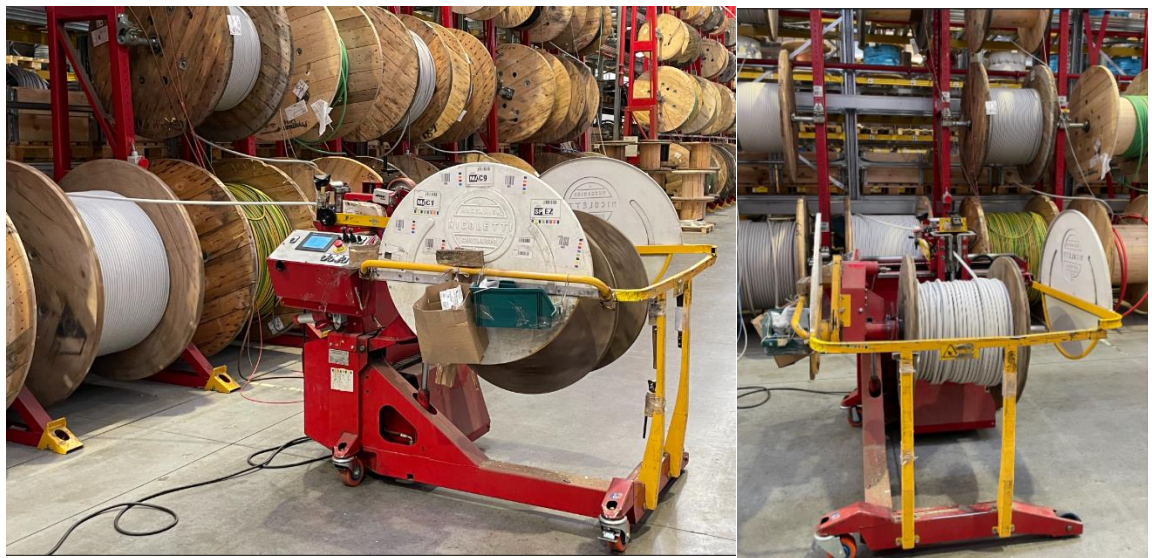

Figura 11,12- Macchine taglio cavo manuali

### **SPEDIZIONE**

Dopo aver effettuato il taglio le bobine o matasse saranno messe nella loro locazione in base al tipo di spedizione a cui sono destinate con diverse priorità e orari.

Ci sono le gabbie con le varie destinazioni in cui vengono messe le matasse e la sera vengono caricate nei camion che partiranno per i vari hub.

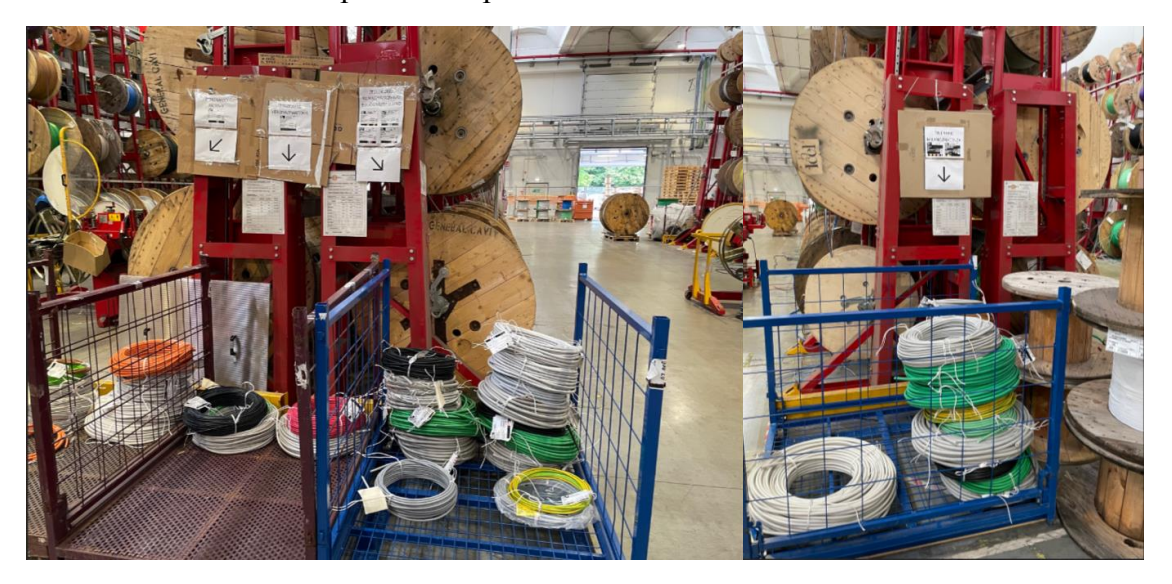

Figura 13,14- Gabbie spedizioni per i vari HUB

Esempi di priorità sono: come priorità maggiore il banco, poi R08,R12 la mattina che carica fino le 11 e 45 massimo poi Padova rb4, poi pomeriggio rb3 e così via, a fine mese vengono lanciate le rb5 manualmente che sono gli ordini per il mese successivo così c'è la possibilità di anticipare il lavoro e la preparazione.

Nel porticato possono essere messe bobine o matasse che si sa dovranno essere spedite nel breve anche se non sono già assegnate a un ordine.

Le priorità saranno molto importanti nello studio e nei test dell'automatico poiché saranno convogliati più tagli dai due magazzini e oltre ciò i tagli/giorno sono in continuo aumento. Negli stress test dell'impianto verranno studiati tanti tagli in concomitanza con diverse priorità che dovranno essere rispecchiate nell'ordine di uscita delle bobine e quindi nell'ordine di taglio di matasse/bobine per i clienti.

# *4. LAVORO FATTO PER FORMULA PESO-DIAMETRO*

Per il corretto funzionamento dell'impianto automatico cavi è necessario avere il peso e il diametro di ogni codice di cavo che si vuole gestire all'interno dell'impianto.

Per molti codici, soprattutto quelli che vengono venduti meno o di fornitori secondari, è difficile avere entrambi i dati mentre spesso e più facile reperirne uno o l'altro e nei casi più rari e complessi di fornitori piccoli o mal organizzati dal punto di vista delle anagrafiche dei vari cavi, abbiamo misurato il diametro a mano direttamente dal cavo.

Per questo è stata creata una formula basata su dati precisi di vari cavi suddivisi in intervalli di diametro diversi, inizialmente si sono usate regressioni lineari ma purtroppo risultavano troppi scostamenti tra i dati e agli estremi risultava molto imprecisa, quindi si è passati a delle regressioni logaritmiche e, tramite 3 regressioni logaritmiche (una per ogni intervallo di diametri),si è riuscito a creare una formula che tramite un "=se" si prende i vari valori dei coefficienti della regressione logaritmica in base a quale range di input del diametro del cavo cade il diametro inserito e restituisce una stima del peso specifico del cavo.

Essendo la formula a 2 variabili ovviamente girandole si possono ottenere i vari diametri avendo il peso specifico come input.

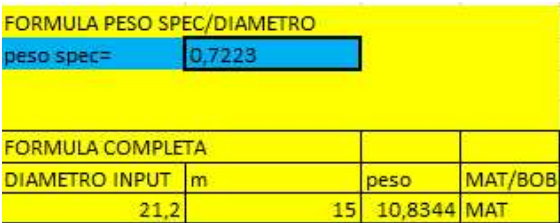

Figura 15- Maschera in cui inserire diametro per ottenere peso specifico

Le regressioni sono state create in base a 3 intervalli:

Il primo è per diametri piccoli ossia da 0 a 12 mm, il secondo per diametri medi da 12 a 24 mm e il terzo per diametri grandi ossia maggiori di 24 mm.

Di seguito si può vedere come le regressioni (linee rosse) intercettino i dati, con errori molto bassi visto la diversità dei vari cavi in base alla quantità di rame, alluminio e isolante presenti in modo diverso per ogni tipologia.

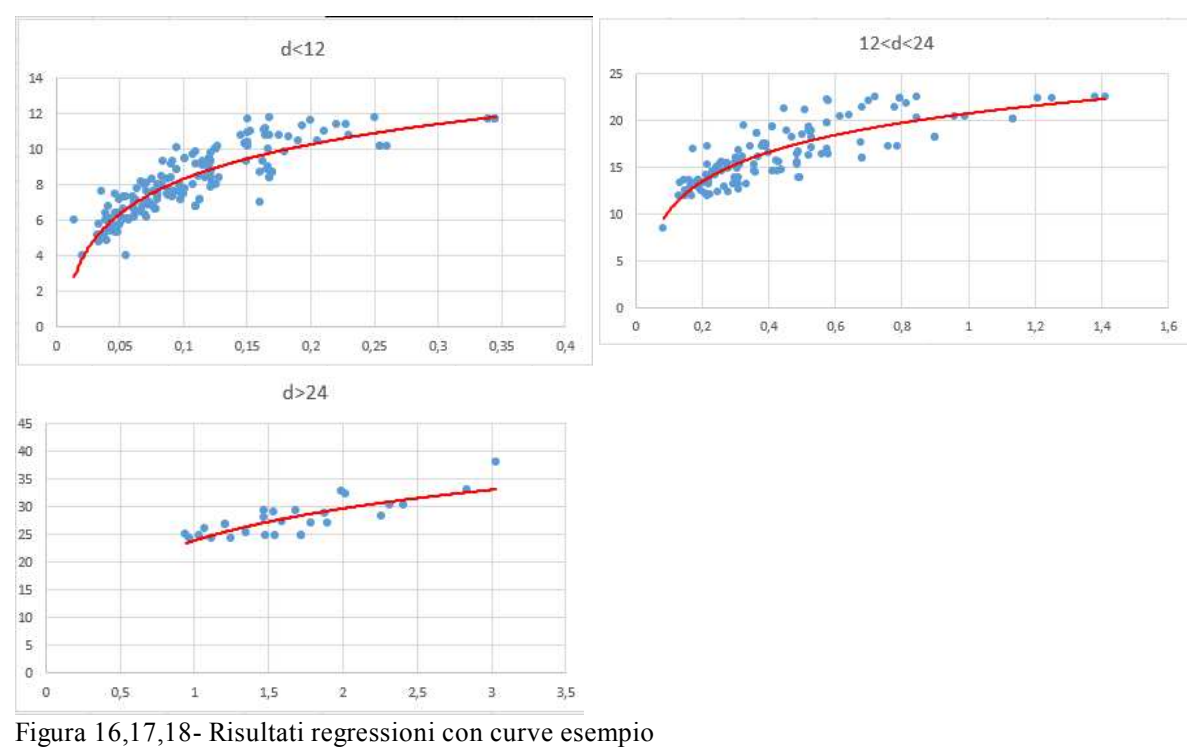

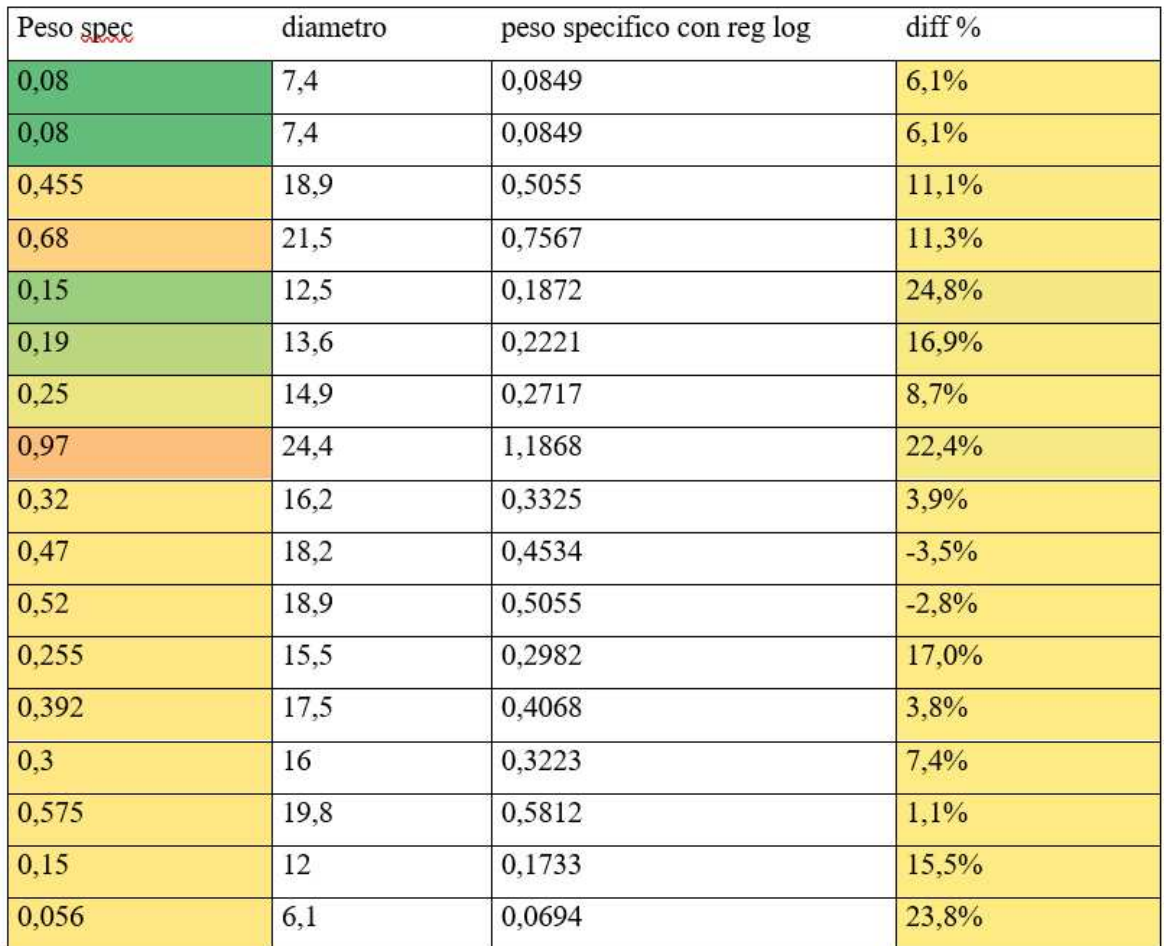

Tabella 1- Tabella risultati regressione lineare rispetto dati noti

*(In figura sopra gli errori percentuali nei pesi specifici stimati rispetto i pesi specifici reali dei vari codici estratto dal foglio di calcolo della regressione in Excel)* 

# *LAVORO FATTO PER ANAGRAFICA, PULIZIA DATI DA INSERIRE NEL NUOVO IMPIANTO AUTOMATICO CAVI*

I vari codici dei cavi in SAP risultano avere molto spesso, quasi sempre a dire il vero, dati in anagrafica sensibilmente sbagliati e spesso proprio non presenti.

Questo perché attualmente l'anagrafica dei codici lato cavi non è mai stata molto utile o indispensabile ma ora con il nuovo impianto automatico cavi e fondamentale avere una anagrafica corretta e priva di errore al fine di poter far lavorare l'impianto in modo corretto ed evitare blocchi o addirittura rotture di esso.

Quindi tramite SAP si è prelevata una tabella pivot con i vari codici e il numero di tagli per ogni codice negli ultimi 6 mesi.

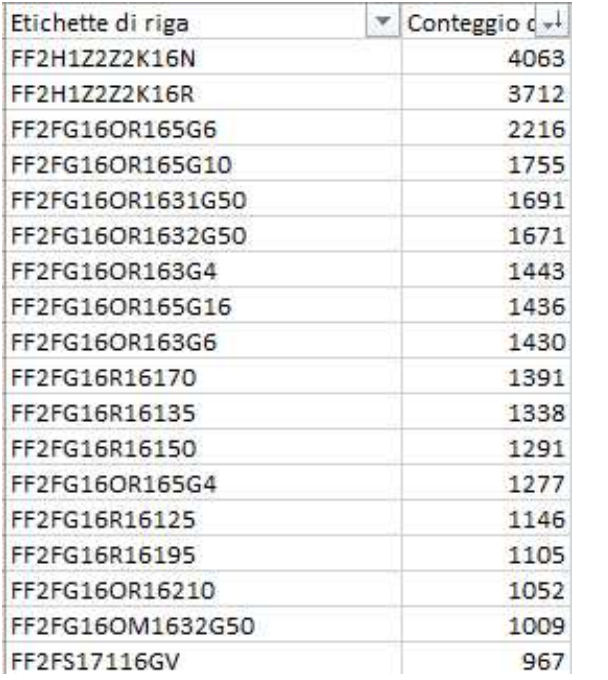

Tabella 2- Codici alto rotanti ordinati per numeri di tagli negli ultimi 6 mesi

Quindi si è cercato, partendo dai top codici per tagli al giorno a scendere, i dati anagrafici dei vari cavi sui siti ufficiali dei produttori o su altri siti cercando i listini ufficiali e si è steso un foglio Excel con più di 2000 codici con il giusto diametro e peso specifico quando presenti entrambi, in caso contrario è stata usata la formula spiegata al capitolo precedente nel caso avessi solo uno dei due dati.

Questo significa che i top 2000 cavi per tagli negli ultimi 6 mesi sono tutti codici che potremmo decidere di inserire nell'automatico.

La difficoltà maggiore in questo lavoro è stata cercare di stare sempre in sicurezza, perché ci possono essere, e spesso ci sono tanti produttori per lo stesso codice di cavo e ogni produttore ha diametri e pesi diversi per lo stesso cavo con differenze anche del 10/15% da uno all'altro.

Il macchinario automatico necessiterà come vedremo successivamente dei dati massimi per varie pezzature di bobine e matasse quindi in questa parte di raccolta e pulizia dati è molto importante stare sempre in sicurezza.

Tutti i dati trovati per ogni codice saranno poi inseriti nella ZWM\_SCORTA\_ART che è una tabella che comanderà dove l'impianto manderà i vari tagli e che tipologia di uscita taglio avranno.

Funziona come una sorta di grande magazzino di dati in cui ci saranno tutti i cavi che andranno dentro il magazzino automatico.

Se si proverà a immettere dentro il magazzino automatico un codice non presente in questa tabella ZWM\_SCORTA\_ART, l'impianto non lo farà entrare e lo bloccherà al momento dell'assegnazione della bobina alla pedana, dicendo che l'UDC (unità di magazzino) che stiamo cercando di far entrare nell'automatico è di un codice che "l'automatico non conosce" e quindi non potrà lasciarlo entrare finché non verrà implementato nella tabella.

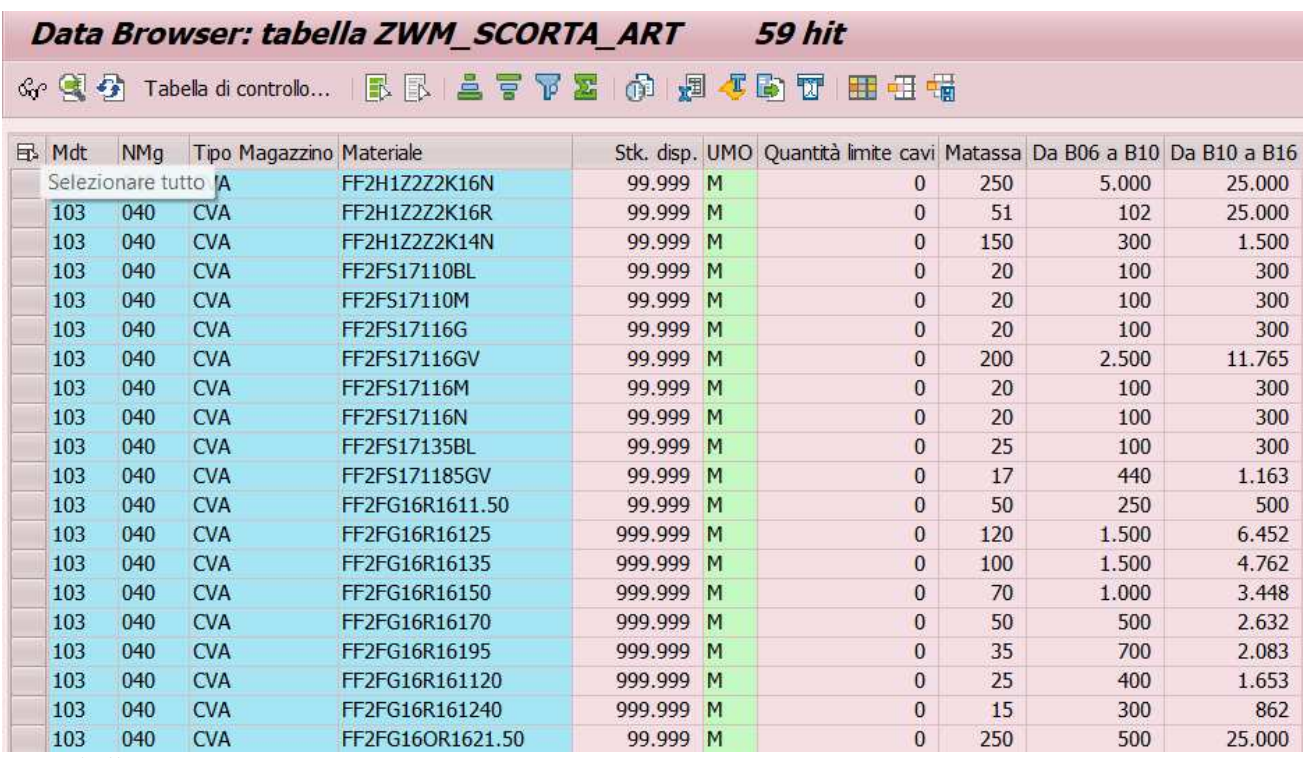

Tabella 3- ZWM\_SCORTA\_ART

*(di seguito una piccola estrazione della tabella ZWM\_SCORTA\_ART usata durante i test, sarà aggiornata e controllata molto attentamente prima del lancio dell'impianto in produzione e durante la produzione stessa per monitorare i limiti in metri di stock di ogni cavo all'interno del magazzino automatico)*

# *5. FORMULA FATTA PER LUNGHEZZE MATASSA, BOB D100 E BOB MAX PESO GESTIBILI DAL MACCHINARIO IN STOCK E IN LOOP*

Per l'impianto automatico cavi è necessario per ogni codice inserire i metri massimi entro i quali si può fare matassa, i metri massimi entro i quali si può usare una bobina diametro 1000 mm (B10) e i metri massimi per poter fare una bobina diametro 1400mm (B14). Per questo sono state create delle formule che diano per ogni codice, avendo peso specifico e diametro, i metri per questi 3 requisiti richiesti.

## • **MATASSE**

Per quel che riguarda i metri massimi della matassa è stata presa una matassa ideale massima di 30 Kg e, dividendo per il peso specifico, ricavo per ogni codice i metri massimi di matassa per stare sotto i 30 Kg.

I 30 Kg sono stati scelti perché è il massimo del peso che un operatore può sollevare senza troppe difficoltà per spostarla o comunque caricarla dove deve essere caricata Ovviamente per richieste particolari del cliente si può andare oltre ma come linea di massima è meglio rimanere ai metri dati da questa formula come metri massimi per la matassa di ogni codice.

La formula è la seguente *metri massimi matassa*  $=$   $\frac{30 \text{ kg}}{p \text{ e}}$ 

Va ricordato che i pesi specifici sono sempre stati presi in sicurezza quindi le matasse potrebbero risultate un po' meno pesanti di 30 Kg e in caso la formula può essere modificata se la sicurezza scelta è stata troppo cautelativa.

## • **BOBINE <=D100**

Per quel che riguarda i metri massimi della Bobina diametro 1000mm (B10), è stata creata una formula che con il diametro del cavo e le specifiche della bobina, permette di calcolare i metri di cavo avvolgibili sulla bobina.

La formula è la seguente:

metri massimi D10 = larghezza bob diametro cavo ∗  $h$  bobina  $-150$ mm diametro cavo ∗ sen(45)

Il seno che compare nella formula è per considerare che i cavi, essendo circolari, quando si fanno varie file di arrotolamento si incastrano occupando meno spazio.

I 150 mm sottratti dall'altezza della bobina sono perché la bobina ideale non è piena fino alla fine dell'altezza, ma viene lasciato un pezzo per limitarne il peso e rendere più facile prendere il cavo e meno impegnativa la movimentazione delle bobine.

Non viene considerata, in questo studio, la deformazione delle spire più interne della bobina che aumenterebbero i metri massimi di B10 ma essendo in sicurezza va bene così. Per questi motivi si può dire che anche questa volta se è in sicurezza.

## • **BOBINE >B10 E <=B14**

Per quel che riguarda i metri massimi della Bobina diametro 1400 mm (B14),che ricordiamo essere la bobina massima su cui può essere messo il filo dopo un taglio nelle automatiche, è stata usata la stessa formula usata per le B10 ma con le dimensioni delle B14.

metri massimi D14 = 
$$
\frac{larghezza \ bob}{diametro \ cavo} * \frac{h \ bobina - 150mm}{diametro \ cavo * sen(45)}
$$

Per quel che riguarda i metri massimi che possono girare nel loop abbiamo preso un peso di 2000 Kg senza contare la bobina si è calcolato per ogni cavo quanti metri sarebbero 2500 Kg di quel cavo.

> $m$ etri massimi in loo $p=$ 2500K*g* diametro cavo

Il macchinario può tenerne fino a 2500 Kg in loop e va detto che il controllo sul peso viene fatto in ingresso dalla bilancia, però meglio sempre avere un check anche lato nostro.

Per avere le dimensioni delle bobine il più possibile precise ci si è riferiti ad un catalogo di un fornitore così da non avere dati sporchi presi da bobine usurate o rovinate.

|                         |                | <b>Dimensioni</b> |                                |                                 |                |    |                                 |                  |                |                |                    |                         |                                                      |                                |                           |                 |      |
|-------------------------|----------------|-------------------|--------------------------------|---------------------------------|----------------|----|---------------------------------|------------------|----------------|----------------|--------------------|-------------------------|------------------------------------------------------|--------------------------------|---------------------------|-----------------|------|
| <b>Tipo</b><br>Flange Ø | <b>Tamburo</b> |                   | Spessore<br>nominale<br>flange | <b>Foro assiale</b><br>diametro | Fori menabrida |    | <b>Foro banana</b><br>passacavo | Foro<br>nominale | <b>Bussola</b> | <b>Tiranti</b> |                    | kg                      | <b>Volume utile</b><br>Peso a vuoto senza chiocciola | Volume utile con<br>chiocciola | <b>Portata</b><br>massima |                 |      |
|                         |                | Ø                 | Larghezza                      |                                 |                | Ø  | Interasse interasse             |                  |                | chiocciola     |                    | $N^{\circ}$             | Ø                                                    |                                | $dm^{3}$                  | dm <sub>3</sub> | KG   |
| <b>T06</b>              | 630            | 315               | 335                            | 34                              | 82             | 50 | 250                             | 100              | 30             | 18             | ٠                  | $\overline{\mathbf{3}}$ | 10                                                   | 17                             | 96                        | 74              | 250  |
| <b>T07</b>              | 710            | 355               | 420                            | 34                              | 82             | 50 | 250                             | 100              | 30             | 18             | $\sim$             | 3                       | 10                                                   | 22                             | 125                       | 119             | 400  |
| <b>T08</b>              | 800            | 400               | 470                            | 34                              | 82             | 50 | 250                             | 100              | 45             | 23             |                    | 4                       | 10                                                   | 28                             | 177                       | 169             | 600  |
| <b>T09</b>              | 900            | 450               | 470                            | 44                              | 82             | 50 | 250                             | 160              | 45             | 23             |                    | $\overline{4}$          | 12                                                   | 43                             | 224                       | 213             | 900  |
| <b>T10</b>              | 1000           | 500               | 580                            | 44                              | 82             | 50 | 250                             | 160              | 45             | 23             | A PRESSIONE        | 4                       | 12                                                   | 54                             | 342                       | 328             | 1300 |
| T <sub>12</sub>         | 1250           | 630               | 630                            | 49                              | 82             | 65 | 250                             | 160              | 50             | 28             | A PRESSIONE        | $\overline{4}$          | 16                                                   | 100                            | 577                       | 551             | 1700 |
| T <sub>14</sub>         | 1400           | 710               | 750                            | 54                              | 82             | 65 | 250                             | 250              | 70             | 38             | <b>CON PIASTRA</b> | 6                       | 16                                                   | 145                            | 858                       | 814             | 2500 |
| T <sub>16</sub>         | 1600           | 900               | 900                            | 64                              | 82             | 65 | 250                             | 250              | 70             | 48             | <b>CON PIASTRA</b> | 6                       | 16                                                   | 225                            | 1237                      | 1171            | 3300 |
| <b>T18</b>              | 1800           | 1120              | 1140                           | 74                              | 82             | 65 | 250                             | 400              | 70             | 48             | <b>CON PIASTRA</b> | 6                       | 16                                                   | 345                            | 1778                      | 1703            | 4500 |
| T <sub>20</sub>         | 2000           | 1250              | 1140                           | 74                              | 128            | 65 | 250                             | 400              | 80             | 61             | <b>CON PIASTRA</b> | 6                       | 22                                                   | 420                            | 2182                      | 2066            | 5000 |
| T22                     | 2240           | 1400              | 1140                           | 74                              | 128            | 65 | 400                             | 400              | 80             | 65             | <b>CON PIASTRA</b> | 6                       | 22                                                   | 520                            | 2738                      | 2582            | 5600 |

Figura 19- Specifica bobine

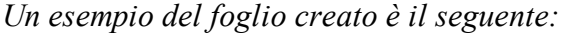

| <b>CODICI</b>    | <b>MAT</b> | B06 a B10 >B10 |       |
|------------------|------------|----------------|-------|
| FF2H17272K16N    | 250        | 4355           | 9658  |
| FF2H1Z2Z2K16R    | 250        | 4355           | 9658  |
| FF2FG16OR165G6   | 65         | 670            | 1481  |
| FF2FG16OR165G10  | 45         | 515            | 1144  |
| FF2FG16OR1631G50 | 200        | 1525           | 3385  |
| FF2FG16OR1632G50 | 160        | 1290           | 2859  |
| FF2FG16OR163G4   | 120        | 1075           | 2382  |
| FF2FG16OR165G16  | 30         | 400            | 888   |
| FF2FG16OR163G6   | 95         | 910            | 2015  |
| FF2FG16R16170    | 40         | 795            | 1767  |
| FF2FG16R16135    | 70         | 1120           | 2481  |
| FF2FG16R16150    | 50         | 885            | 1966  |
| FF2FG16OR165G4   | 85         | 795            | 1767  |
| FF2FG16R16125    | 95         | 1370           | 3035  |
| FF2FG16R16195    | 30         | 575            | 1271  |
| FF2FG16OR16210   | 75         | 795            | 1767  |
| FF2FG16OM1632G50 | 135        | 1290           | 2859  |
| FF2FS17116GV     | 175        | 3150           | 6987  |
| FF2FG16R161120   | 25         | 475            | 1054  |
| FF2FG16R161240   | 15         | 260            | 572   |
| FF2FG16OR1671G50 | 110        | 1005           | 2230  |
| FF2FG16R161150   | 20         | 390            | 860   |
| FF2FG16OR1652G50 | 115        | 980            | 2173  |
| FF2FG16OR1641G50 | 175        | 1330           | 2945  |
| FF2FG16OR1626    | 110        | 1005           | 2230  |
| FF2H17272K14N    | 250        | 5000           | 12141 |

Tabella 4- Estrazione Excel del calcolo delle metrature

Non è stata messa la colonna dei metri massimi nell'impianto perché quella servirà semplicemente come vincolo di ingresso all'interno dell'impianto, ma per quello ci sarà una pesa nelle entrate, e in caso di peso maggiore di 2500 Kg la bobina sarebbe scartata e prescindere.

Va aggiunto che anche il dato sui metri che possono andare in una bobina B14 ha una importanza minore rispetto a matassa e bobina B10 perché molto raramente verranno fatti tagli così tanto lunghi.

Arrivati a questo punto, si è deciso di testare i risultati ottenuti dalla formula per i top 200 codici con i capiturno del reparto cavi (va aggiunto che loro per esperienza sanno a memoria pesi diametri e lunghezze delle varie pezzature di cavo alla perfezione ma nell'automatico questo processo dovrà essere automatizzato).

Come si può notare dall'immagine seguente, i risultati sono stati ottimi con differenze piccole sempre pensando che ogni codice ha proprietà diverse dal precedente e questo rende difficile trovare formule che vadano bene per tutti.

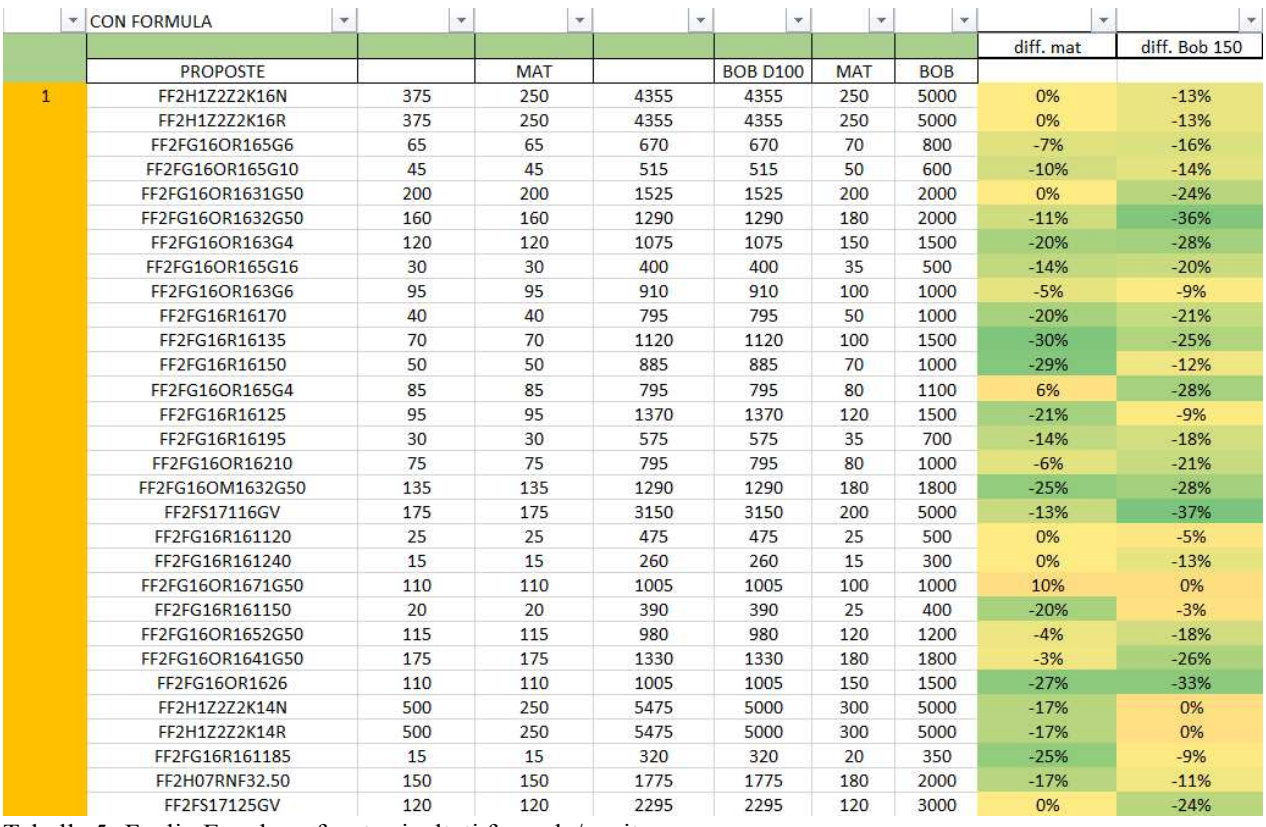

Tabella 5- Foglio Excel confronto risultati formula/capiturno

Da notare che come desiderato gli errori percentuali sono quasi sempre negativi, questo perché si vuole essere in sicurezza, è preferibile fare le bobine un poco più scariche o le matasse un poco più corte che bloccare l'impianto o creare altri problemi.

Tutti questi dati poi verranno caricati nella ZWM\_SCORTA\_ART che sarà la testa pensante dell'impianto, per spiegare meglio sarà una tabella presente su SAP che deciderà in base all'ordine e quindi al taglio lanciato dal commerciale dove dovrà andare la bobina.
## *6. DESCRIZIONE IMPIANTO TO-BE*

Come detto precedentemente, tutto lo studio del AS-IS serve e servirà a capire e modificare a nostro vantaggio il funzionamento del TO-BE automatico cavi.

Si è deciso di implementare nella sede di Padova (codificato in SAP con la sigla **040**) una nuova tipologia di magazzino automatizzato per lo stoccaggio delle bobine di cavi, l'introduzione di macchinari di taglio cavi sia automatizzate che semiautomatizzate oltre a tutti i flussi operativi che ne conseguono.

L'impianto sarà composto da 3 traslo elevatori, 8 stazioni di taglio (divise in automatiche, semiautomatiche),10 slot parcheggio(implementabili), 15 shuttle porta bobine e circa 3000 vani disponibili per lo stoccaggio delle bobine dentro la "torre porta bobine".

L'impianto automatico avrà una potenzialità di 100 tagli ora (il collo di bottiglia sono i traslo e il tempo del taglio del cavo in sé) quindi contando che l'azienda lavora su due turni la produttività sarà molto incrementata rispetto al massimale di 800/900 tagli massimo al giorno.

Nello specifico si analizzerà la proposta in cui l'impianto (magazzino con traslo, shuttle e stazioni di taglio), lato SAP, sarà gestito come un'unica entità, mentre tutte le movimentazioni/abbassamenti saranno gestiti fuori SAP e in alcuni casi in colloquio tra il WCS (testa di tutto l'impianto INCAS) e SAP.

Partiamo con una breve descrizione dei vari componenti dell'impianto per poi poterlo descrivere globalmente, successivamente andremo nel dettaglio di ogni componente, di ogni sua funzionalità specifica e di come verrà usato da noi.

L'impianto è stato deciso con 2 ingressi/uscite (U1 e U2) dalle quali si può ingressare le bobine in arrivo da fornitore o semplicemente bobine che si vogliono caricare nella torre e si può anche far uscire bobine per varie motivazioni (successivamente entreremo nel dettaglio).

Questi ingressi hanno una bilancia per controllare il peso delle bobine in entrata, dei sensori laser per controllarne le varie dimensioni (altezza, larghezza) e dei sensori che fanno un controllo sull'integrità del bancale in ingresso.

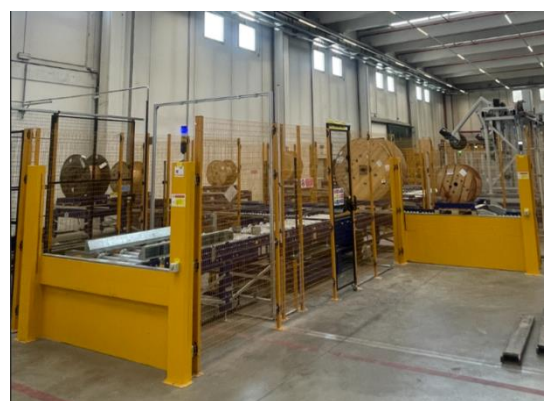

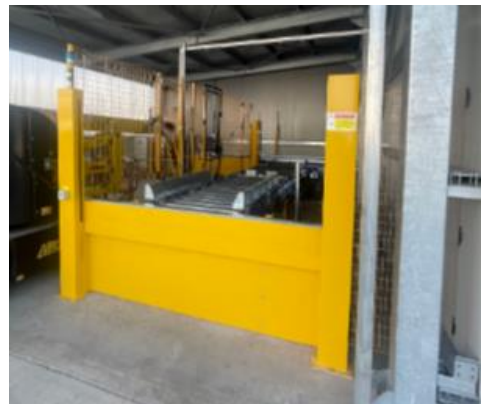

Figura 20- ingresso/uscita U1 Figura 21 - ingresso/uscita U2

Una volta passati i controlli in ingresso la bobina verrà caricata su uno shuttle e lo shuttle la porterà nella sua destinazione che può essere: stock (nel traslo), taglio (nelle varie stazioni), parcheggio o altra uscita.

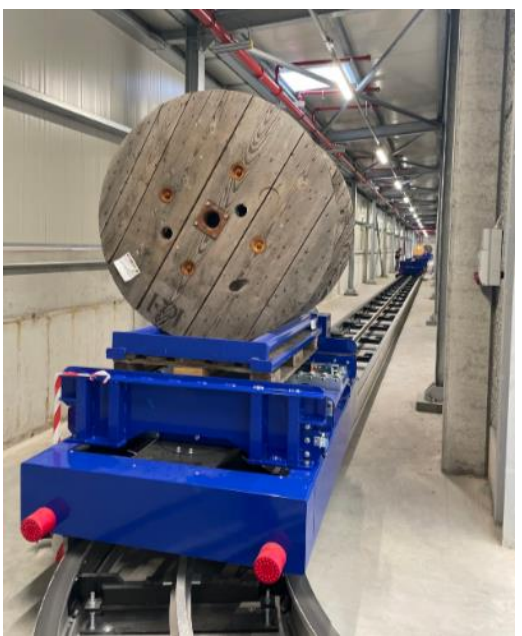

Figura 22- Shuttle con bobina caricata che va verso Stock

Quindi ora la bobina verrà portata nel buffer del traslo, tramite le catenarie arriverà al traslo e verrà caricata con le forche dal traslo e portata nel vano che le è stato assegnato.

La scelta del vano dipenderà dalla dimensione della bobina e dal peso della stessa, sono presenti vani con doppia profondità e vani con singola e vani con dimensioni per poter sostenere bobine da B08(800mm e pallet) ed altri per poter sostenere le B14(1400mm di diametro)

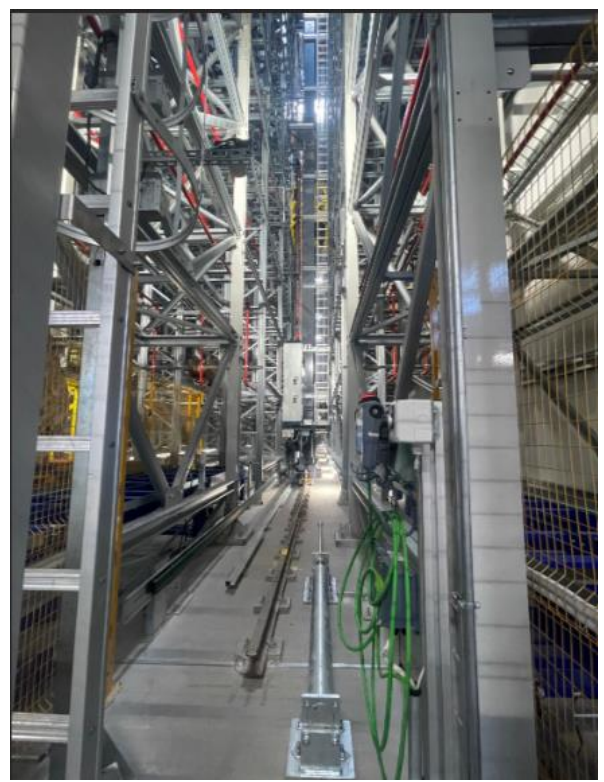

Figura 23-Traslo elevatore e vani torre porta bobine

Parliamo adesso delle isole delle stazioni di taglio. Le bobine ci arriveranno tramite gli shuttle e possono arrivarci dal traslo, dai parcheggi e direttamente dagli ingressi.

Passeranno per i vari buffer delle stazioni di taglio fino ad arrivare alla stazione vera e propria dove le bobine saranno afferrate automaticamente dalla porta automatica della stazione. A questo punto verrà svolto il taglio vero e proprio o tramite le macchine automatiche di taglio o tramite le macchine manuali posizionate davanti alle porte automatiche di taglio.

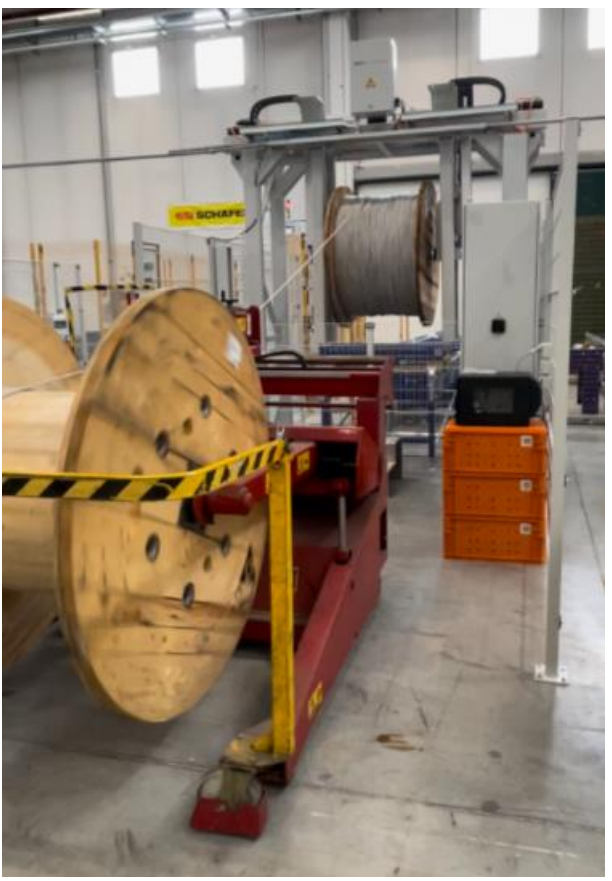

Figura 24- Macchina manuale con porta automatica

Una volta finiti i tagli le bobine torneranno a stock se sarà presente ancora cavo, saranno inviate ad altre tipologie di stazioni di taglio se hanno altri tagli prendenti o se no saranno inviate in uscita come bobine vuote.

Questo è semplicemente una rapida descrizione del funzionamento dell'impianto poi verranno analizzati tutti i vari punti sopra citati nel dettaglio.

Nell'immagine sottostante si può vedere una foto fatta dall'alto del LOOP dell'impianto, delle due macchine automatiche di taglio-cavi e delle varie isole di taglio

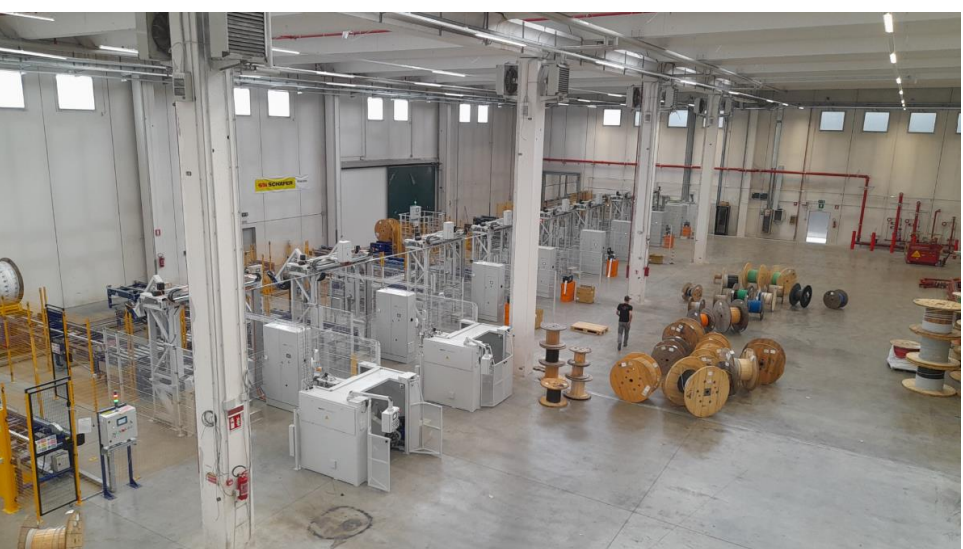

Figura 25- Vista d'insieme del LOOP e macchine di taglio

Passiamo ora a una descrizione nel dettaglio delle varie procedure e delle singole parti del nuovo impianto automatico.

## **NUOVI TIPI DI MAGAZZINO**

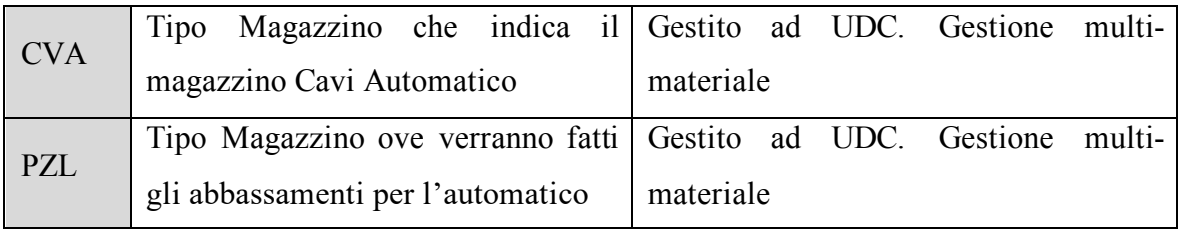

CVA sarà il tipo di magazzino rappresentante la gestione del magazzino automatizzato (sia per quanto concerne lo stoccaggio che il taglio nelle stazioni). Questo tipo di magazzino, almeno come idea iniziale, per SAP sarà una sorta di Black Box, ovvero, contabilmente, sarà composto solamente da poche ubicazioni contabili (collettanti diverse ubicazioni fisiche), dunque, non si saprà l'esatta posizione fisica delle UDC contenute; questa informazione la avrà solamente il sistema EasyStor.

Durante il processo, come mostreremo successivamente, questo sarà implementato prendendo i dati che EasyStor ossia il WCS passa a SAP e interpretandoli riusciremo ad avere la posizione di ogni Piattaforma e quindi di ogni UDC ad essa assegnata potendone conoscere traslo in cui è parcheggiata e tipo di magazzino.

PZL sarà il magazzino di destinazione degli abbassamenti verso l'automatico, rappresentante il magazzino ove verranno fatti i tagli per le partite che vengono da fuori all'automatico (non è un magazzino di stoccaggio, si può dire essere il "magazzino" del LOOP).

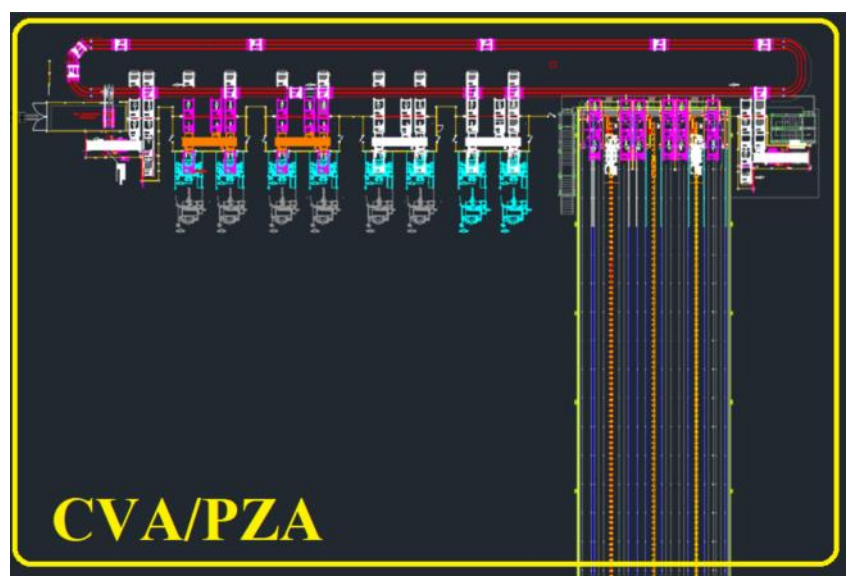

Figura 26- Schematizzazione dell'impianto

Il CVA sarà gestito ad UDC (unità di magazzino) il cui identificativo e il TUM (tipo unità di magazzino es. bobina D08 è bobina diametro 80cm) saranno gli stessi dell'UDC di partenza. Vi saranno diverse ubicazioni all'interno di esso, una per designare il transito (REPARTO) le altre per indicare il diverso livello in cui il WCS porrà la UDM (Unità di Movimentazione, pedane). Questo magazzino sarà aperto ai TUM relativi alle bobine fino alla B14 e ad un nuovo TUM che identificherà i pallet (PCA) che potranno essere stoccati nell'automatico (dovranno essere EPAL di determinata altezza e dal pallet di comprovata qualità).

PZL sarà gestito ad UDC il cui identificativo e il TUM saranno gli stessi dell'UDC di partenza. Vi sarà una sola ubicazione al suo interno. Questo magazzino sarà aperto ai TUM relativi alle bobine fino alla B16(bobine diametro 160cm).

## **GESTIONE LOCAZIONI**

Per la gestione dei flussi, sia informativi che fisici, risulterà necessario andare a battezzare su una tabella esterna tutte le aree fisiche e contabili che verranno interessate dal progetto e gestione sia del magazzino automatizzato che del sistema automatizzato di taglio.

Questo risulterà fondamentale per andare a gestire le movimentazioni/richiami necessari per effettuare i tagli.

Le aree principali da definire:

- **Stazioni di taglio leggere semiautomatiche**: trattasi di quattro stazioni di taglio semiautomatiche ove sarà possibile tagliare le bobine più leggere (fino 1750 Kg comprensivi di piattaforma, da M1 a M4 compresa)
- **Stazioni di taglio medie semiautomatiche**: trattasi di due stazioni di taglio semiautomatiche ove sarà possibile tagliare qualsivoglia tipologia di bobine (fino 2500 Kg comprensivi di piattaforma, M5 e M6)
- **Stazioni di taglio medie automatiche**: trattasi di due stazioni di taglio automatiche ove sarà possibile tagliare qualsivoglia tipologia di bobine (fino 2500 Kg comprensivi di piattaforma, M7 e M8)
- **Stazioni di buffer per il taglio**: trattasi delle stazioni che precedono le stazioni di taglio (BMx..)
- **Stazione di interscambio**: trattasi della stazione di interscambio tra il magazzino automatizzato e il reparto manuale (U1 e U2)
- **Stazione di Inbound**: trattasi della stazione di Inbound principale verso il magazzino automatizzato (U1 e U2)
- **Ingresso Magazzino Automatizzato**: trattasi dell'ubicazione generica
- **Magazzino Automatizzato CV\***: trattasi della macro-ubicazione che colletta tutti gli slot per ciascun traslo del magazzino automatizzato (CV1, CV2, CV3 in base al traslo in cui la piattaforma sarà situata la momento dello stockaggio)

• **Parcheggio**: trattasi di slot ove è possibile parcheggiare le bobine; può risultare utile sia per lo stoccaggio momentaneo di bobine per cui vi sono tagli non prioritari

(gestione del WCS) sia per lo stoccaggio di bobine non adatte allo stoccaggio nell'automatico B16 (gestione di SAP). Torna utile sapere il numero di slot disponibili per bloccare lo stoccaggio da parte di quest'ultimo. Vedremo successivamente precisamente come saranno usati i 10 parcheggi disponibili (P1,…P10)

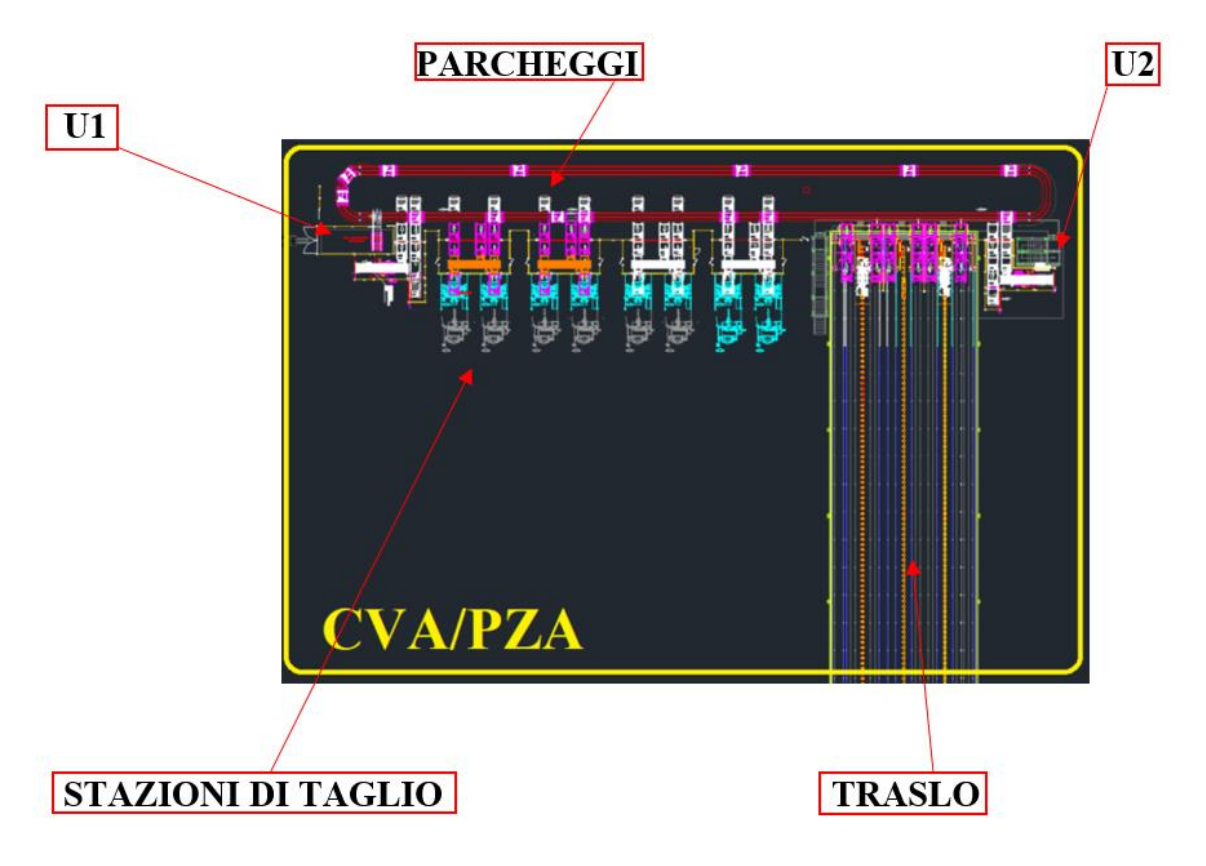

Figura 27- Schematizzazione dell'impianto con note

#### **GESTIONE UDC**

Nella gestione non risulterà necessario introdurre nuove tipologie di UDC, in quanto queste rimarranno invariate.

L'intera gestione del WCS si baserà sull'identificativo assegnato alle **Unità di Movimentazione**; con queste si comprenderanno sia le piattaforme porta bobine, che i pallet che verranno inseriti nell'automatico. Mentre i primi saranno riutilizzabili (una volta assegnata una UDC ad una piattaforma, si può disassegnare e assegnarne una nuova), i pallet verranno battezzati al momento dell'ingresso e, una volta usciti, non verranno più utilizzati sull'automatico.

Per questo motivo il programma che stamperà le etichette d'assegnazione dovrà riutilizzare gli identificativi liberi, per non perdere codici di Unità di movimentazione usati per pallet. Fisicamente sia le piattaforme che i pallet saranno etichettati sia davanti che dietro, precisamente guardando la piattaforma saranno etichettati nel lato vicino all'osservatore a sinistra (questo per poter essere lette dagli scanner all'ingresso in U1 e U2) e nel lato lontano a destra.

Risulta opportuno definire un range destinato al battesimo delle UDM del WCS.

Tale valore verrà associato alle varie UDC su SAP quando la bobina entra/viene gestita dal sistema automatico, nel campo nr. Certificato.

Risulta utile definire un range in modo tale da essere certi di non inquinare il campo/dato per ulteriori controlli e vincoli che si andrà ad inserire → si inserisce nella ZTC\_PARAMETRI (40000001 – 4xxxxxxx)

Parte di questo range sarà dedicato alle piattaforme, parte verrà utilizzato per i pallet; essendo questi ultimi "a consumo" bisognerà prevedere un sistema di stampa che vada a riprendere gli identificativi più vecchi/liberi.

Successivamente vedremo più nel dettaglio tutte le varie tabelle usate sia nei test che nell'utilizzo vero e proprio dell'impianto.

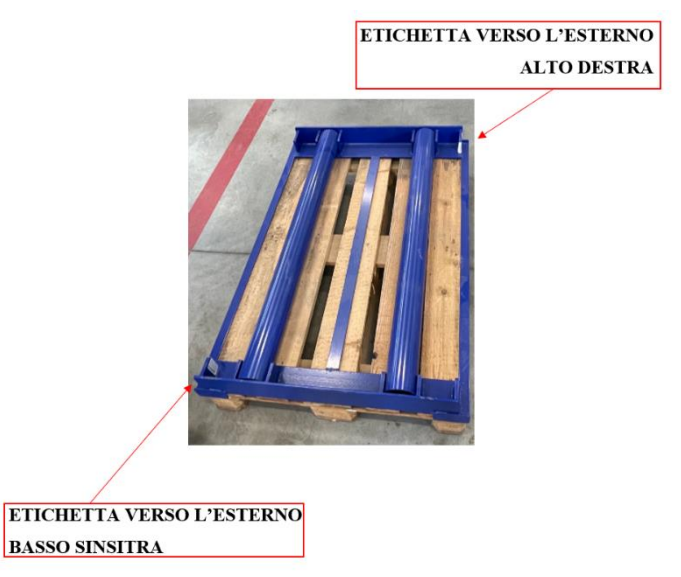

Figura 28- Immagine bancale con piattaforma

## **COMUNICAZIONE CON IL WCS**

Per gestire correttamente il magazzino automatico dei cavi, SAP dovrà dialogare con il WCS.

Ci saranno diverse tipologie di messaggi che vengono scambiati tra SAP e il WCS:

- Condivisione dati Piattaforma
- Conferma Ingresso
- Conferma stoccaggio
- Richiesta estrazione
- Conferma deposito destinazione
- Trasmissione Giacenza
- Conferma Evasione TO

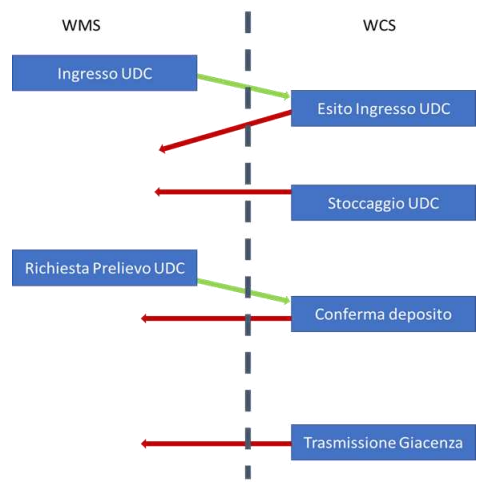

Figura 29- Comunicazione WMS-WCS

#### **Ingresso UDC**

Messaggio che SAP invierà al WCS al momento in cui immetterà una UDM all'interno del giro dell'automatico (in RF assegnazione UDM).

I dati passati sono:

- **Codice Unità di Movimentazione (Obbligatorio)**: è l'identificativo con cui il WCS identificherà l'unità di movimentazione; trattasi del BARCODE applicato sulla piattaforma porta bobine o dell'etichetta che verrà applicata ai pallet per le non bobine.
- **Codice OT (facoltativo)**: sarebbe più corretto definirlo TO; trattasi di un identificativo della missione non correlato con alcun parametro SAP. Servirà per collegare le conferme alla missione.
- **Partita (Opzionale)**: è la partita contenuta dall'Unità movimentazione. Nel caso in cui si immettano più partite sulla stessa Unità, verrà assegnato il campo *MULTI.* Nel caso in cui si immettano articoli privi di partite (no bobine) non verrà immesso alcun valore.
- **Quantità (Opzionale)**: è la quantità contenuta dall'Unità di movimentazione. Nel caso in cui si immettano più partite o più articoli, verrà immesso valore *0*.
- **Peso (Opzionale)**: è il peso contenuto dall'Unità di movimentazione. Nel caso in cui si immettano più partite o più articoli, verrà immesso valore *0*. Nel caso di unico articolo in bobina, il peso deriverà dalla proprietà del quant.
- **Tipo Contenitore (Obbligatorio)**: è la tipologia di bobina del cavo da immettere; nell'eventualità possono essere fatti dei controlli in entrata e prima del traslo sulle dimensioni e di corrispondenza da parte del WCS. Nel caso in cui si immettano più partite o più articoli, verrà immesso valore *0*.
- **Descrizione Articolo (Opzionale)**: è la descrizione dell'articolo contenuto dall'Unità di movimentazione. Nel caso in cui si immettano più partite o più articoli, verrà immesso valore *MULTI*.
- **Classe Rotazione (Opzionale, ma fondamentale)**: è la classe di rotazione dell'articolo. Nel caso in cui si immettano più partite o più articoli, verrà immesso valore *MULTI*. MARC – ZZCLASS\_AND\_PDV.

È importante poiché nei vari traslo si distribuiranno gli articoli per classe di rotazione, questo per evitare che con il blocco di un traslo si renda impossibile tagliare determinati codici perché tutti presenti nello stesso traslo.

• **Destinazione (Obbligatoria)**: è la destinazione dell'Unità di movimentazione. Bisognerà stabilire se la UDC è destinata allo stock, nostock o altro.

## **Conferma Ingresso**

Messaggio mandato dal WCS a SAP in seguito al controllo conformità effettuato sulla UDM a seguito del suo ingresso. Questo riporterà:

- **Identificativo UDM (Obbligatorio)**: trattasi dell'identificativo della UDM per cui varrà il messaggio
- **Codice OT (facoltativo)**: è il codice TO che viene attribuito all'ingresso dell'UDC.
- **Esito (Obbligatorio)**: trattasi dell'esito del controllo, quindi se *OK* o *KO*
- **Peso Rilevato (Opzionale)**: trattasi del peso della UDM rilevato dalla bilancia; non utile a SAP
- **Causale KO (Obbligatorio)**: trattasi del motivo dell'eventuale KO

Verranno create tabelle in cui per ogni operazione ci sarà una colonna "stato" che assumerà i seguenti valori: INVIATO, CONFERMATO , INSTOCK , INDEST, ERRORE.

All'invio assumerà il valore INVIATO e alla ricezione lo stato cambierà in CONFERMATO se causale KO non valorizzata altrimenti ERRORE.

Queste tabelle (es. ZTC\_ESTRAZIONE\_H o WCS\_000) saranno fondamentali sia in fase di test per testare la comunicazione tra i sistemi e che il fisico-logico sia coerente, sia durante la funzionalità dell'impianto per avere una sorta di controllo lato SAP di come si sta muovendo l'impianto.

## **Conferma Stoccaggio**

Messaggio mandato dal WCS a SAP in seguito della messa in deposito della UDM. Questo riporterà:

- **Identificativo UDM (Obbligatorio)**: trattasi dell'identificativo della UDM per cui varrà il messaggio
- **Altezza di deposito (Obbligatorio)**: trattasi del livello di stoccaggio. A questi livelli c'è un corrispettivo univoco di altezza di ubicazione
- **Traslo di deposito(obbligatorio)**: trattasi del traslo in cui viene depositata la pedana (fondamentale per poter eliminare dagli ordini possibili bobine in traslo bloccati) e molto importante lato SAP per poter capire dalla classica LX03 del CVA (situazione

magazzino) dove sono situati i vari codici e poterli movimentare se necessario per possibili manutenzioni di un singolo traslo o problemi di altro genere.

Alla conferma di stoccaggio nell'automatico su SAP, per i quant. associati alle UDM, verrà confermato l'OT verso CVA – REPARTO ed inoltre creato e confermato un OT verso CVA - #UbicazioneIndicata.

#### **Richiesta di Estrazione**

Messaggio mandato da SAP al WCS in cui viene richiesto il prelievo di una UDM dall'automatico.

Questo riporterà:

- **Identificativo UDM (Obbligatorio)**: trattasi dell'identificativo della UDM per cui varrà il messaggio
- **Codice OT (Obbligatorio)**: è il codice OT SAP collegato all'ingresso dell'UDC.
- **Destinazione (Obbligatoria)**: trattasi della locazione in cui dovrà essere portata la **UDM**

Potrà essere:

- o *TC3: indica la categoria di taglio matassatrici su bobina leggera*
- o *TC1: indica la categoria di taglio bobinatrice automatica su bobina pesante*
- o *TC2: indica la categoria di taglio bobinatrici su bobina leggera*
- o *TC2P: indica la categoria di taglio bobinatrice su bobina pesante*
- o *TC3P: indica la categoria di taglio matassatrice su bobina pesante*
- o *U1/U2: indicano le due postazioni di interscambio*
- **Priorità (Obbligatoria)**: trattasi della priorità conferita all'estrazione; questa sarà desunta dalla consegna/tipologia di taglio (logiche in mano a SAP). Il WCS darà precedenza alle richieste più prioritarie.
- **Destinazione Alternativa (Facoltativa ma importante per non saturare stazioni di taglio)**: trattasi della destinazione secondaria associata all'estrazione utile nel caso in cui la destinazione primaria risultasse inagibile/satura. L'alternativa sarà decisa da SAP, il suo utilizzo dal WCS.
- **Lavorazione (Obbligatorio)**: trattasi della tipologia di lavorazione necessaria o *Taglio* o *Ribobinatura*.
- **Tempo di lavorazione (Facoltativo)**: trattasi del tempo di lavorazione stimato; servirà al WCS per stabilire in che macchina posizionare la bobina

## **Conferma Deposito Destinazione**

Messaggio mandato dal WCS a SAP in seguito della messa in ubicazione della UDM. Questo riporterà:

- **Identificativo UDM (Obbligatorio)**: trattasi dell'identificativo della UDC per cui varrà il messaggio
- **Destinazione Raggiunta (Obbligatorio)**: trattasi del buffer in cui viene depositata la UDM

## **Trasmissione Giacenza**

Messaggio mandato da SAP al WCS per l'aggiornamento dei dati delle UDM. Questo riporterà:

- **Identificativo UDM (Obbligatorio)**: trattasi dell'identificativo della UDM per cui varrà il messaggio
- **Partita (Opzionale)**: è la partita contenuta dall'Unità movimentazione. Nel caso in cui si immettano più partite sulla stessa Unità, verrà assegnato il campo *MULTI.* Nel caso in cui si immettano articoli privi di partite (no bobine) non verrà immesso alcun valore
- **Quantità (Opzionale)**: è la quantità contenuta dall'Unità di movimentazione. Nel caso in cui si immettano più partite o più articoli, verrà immesso valore *0*.
- **Peso (Opzionale)**: è il peso contenuto dall'Unità di movimentazione. Nel caso in cui si immettano più partite o più articoli, verrà immesso valore *0*.
- **Tipo Contenitore (Opzionale)**: è la tipologia di bobina del cavo da immettere; nell'eventualità possono essere fatti dei controlli di corrispondenza da parte del WCS. Nel caso in cui si immettano più partite o più articoli, verrà immesso valore *0*.
- **Descrizione Articolo (Opzionale)**: è la descrizione dell'articolo contenuto dall'Unità di movimentazione. Nel caso in cui si immettano più partite o più articoli, verrà immesso valore *MULTI*.

#### **Conferma evasione TO(transport order)**

Messaggio mandato da SAP al WCS in cui designa come concluso un determinato TO. Il WCS, infatti, dopo aver compiuto un TO non lo cancellerà e quindi non prenderà in carico il successivo finché non sarà avvenuta la conferma da parte di SAP; in questa sarà riportato:

- **Identificativo UDM (Obbligatorio)**: trattasi dell'identificativo della UDM per cui varrà il messaggio
- **TO concluso/conclusi (Obbligatorio)**: trattasi dell'elenco dei TO compiuti da SAP che possono essere eliminati dal database del WCS
- **Peso del tagliato (Opzionale):** trattasi del quantitativo di cavo tagliati in quel TO/quella serie di TO; sarà il WCS a decurtare dal peso precedentemente in memoria il peso indicato ed aggiornarlo nell'anagrafica dell'UDM.

*Ora parliamo dell'operatività nelle varie azioni da fare riferendoci spesso all'AS-IS, e spiegando come sarà nel TO-BE.*

## **RICEVIMENTO MERCI**

Con l'introduzione del nuovo sistema di stoccaggio e taglio cavi automatizzato, non si andrà ad intervenire nelle modalità di ingresso merci e, dunque, rimarrà in sostanza circa come l'attuale.

Risulterebbe utile andare a migliorare la procedura di spostamento verso PRB – ETIC. Trattasi di una ubicazione necessaria per dividere le bobine già etichettate da quelle non ancora etichettate.

- Viene effettuata la ZMIGO dei documenti e successiva stampa delle etichette -AS  $IS-$ ;
- L'operatore, etichette alla mano, procederà al controllo del ricevuto: metterà l'etichetta con l'UDC inerente sulla bobina, dopodiché accederà all'ingresso merci da RF
- L'operatore sparerà l'UDC della bobina posta in ingresso merci:

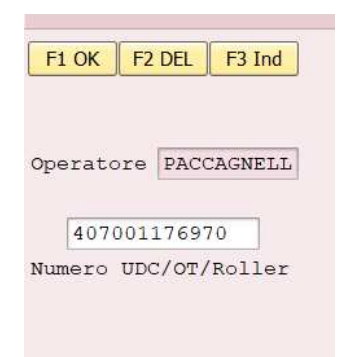

Figura 30- Ingresso merci RF

• L'operatore battezzerà il TUM della bobina che sta maneggiando.

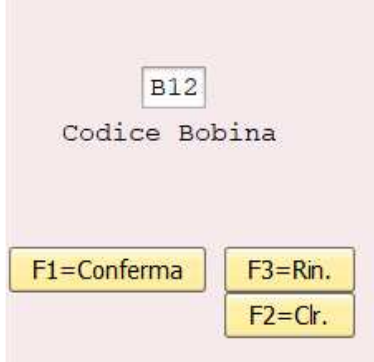

Figura 31- Dimensioni bobina RF

- Dopodiché o procederà con l'ingresso merci (F1) e lo stoccaggio, oppure potrà semplicemente procedere con lo spostamento dell'UDC in ETIC (il TUM rimane associato all'UDC) e procedere con una nuova bobina (F5 ETIC)
- Procedendo con l'ingresso merci (F1) verrà presentata la schermata con l'indicazione di dove effettuare lo stoccaggio
- Durante l'immagazzinamento pallet, una UDC potrebbe essere destinata allo stoccaggio in CVA. Per esserlo, dovrà soddisfare determinati requisiti:
	- Strategia CVA
	- TUM adatto a CVA (TUM < B14 PCA)
	- Peso adatto a CVA (lunghezza\*peso specifico + peso bobina <  $1750 \text{ kg}$ )
	- Controllo capacità superato nelle ubicazioni di CVA
	- il sistema creerà un OT non confermato da PRB (Q)  $\rightarrow$  CVA (Q) nello specifico nell'ubicazione transitoria REPARTO:
	- Questo OT verrà confermato quando avverrà la conferma, da parte del WCS, della presa in carico della partita; verrà anche cambiata l'ubicazione di destinazione OT su SAP in CVX.

Da notare che la Q (controllo qualità) rimane anche in CVA REPARTO, sarà levata solo dopo la conferma di stoccaggio.

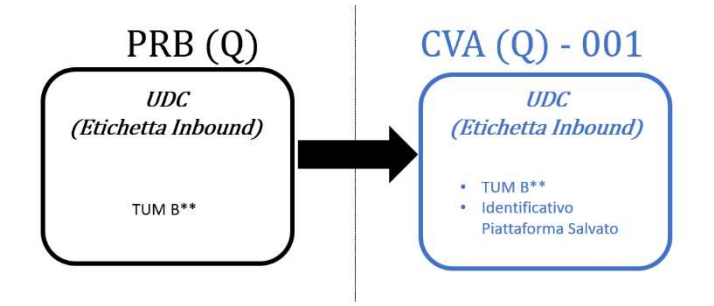

## **INGRESSO E USCITA**

#### **ASSEGNAZIONE PIATTAFORMA**

Vi saranno due zone di interscambio in Easylogic: la zona di interscambio esterna (**U2**) sarà la principale via di inbound, bobine provenienti da CVP/PRB e la zona d'interscambio interna, Pittarello (**U1**) che consiste nell'area di interscambio tra il sistema automatizzato e il reparto gestito normalmente (PZC).

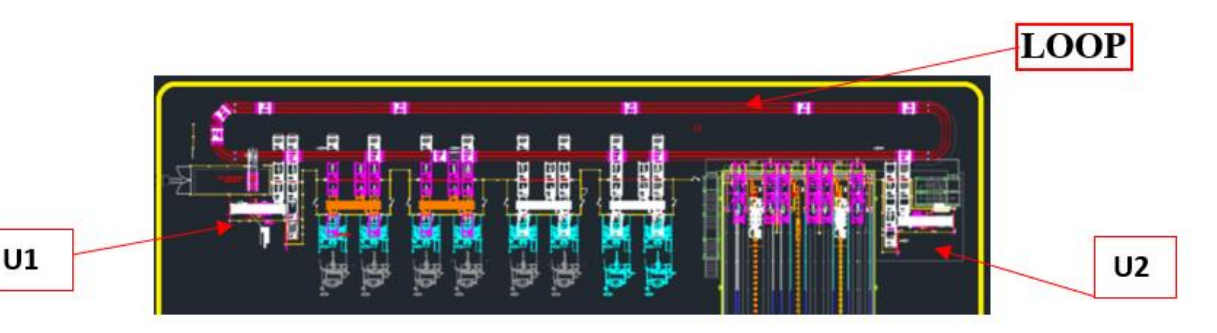

Figura 32- Immagine zone interscambio

In queste 2 uscite/ingressi si potranno immettere e portare fuori le piattaforme (UDM) con sopra le bobine e i pallet.

Si è pensato che U2 sarà usata soprattutto per caricare le bobine dentro il magazzino dal piazzale, mentre U1 sarà usata per richiamare bobine necessarie per la gestione manuale o stock di vario genere.

Le Bobine saranno assegnate alle piattaforme tramite RF (radiofrequenza) tramite il seguente comando: "ASSEGNAZIONE PIATTAFORMA"

Per poter procedere con l'immissione di UDM nel loop dell'automatico, risulterà necessario fornire agli operatori una nuova funzione RF "Assegnazione Piattaforma" con la quale:

- 1. L'operatore sappia come gestire l'UDC che si trova nei pressi dell'area di ingresso del loop
- 2. SAP comunichi al WCS correttamente i dati inerenti alla piattaforma

Per facilitare l'utilizzo di questo programma, si è pensato di implementare le due diverse opzioni a partire dalla stessa schermata principale:

• se si identifica una UDC, il programma procederà con l'analisi del da farsi ed eventualmente l'assegnazione dell'UDC alla piattaforma

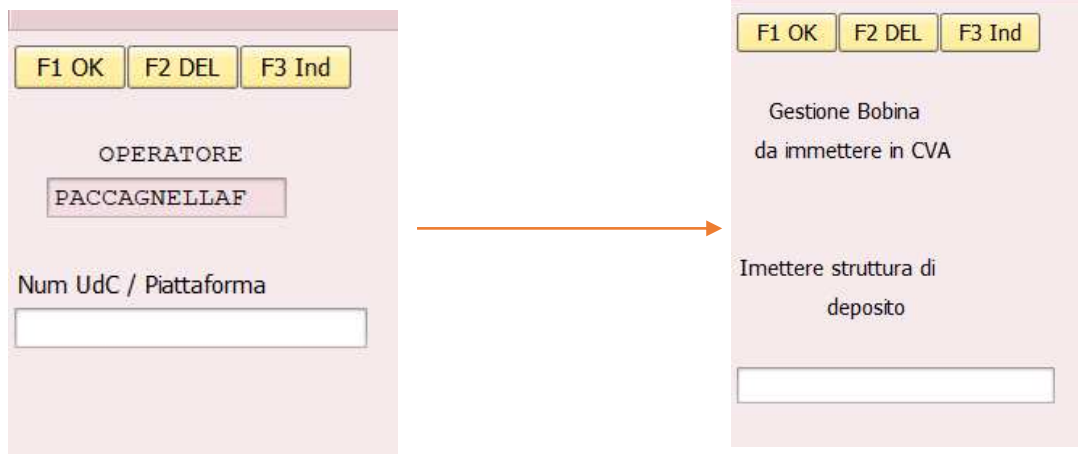

Figura 33- Immagini Assegnazione RF

• Se si identifica la piattaforma, il programma procederà con la vera e propria immissione nel flusso del dichiarato (è in questo momento che SAP invia al WCS i dati della bobina presente e quindi i controlli all'ingresso saranno fatti su quello trasmesso in questo momento, se questo non accade uscirà un errore di NODATA e la piattaforma sarà scartata, ossia mandata indietro, non entrerà nel LOOP)

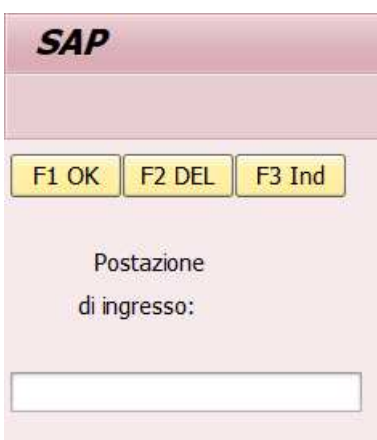

Figura 34- Immagine invio dati RF

Una volta immesso l'identificativo UDC:

- Verrà controllato se all'UDC è assegnata una partita (se si tratta di un cavo, quindi); in caso affermativo l'articolo dovrà avere nella ZWM\_SCORTA\_ART i campi necessari alla gestione nell'automatico altrimenti l'articolo non potrà essere immesso in CVA
- Verrà controllato se all'UDC è già assegnata una piattaforma, in caso affermativo l'attività inerente è conclusa
- Verrà controllata la variabile attività:
	- o **Taglio**: bisognerà controllare la non occupazione della UDM
	- o **Stoccaggio**: bisognerà controllare la possibilità di condivisione della piattaforma (sia in termini di combinazioni di TUM che di raggiungimento peso massimo)

A questo punto deve essere immessa la piattaforma.

Se l'identificativo dichiarato dall'operatore viene riconosciuto dal programma come una piattaforma, questo farà partire la procedura di inbound nel flusso automatico; l'indirizzamento della piattaforma sarà stabilito dal programma e dipenderà dal tipo di UDC associata alla piattaforma:

- **UDC con OT di taglio nell'automatico**: il programma indirizzerà la piattaforma verso la tipologia di stazione che dovrà effettuare il taglio, per fare questo bisognerà mandare prima un messaggio d'ingresso, poi un messaggio di trasferimento. In questo caso verrà creato un TO ma lo spostamento non viene tracciato in SAP; previa assegnazione dell'identificativo UDM alla UDC (vi sarà dunque la condivisione di due messaggi distinti), su SAP però vedremo quando la UDM arriverà alla stazione di taglio precisamente dalla ZTC\_ESTRAZIONE\_H.
- **UDC da stoccare in CVA**: il programma indirizzerà la piattaforma verso il magazzino automatico di CVA (creazione TO); SAP lo farà verso un'ubicazione generica, sarà premura del WCS battezzare in quale tipologia di slot ha effettivamente depositato la partita. In SAP ci sarà la conferma di un OT di trasferimento verso CVA alla conferma del TO; previa assegnazione dell'identificativo UDM alla UDC.

• **Nessuna UDC associata:** il programma indirizzerà la piattaforma verso l'altra area di interscambio tramite TO; non vi sarà nessun OT associato su SAP (Si usa come trasferimento delle bobine dall'esterno del magazzino all'interno senza così in bisogno di usare muletti che girano per il magazzino).

Per procedere con l'immissione, all'operatore verrà richiesto di dichiarare da quale postazione di Inbound sta procedendo (tramite lettura di un BARCODE identificativo della stazione); questo accorgimento servirà per:

- Essere certi che si possa procedere alla creazione del TO, avendo constatato la presenza dell'operatore innanzi alla stazione
- Sapere il punto di partenza del TO (essendo programma RF, la localizzazione del terminale non è fissa)
- Sapere eventualmente in quale stazione di interscambio indirizzare il TO (l'unica altra possibile)

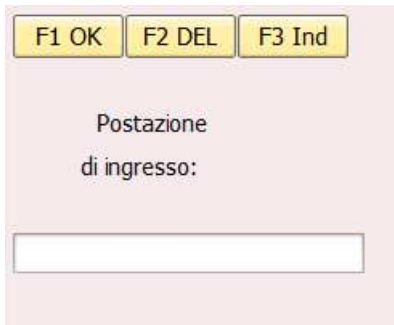

Figura 34- Immagine invio dati RF

## **DISASSEGNAZIONE PIATTAFORMA**

Per poter procedere con la rimozione di piattaforme dal loop dell'automatico e quindi con il prelievo delle bobine dalle piattaforme, risulterà necessario fornire agli operatori una nuova funzione RF "Svuota Piattaforma" con la quale:

- 1. L'operatore sappia come gestire l'UDC che si trova sopra la piattaforma, una volta rimossa
- 2. SAP proceda con la disassegnazione della piattaforma dall'UDC, ove necessario

Ci possono essere 2 diverse situazioni di prelievo:

#### **Prelievo con disassegnazione**

Nella piattaforma in uscita dal loop, potrebbero esserci UDC che, al momento del prelievo, prevedano la disassegnazione della piattaforma dal campo "Nr. Certificato"; ad esempio:

- UDC in uscita da CVA per prelievo intero
- UDC in uscita da CVA per abbassamenti di priorità due per altri magazzini(CVR,..)
- UDC in uscita da PZL in seguito al taglio
- UDC in uscita da CVA da smembrare
- Ecc…(gestione manuale, taglio fuori automatico….)

In questi casi, al prelievo della piattaforma, SAP procederà con l'eliminazione del campo corrispondente alla piattaforma dall'UDC. L'operatore dunque potrà svincolare la piattaforma e riutilizzarla per altri utilizzi.

Al momento della disassegnazione su RF uscirà un messaggio che dirà a cosa è destinata la bobina sopra la piattaforma, così che l'operatore sappia cosa fare con la bobina appena prelevata dal loop.

#### **Prelievo senza disassegnazione**

Al momento del prelievo della piattaforma dal convogliatore, potrebbe non essere necessario procedere alla disassegnazione:

- Materiale trasferito attraverso la piattaforma senza associazione
- UDC da ristoccare in CVA
- UDC da tagliare nell'automatico
- Errori di no read o altro genere che hanno portato l'UDM in uscita

In questi casi, al prelievo della piattaforma, non verrà fatta nessuna disassociazione dopo averla sparata con RF e la piattaforma dovrà essere reimmessa nel flusso dell'automatico così com'è, per il motivo che comparirà sulla pistola della radiofrequenza.

#### **PROCEDURA E LOGICHE TAGLIO CAVO**

A valle dell'esecuzione del Minipimer si ha l'associazione taglio-partita, con corrispondente priorità, necessaria ad ottemperare le consegne richieste andando ad ottimizzare il taglio, ridurre i tempi di set-up e ridurre gli sfridi.

SAP, al momento del lancio ondata, creerà degli OT di prelievo dal tipo di magazzino in cui dovrà essere effettuato il taglio verso il magazzino 916, che corrisponderanno al taglio. Per eseguire fisicamente il taglio (a seguito del quale dopo verrà confermato questo OT), la bobina dovrà essere portata al corretto centro di lavoro dal sistema.

#### **TIPI DI MAGAZZINO**

Vi saranno quattro aree logiche ove avverranno fisicamente i tagli:

• **CVR**: trattasi delle rastrelliere ove verranno poste le bobine e da cui si effettuano direttamente i tagli. Queste strutture verranno utilizzate principalmente per il taglio manuale di matasse o per articoli presenti su bobine che superano il massimo peso gestibile dal macchinario che ricordiamo essere 1750Kg per lo stock e 2500Kg per il LOOP.

Gli articoli a gestione CVR saranno per lo più articoli altorotanti.

- **PZC**: trattasi del piazzale di taglio manuale. Qui verranno effettuati i tagli sulle bobine grandi e pesanti (MAC9).
- **CVA/PZL**: queste stazioni di taglio fisiche saranno identificate su SAP come CVA o PZL: se provenienti da abbassamento PZL, oppure se già ubicate in CVA (senza scatenare abbassamenti), rimane CVA. Si possono tagliare bobine TUM <=B16/problematiche peso

Per quanto riguarda le bobine B16 saranno utilizzati i parcheggi come una sorta di stock e questi articoli saranno nominati NOSTOCK e faranno avanti e indietro tra parcheggi e stazioni di taglio dopo essere stati ingressati. Questi articoli saranno

altorotanti e inizialmente saranno dai 5 ai 10 in base alle scelte di utilizzo dei 10 parcheggi presenti.

Il macchinario può gestire fino le B14(1400 mm di diametro bobina) a livello di stock e taglio da stock, le B16(1600mm diametro bobina) potranno entrare solo tramite passaggio da PZL con un OT( ordine di trasferimento, in questo caso verso stazione di taglio) pendente sulla UDC, a questo punto la bobina verrà associata alla piattaforma e tramite gli automotori(shuttle) andrà alla stazione di taglio a cui è destinata.

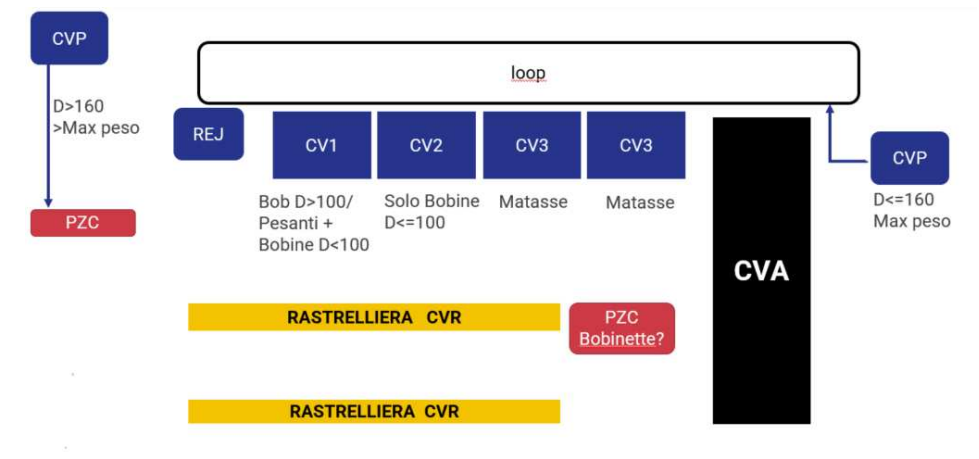

Figura 35- Schematizzazione nuovo reparto cavi Pittarello

Ovviamente queste aree non saranno esclusive, un articolo potrebbe essere tagliato in CVR come CVA, l'area di lavoro dipenderà dalla strategia di taglio associata a questo, dalla lunghezza del taglio e da altri fattori; di ciò si occuperà il programma di assegnazione post minipimer.

## **MINIPIMER**

Il minipimer è un programma creato per scegliere le partite convenienti quando viene creato un ordine.

Sceglierà le partite da associare ai vari tagli oltre che per minimizzare lo sfrido anche per far sì che alla tipologia di taglio (matassa o bobina) venga associata la partita più opportuna e quindi al tipo di magazzino corretto.

Rimarranno attive le modalità di scelta già utilizzate che considerano come discriminante il tempo mancante alla data ultima di prelievo, ovvero le strategie varieranno in base all'urgenza del prelievo.

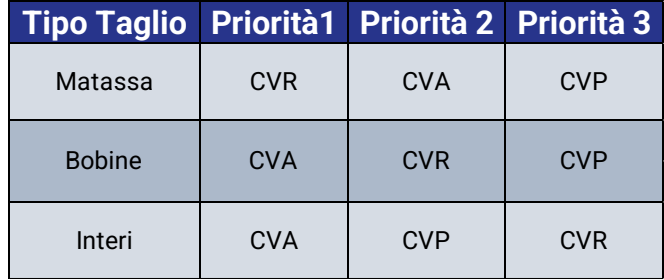

Sono state fatte varie modifiche al minipimer soprattutto nelle fasi iniziali di utilizzo dell'impianto, mettendo degli interruttori ON/OFF del CVA ossia del magazzino automatico per poter aiutare il reparto normale e in caso di problematiche cambiare subito la modalità in OFF così da far arrivare tutti i tagli nel vecchio reparto cavi, questo almeno fino a che l'impianto non sarà operativo al 100% senza rischi di blocchi o di altra tipologia di problematiche.

Nell'immagine seguente di può notare come nella ZVL06N, ossia nel lancio ondata ci siano questi interruttori sia sul minipimer che sull'automatico.

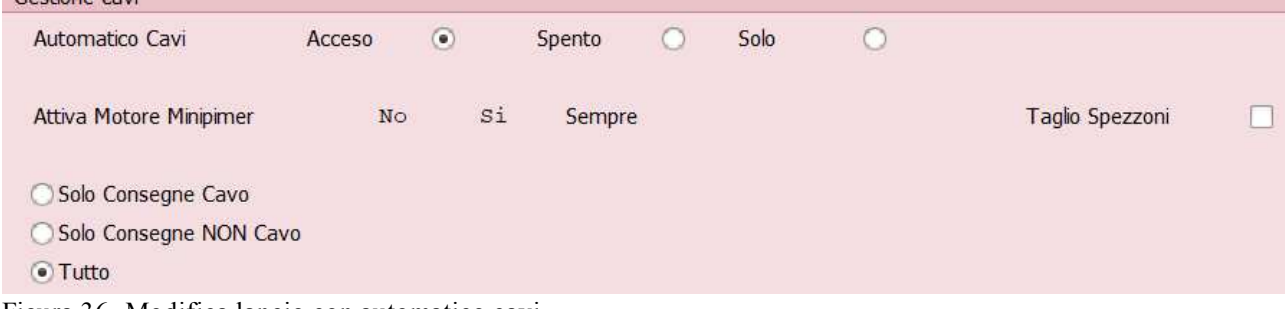

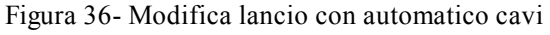

Gestione cavi

## **LUNGHEZZA TAGLIO**

Per ogni articolo verrà riportata la lunghezza di taglio limite che stabilirà se il tagliato sarà prelevato sull'intera partita, matasse o bobine. Per ogni articolo dovrà essere decretata una lunghezza limite per cui stabilire a partire da quale metratura risulta conveniente avvolgere il tagliato in una bobina e il range di bobine preventivato.

Oltre a questo nella scorta articolo, sarà presente il numero di metri massimi di un codice che devono poter entrare nel magazzino automatico, questo perché il magazzino ha 3000 possibili ubicazioni per bobine e si vuole che possa rispondere a ordini di vendita il più variabili possibili quindi si cercherà di non avere metrature troppo alte dello stesso codice e quando i metri all'interno del magazzino caleranno si potrà mettere a stock una nuova bobina del codice necessario.

Il numero massimo di metri per codice è un vincolo, oltre quei metri totali( somma dei metri di ogni bobina di quel codice) il CVA anche se strategia principale dell'articolo non sarà più vista una possibilità all'ingresso merci della bobina.

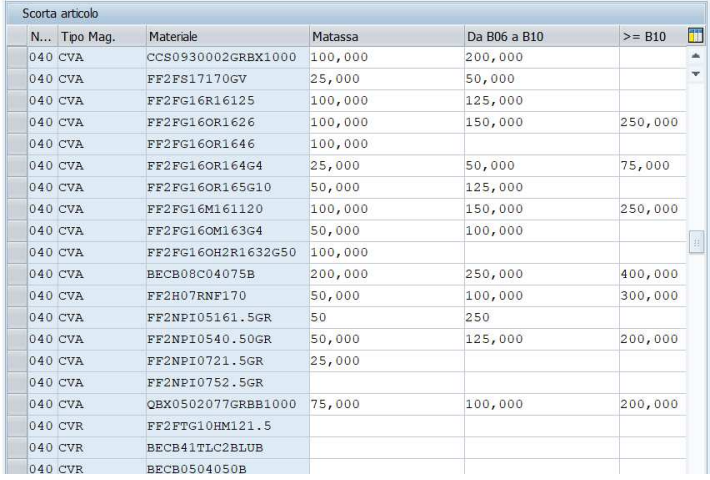

I valori verranno inseriti nella **ZWM\_SCORTA\_ART** 

Tabella 6- ZWM\_SCORTA\_ART

Verranno introdotte delle colonne in cui verrà riportato il valore che differenzierà le matasse dalle bobine e le bobine grandi da quelle piccole. Nella prima colonna ci sarà la lunghezza massima che designerà matasse, quella intermedia le bobine da B06 a B10, l'ultima da B12 a B14; oltre questo valore le bobine non potranno andare nell'automatico. Se una colonna risulta vuota, significa che qualsiasi lunghezza di taglio oltre l'ultimo campo valorizzato,

comporterà il primo TUM vuoto. ES  $\rightarrow$  valorizzato solo il campo delle matasse con valore  $25 \rightarrow da 26$  in su si considera l'intervallo B06-B10

Il lavoro spiegato nei capitoli precedenti su ogni codice tagliato, in cui dal peso e diametro di ogni codice ho trovato le varie lunghezze massime per ogni tipologia di bobina è servito proprio per alimentare questa tabella, che sarà la mente pensante dell'impianto.

Per essere più chiari sarà quella che dirà a ogni bobina in base al taglio che ha in carico in che tipologia di macchina andare (TC1,TC2,TC3).

**NB**: un articolo potrà essere messo dentro CVA/PZL se e solo se questi campi sono alimentati in dipendenza dal TUM (BXX) , ci sarà un controllo ogni volta che si proverà ad inserire un articolo nell'automatico(in CVA) e se non presente nella tabella verrà bloccato.

#### **CREAZIONE TO PER WCS**

Se il taglio dovrà essere effettuato nel sistema automatizzato, SAP dovrà mandare i corretti messaggi al WCS in modo da indirizzare il taglio nelle stazioni. Questa attività verrà fatta fuori SAP.

Per stabilire la destinazione di tale TO, si terranno in considerazione:

- **Numero di partite sulla stessa struttura**: se la partita selezionata condivide la stessa piattaforma con un'altra partita e risulta in CVA, il taglio dovrà essere preceduto dallo smembramento. Dovrà dunque essere creato un TO verso l'area di Interscambio, dove avverrà lo smembramento, ossia la divisione in 2 piattaforme delle due bobine e la successiva re-immissione nel LOOP.
- **Categoria di TUM del tagliato**: in base alla tipologia di TUM previsto a seguito del taglio (range riportati nella ZWM\_SCORTA\_ART), il programma decreterà le tipologie di macchinari su cui fare il taglio
- **Peso Bobina di partenza**: in base al peso la bobina potrà o meno essere tagliata in determinate tipologie di stazioni (bobine fino a 1750 kg potranno essere tagliate ovunque, oltre no, solo nelle stazioni 5/6/7/8)
- **Chiusura Categoria di Stazioni:** se le stazioni di una categoria di macchinari dovessero risultare chiuse/sature, i tagli che dovrebbero essere ad essi associati dovranno essere deviati verso altre stazioni secondo una coda di compatibilità.

I TO possono partire da CVA (max1750 Kg) o da PZL(max2500 Kg):

## **Indirizzamento TO a partire da CVA**

Se il minipimer ha designato come fonte di taglio una partita stoccata in CVA, essa verrà tagliata in CVA; la scelta della stazione di taglio è demandata al programma post minipimer, verrà fatta fuori SAP e dipenderà da quanto riportato precedentemente.

Per ciascuno di questi tagli non verrà creato nessun OT (oltre all'OT inerente al taglio verso 916), in quanto il materiale è già stoccato in CVA e da lì verrà tagliato; verranno creati solamente dei TO condivisi con il WCS, fuori sistema, in modo da indirizzare le piattaforme alla corretta categoria di stazione:

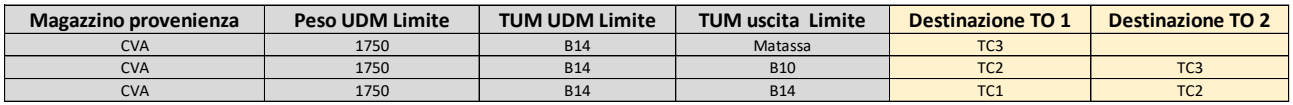

Tabella 7- Destinazione tagli CVA

#### **Indirizzamento TO a partire da PZL**

Se il minipimer ha designato come fonte di taglio una partita stoccata in CVP (a seguito di controlli sulla fattibilità del taglio per peso e dimensioni), essa verrà tagliata in PZL; la scelta della stazione di taglio è demandata al programma post minipimer, verrà fatta fuori SAP e dipenderà da quanto riportato precedentemente.

Per riuscire a creare l'OT di taglio a partire dal magazzino PZL (magazzino di taglio, non stoccaggio) bisognerà procedere come ora, agli abbassamenti:

- Verrà creato e confermato un OT dal magazzino di provenienza della partita verso PZL
- Verrà riportato un record nella tabella ZWM\_REFILLING

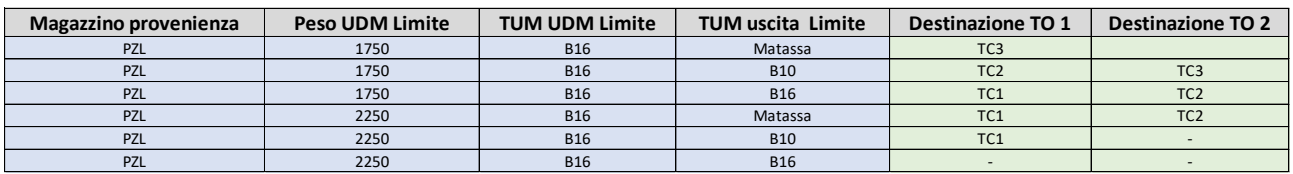

Tabella 8- Destinazione tagli CVA

Una volta ultimati i tagli, per il WCS verrà creato, per ciascun taglio:

• Sia un TO che un OT verso CVA per le bobine TUM<B16 (salvo disponibilità di spazio)

• Un TO verso l'area di interscambio per le altre bobine; su SAP non verrà creato alcun OT

## **Regole indirizzamento TO di taglio**

Con le tabelle precedenti si designa quale tipologia di macchinari risulta preferibile per fare i tagli corrispondenti, ma la scelta potrebbe variare in base alla disponibilità delle stazioni di tali tipologie o alla loro saturazione.

Il programma andrà a scegliere la destinazione in base a metratura del taglio in uscita e peso della bobina che dovrà essere tagliata secondo le seguenti regole che il programma andrà a prendere dalla tabella ZTC\_DESTINO\_UDC

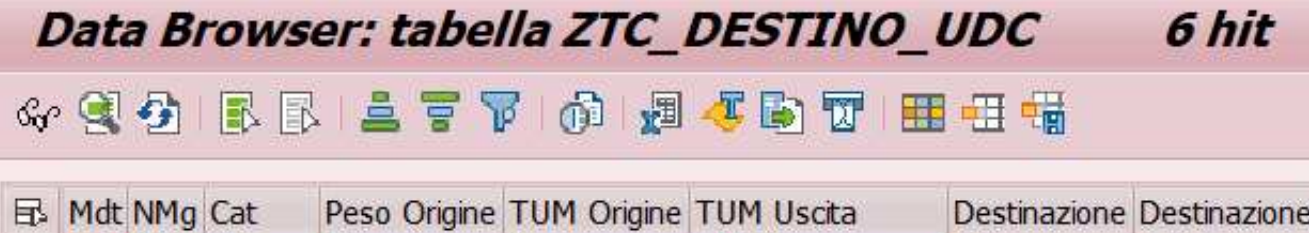

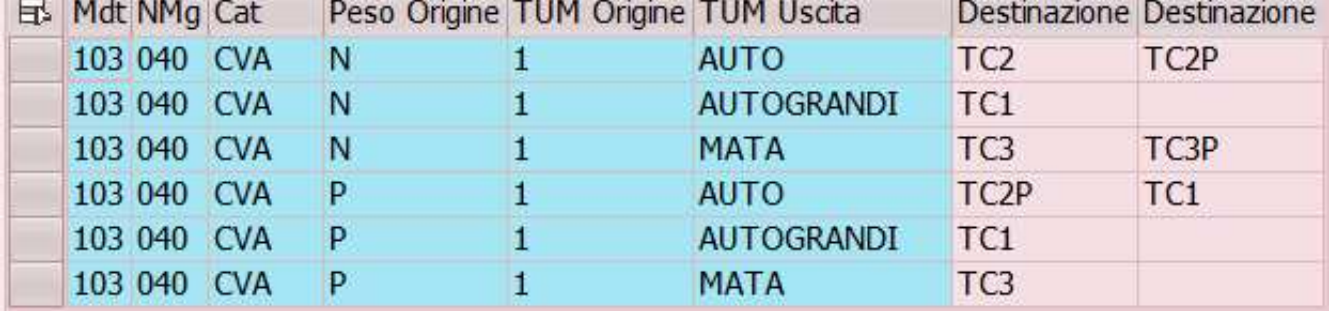

Tabella 9- ZTC\_DESTINO\_UDC

Se ad esempio un taglio dovrebbe essere fatto su TC2, ma le stazioni di questa dovessero risultare indisponibili, il taglio potrebbe essere fatto anche in TC1.

# **TAGLIO STANDARD NELLE STAZIONI DI TAGLIO AUTOMATICHE**

- Il minipimer assegnerà alle varie partite un/una serie di tagli secondo le logiche già attive.
- Data una partita, assegnerà a tutti gli OT di taglio una priorità, estrapolata dalla consegna, e (al tendere) un tempo di lavorazione stimato.
- Verrà creato un TO per tris UDM/Priorità/Destinazione, se non già creato (Nella ZTC\_ESTRAZIONE\_H dovrà avere stato INVIATO/INDEST)
- Questi saranno riportati nella posizione della tabella di posizione e testata dei TO
- SAP condividerà al WCS i vari TO
- il WCS prenderà in carico il TO in base alla priorità assegnata e porterà la piattaforma ad una delle stazioni dell'area di taglio in base alla coda di lavoro, per procedere ai tagli con priorità maggiore. Il WCS darà prima la conferma della messa in buffer, dopodiché di messa a disposizione per il taglio. La cancellazione della missione (TO) avverrà solamente alla conferma di SAP
- L'operatore aprirà la funzione RF, andrà su taglia cavi e scansionerà la postazione in esame.

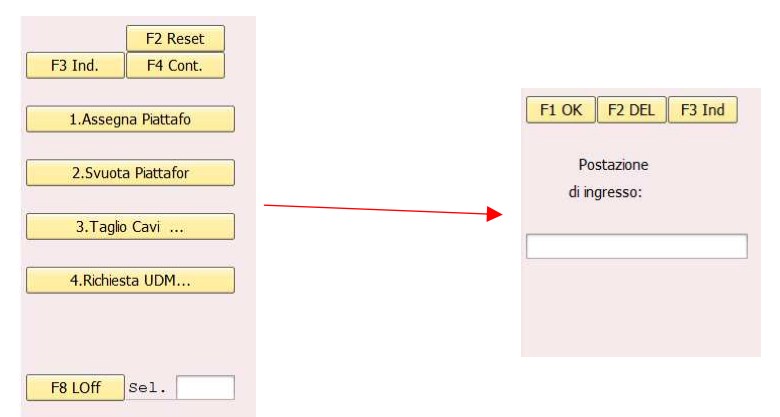

Figura 37,38,39- RF assegnazione piattaforma

• A questo punto si dovrà sparare la piattaforma, per confermare che la piattaforma che deve essere in postazione nella stazione di taglio sia quella giusta

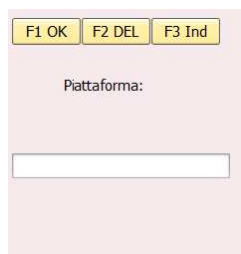

- SAP verificherà sulla tabella quale piattaforma è stata portata dal WCS nella stazione selezionata (il WCS avrà confermato la presenza della piattaforma in stazione, quindi bisognerà fare una ricerca sul numero di certificato)
- SAP farà vedere gli OT più urgenti che insistono nell'UDC di quella UDM
- Se presente, verrà stampata la seconda etichetta di taglio (richieste particolari o altro). L'operatore verificherà la coerenza tra la tipologia di taglio desiderata dal cliente e quella possibile nella stazione; se incoerenti potrà deviare la bobina altrove tramite apposito tasto. (F8 skip)
- L'operatore dovrà definire il TUM ove porrà il cavo tagliato (AS IS).

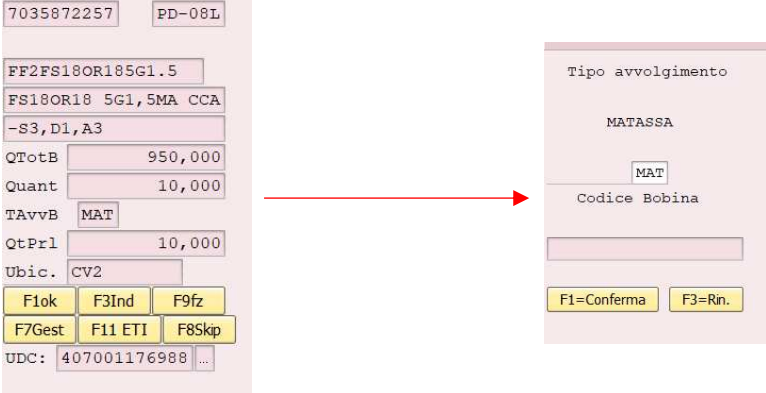

Figura 40,41- RF taglio cavi auto

- Ultimato il taglio uscirà l'etichetta di spedizione dalla stampante associata alla stazione di taglio
- SAP effettuerà un controllo sulla priorità dei TO accodati nella stazione/se la UDM è richiesta con maggior urgenza in altre stazioni  $\rightarrow$  se risultano tagli più urgenti, SAP posticiperà i tagli decretando chiuse le attività su di essa per quel TO (NB: gli OT rimarranno in essere); se non risultano TO più urgenti, SAP presenterà i tagli successivi
- Al termine del ciclo (o per OT ultimati o per necessità di UDM più urgenti) da SAP verrà comunicato al WCS la chiusura del TO presentato più (eventualmente) di quelli ultimati; il WCS, secondo le sue logiche basate sulla priorità porterà via la bobina
- All'operatore verranno presentati i successivi tagli; una volta ultimati tutti i tagli, laddove della partita originale dovesse (contabilmente) risultare dell'avanzo si inizierà la procedura di inbound
- Se la partita si troverà in CVA, verrà mandato al WSC un TO di trasporto dal magazzino di taglio al CVA; su SAP non avverrà nessuna movimentazione contabile  $\rightarrow$  la partita si trova già in CVA, lo spostamento è stato solo su WCS
- Se la partita si troverà in PZL, SAP la stoccherà in CVA (salvo limitazioni TUM/Peso/spazio disponibile): se controllo ok → creando un OT da PZL a CVA e un TO verso CVA se controllo ko  $\rightarrow$  crea un TO verso area interscambio (OT creato successivamente)
- Se la partita risulterà vuota (dopo conferma di svuotamento da parte dell'operatore) verrà creato un TO verso le aree di interscambio per la UDM in carico
- In RF il passaggio per poter effettuare il taglio sarà: CAVI>CAVI AUTO>TAGLIO CAVI>POSTAZIONE DI INGRESSO>PIATTAFORMA>SCHERMATA TAGLIO>TUM DI USCITA.

## **TAGLIO SU 2 BOBINE POSTE SULLA STESSA PIATTAFORMA**

Qualora l'OT di taglio venga creato a partire da una partita posta su una piattaforma condivisa (due partite in una piattaforma), prima di procedere al taglio vero e proprio, l'articolo dovrà essere tolto da questa piattaforma e posto in un'altra, singolarmente →

#### **Smembramento**

Per rendere possibile ciò, bisognerà portare l'UDC presso l'area di interscambio

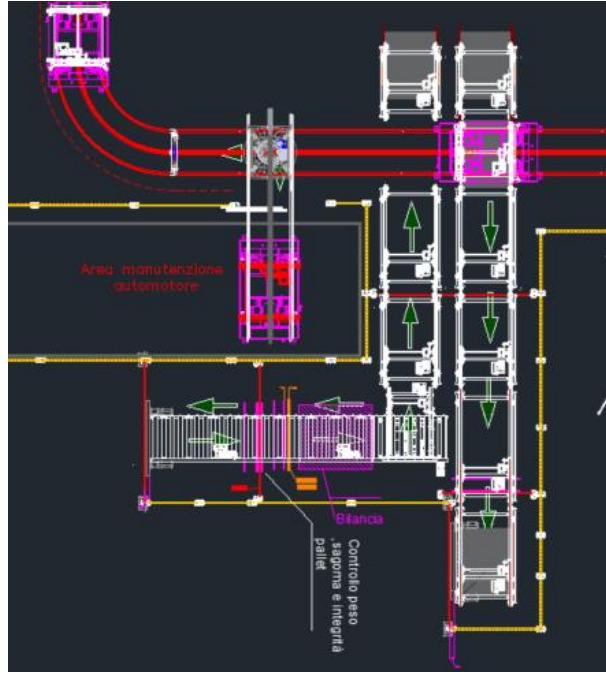

Figura 42- schematizzazione ingresso/uscita U1

La procedura rimane pressoché identica a quella precedentemente descritta, salvo un piccolo preludio:

- Il programma creazione TO una volta battezzata dal minipimer una partita dovrà controllare se la piattaforma è condivisa con altre partite; se ciò si verifica, anziché procedere con la creazione e condivisione del TO verso l'area di taglio, creerà un TO verso l'area di interscambio (nel campo note si metterà "*SMEMBRAMENTO"*).
- Verrà creato un TO condiviso con il WCS per la piattaforma fisica verso l'area di interscambio.
- L'operatore dall'area interscambio utilizzerà il programma RF di disassociazione per la piattaforma; le UDC verranno disassociate.
- L'operatore dichiarerà l'UDC prelevata:
- Se la partita non ha nessun OT su SAP associato, si creerà un TO per il WCS per portare la nuova piattaforma verso il magazzino automatico senza alcun OT ulteriore (si muove sempre in CVA).
- Se la partita ha un OT aperto (di taglio) su SAP, verrà creato un TO verso l'area di taglio (come fatto precedentemente) su cui punta l'OT precedentemente lanciato.
- A questo punto l'UDM sarà reimmessa nel LOOP e le due piattaforme come da esempio riportato andranno una a stock e l'altra (quella con OT di taglio pendente) alla stazione di taglio

## **SVUBO (SVUOTAMENTO BOBINE)**

L'attività di svuotamento delle bobine descritta nell'AS-IS, sarà possibile svolgerla in 2 modalità disponibili in tempistiche diverse:

- **Modalità extra automatico**: la bobina verrà richiamata in una stazione di uscita(U1 o U2) e dopo verrà effettuata l'operazione di Svubo come oggi.
- **Modalità nell'automatico**: verrà creata una transazione SAP con la quale verrà analizzato il magazzino immesso alla ricerca delle bobine per cui è necessario effettuare una SVUBO.

Di queste si sceglierà quante missioni da creare (in modo da frazionare le missioni da effettuare) e conseguentemente si genereranno i TO per richiamare le UDM alle stazioni. In queste gli operatori richiameranno una nuova funzione RF (simile all'attuale) per effettuare lo SVUBO (per accedere dovranno scansionare la stazione ove si trovano, per poi procedere come ora).

Successivamente le bobine vuote saranno mandare in uscita per non caricare il magazzino di bobine senza cavo.
## **PROCEDURE DI ABBASSAMENTO:**

### **-ABBASSAMENTO STANDARD VERSO TAGLIACAVI AUTOMATICA**

Trattasi dell'abbassamento simile a quello attuale (da CVS a PZC);

Si verifica quando il Minipimer stabilirà un taglio in una partita ubicata nel CVP (magazzino di stoccaggio, NON di taglio); per rendere possibile il taglio la partita dovrà essere portata in un tipo magazzino ove il taglio è:

- Se la bobina madre ha il TUM>B16 o il peso di essa supera il valore massimo impostato, la partita verrà abbassata in **PZC**(taglio fuori dal magazzino automatico, AS-IS)
- Se la bobina madre ha il TUM <= B16 e il peso è minore/uguale a 2500 kg, la partita verrà abbassata in **PZL**(magazzino logico in cui e possibile il taglio all'interno dell'automatico)

### **Procedura PZL:**

- Al lancio ondata il minipimer stabilirà la partita da tagliare ubicato in CVP
- Il programma creerà e confermerà degli OT da CVP a PZL e creerà un OT non confermato di taglio verso 916

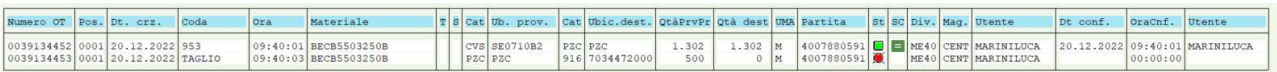

• Il programma riporterà la missione d'abbassamento nella ZWM\_REFILLING

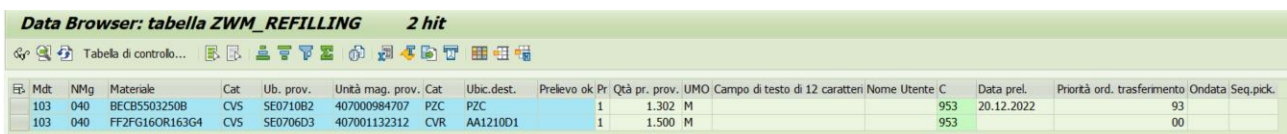

Figura 43,44- OT confermato e ZWM\_REFILLING

• L'operatore addetto all'abbassamento accederà all'apposita funzione RF per procedere all'attività

• Alla conferma verrà riportato il messaggio "Depositare l'UDC in area interscambio (interna od esterna)"

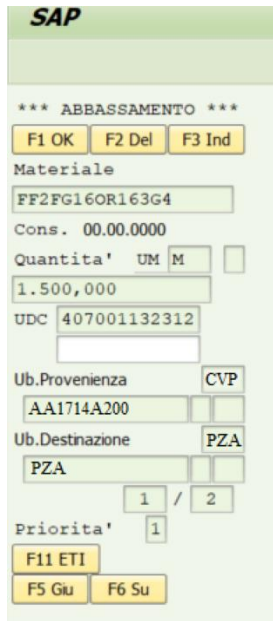

Figura 45- Abbassamento RF

• Ad attività conclusa il record dalla ZWM\_REFILLING verrà cancellato

Successivamente gli operatori in area inbound dell'automatico procederanno con le attività come indicato nelle sezioni apposite.

### **-ABBASSAMENTO DI PRIORITA' 2 VERSO CVR(RASTRELLIERA)**

Nella ZWM\_SCORTA\_ART viene riportato (AS-IS) il livello di scorta desiderato per i vari articoli in CVR.

### *AS-IS*

Il livello di scorta viene mantenuto tramite la creazione (in modalità manuale) degli OT dal magazzino di scorta a CVR; l'indicazione degli OT viene fornita tramite la ZWM\_REF2:

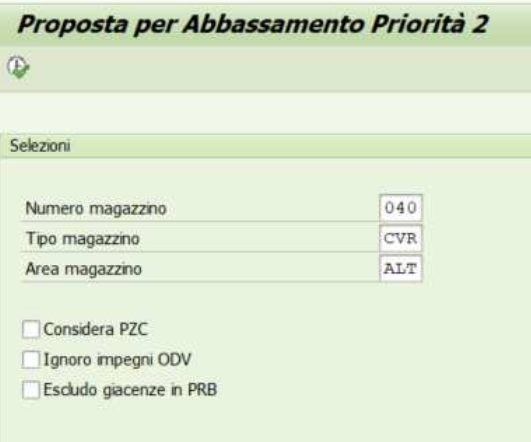

Figura 46- Proposta abbassamento AS-IS

Questa, una volta indicati i filtri che si vorranno applicare nella visualizzazione degli OT suggeriti, darà la possibilità di procedere con la creazione (e simultanea conferma) degli OT  $(AS IS):$ 

|              |            | Numero Magazzino 040<br>Tipo Magazzino<br><b>CVR</b> |                                   |                              |                          |                        |                 |
|--------------|------------|------------------------------------------------------|-----------------------------------|------------------------------|--------------------------|------------------------|-----------------|
|              |            | Area Magazzino ALT                                   |                                   |                              |                          |                        |                 |
| Data<br>Ora: |            | 20.12.2022<br>10:46:28                               |                                   |                              |                          |                        |                 |
|              | A Articolo |                                                      | Descrizione                       |                              |                          | Livello Stock          | Giacenze in CVR |
|              | TpM        | Ubicazione                                           | Partita                           | UDC                          | TUM                      | Quantita               |                 |
|              |            | E FF2FG160R1651G50                                   | FG160R16 5 G 1,5 GRIGIO 7035      |                              |                          | 5.879,000              | 1.436,000       |
| G            |            | <b>BECB12C04150B</b>                                 | FG160H2R16-0, 6/1KV 4G1, 5 GRIGIO |                              |                          | 1.407,000              | 342,000         |
|              | <b>CVS</b> | SE0407C2                                             | 4007981289                        | 407001124978                 | Bi0                      | 1.395,000              |                 |
|              |            | E FF2FG16OR1671G50                                   | FG160R16 7 G 1,5 GRIGIO 7035      |                              |                          | 3.740,000              | 935,000         |
|              | CVS<br>CVS | SE0715B1<br>SE0617C2                                 | 4007977935<br>4007985929          | 407001120775<br>407001132315 | <b>B12</b><br><b>B10</b> | 2.000,000<br>1.000,000 |                 |
|              |            |                                                      |                                   |                              |                          |                        |                 |
| ⊜            |            | FF2FG16R16135                                        | FG16R16 1 X 35 GRIGIO 7035        |                              |                          | 4.803,000              | 1.298,000       |

Figura 47- Proposta di abbassamento 2 AS-IS

L'operatore, dunque, procederà alla creazione/conferma manuale degli OT e allo spostamento fisico delle bobine.

## *TO-BE*

Concettualmente la procedura non varierà, ma bisognerà interfacciarsi con il WCS.

Gli OT non potranno essere solamente suggeriti, ma dovranno essere proprio creati dalla ZWM\_REF2N.

- L'operatore lancerà la nuova transazione
- L'operatore selezionerà gli articoli di cui vorrà far partire la procedura di abbassamento verso CVR
- SAP creerà e confermerà degli OT da CVA a CVR (riporta la riga nella ZWM\_REFILLING) e i TO per il WCS da CVA all'area di interscambio
- Se si tratta di una bobina stoccata in CVA, il WCS porterà la piattaforma in area di interscambio
- Se si tratta di una bobina stoccata in un tipo magazzino manuale, l'operatore potrà, anziché confermare l'abbassamento, decidere di mettere la bobina in una piattaforma dell'automatico premendo il tasto LOOP→ nella ZWM\_REFILLING si metterà il flag nella colonna LOOP
- L'operatore leggerà l'identificativo della piattaforma; il sistema darà evidenza che si tratta di un abbassamento verso CVR, lo mostrerà all'operatore e disassegnerà la piattaforma alla bobina (prelievo bobina) → nella ZWM\_REFILLING si metterà il flag nella colonna LOOP
- Il flag in LOOP farà sì che il sistema capisca che la missione è in WIP e non la ripresenterà
- L'operatore effettuerà l'abbassamento mettendo la bobina in rastrelliera → viene eliminata la riga dalla ZWM\_REFILLING

# *7. CARICAMENTO MATERIALE IN MAGAZZINO AUTOMATICO CAVI (SAP) E CREAZIONE DEGLI ORDINI PER MOVIMENTARE I TRASLO, GLI SHUTTLE E LE VARI STAZIONI DI TAGLIO AUTOMATICHE E NON AUTOMATICHE.*

Inizialmente sono state caricate delle bobine di cavo in SAP (QAS, ossia ambiente test di SAP per poi poter portare tutte le modifiche fatte lato SAP in PRD ossia produzione), stampando le etichette ed attaccandole su bobine vuote, questo è stato fatto per non bloccare del vero cavo nei test ma solo per vedere se l'impianto rispondesse nel giusto modo agli ordini ricevuti da SAP.

Andando avanti nei test, saranno caricate bobine con del cavo, inizialmente articoli magari fermi da molto tempo(anni) o bobine con cavo rovinato non vendibile ma utile per poter testare bobine più pesanti all'interno dell'impianto.

Così facendo non si bloccano possibili ordini, per poter simulare anche l'atto fisico del taglio e lo srotolamento delle bobine, oltre che il funzionamento dei vari controlli di peso e forma che l'impianto prevede.

Di seguito un esempio di etichetta di materiale caricato:

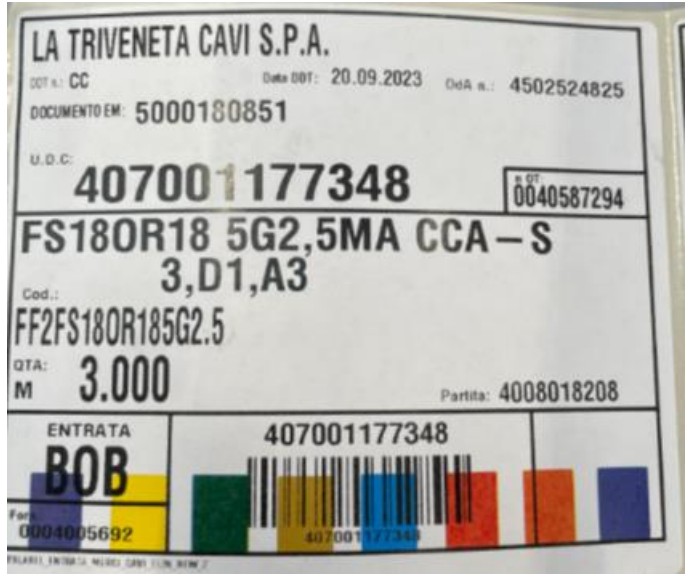

Figura 48- Etichetta ingresso merci

*Cavo FF2FS18OR185G2.5 (ossia 5 fili di rame da 2.5 con la messa a terra "G")*

Come detto precedentemente, questo cavo è "fittizio", questa etichetta sarà attaccata su bobine vuote o ferme da anni e sarà usata quella metratura di 3000 metri per fare i vari test necessari.

In foto è riportato un esempio di cavo "fittizio" caricato, ne sono state create centinaia per poter muovere l'impianto in modo più massivo e poter testare tutti i vari aspetti da testare. Per caricare questo materiale in SAP si è dovuto fare tutti i procedimenti che vengono fatti nella realtà dell'operatività di quotidiana, ossia si deve creare un ordine d'acquisto tramite la funzione ZME21N.

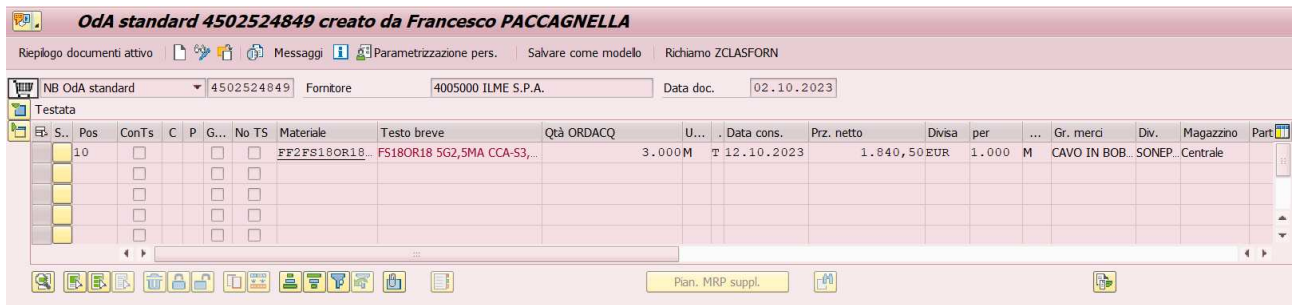

Figura 49- Ordine d'acquisto

Dopodiché si deve fare l'ingresso merci tramite la funzione ZMIGO (funzione molto importante per chi gestisce l'entrata merci in magazzino)

| 要, |                   |                         |  |              |                                                                       | Entrata merci Ordine d'acquisto 4502524849 - Francesco PACCAGNELLA |            |         |             |                  |           |                 |           |               |               |   |
|----|-------------------|-------------------------|--|--------------|-----------------------------------------------------------------------|--------------------------------------------------------------------|------------|---------|-------------|------------------|-----------|-----------------|-----------|---------------|---------------|---|
|    |                   |                         |  |              | Riepilogo attivo       Parcheggiare Controllare Registrare       Help |                                                                    |            |         |             |                  |           |                 |           |               |               |   |
|    | A01 Entrata merci |                         |  | $\mathbf{v}$ | R01 Ordine d'acquisto                                                 | $ 0\rangle$                                                        |            | (2) 尚 画 |             | EM Entrata merci |           | $101$           |           |               |               |   |
| 恒  |                   | Generale                |  |              | <b>20</b> TESTI<br>Fornitore                                          |                                                                    |            |         |             |                  |           |                 |           |               |               |   |
|    | Data documento    |                         |  |              | 02.10.2023                                                            | Bola cons.                                                         | Fornitore  |         | ILME S.P.A. |                  |           |                 |           |               |               |   |
|    | Data di reg.      |                         |  |              | 02.10.2023                                                            | Lettera vettura                                                    | Tst. test. |         |             |                  |           |                 |           |               |               |   |
|    | 습                 | $\overline{\mathbf{v}}$ |  |              | 3 Bola colettiva<br>$\mathbf{v}$                                      | N. bola acc.                                                       |            |         |             |                  |           |                 |           |               |               |   |
|    |                   |                         |  |              |                                                                       |                                                                    |            |         |             |                  |           |                 |           |               |               |   |
|    | Riga              |                         |  |              | OK C St Materiale                                                     | Testo breve mat.                                                   |            |         | Otà in UMA  |                  | U Partita | Ubicazione nowm | Divi Mag. |               | Tipo stock    | m |
|    |                   | $\overline{\mathbf{v}}$ |  |              | FF2FS180R185G2.5                                                      | FS18OR18 5G2,5MA CCA-S3, D1, A3                                    |            | 3.000   |             |                  |           |                 |           | ME40 Centrale | 2 Controllo - |   |
|    |                   |                         |  |              |                                                                       |                                                                    |            |         |             |                  |           |                 |           |               |               | ÷ |
|    |                   |                         |  |              |                                                                       |                                                                    |            |         |             |                  |           |                 |           |               |               |   |

Figura 50- Etichetta ingresso merci

A questo punto i cavi sono disponibili in PRB e si possono vedere tramite SAP con la funzione lx03 del magazzino PRB

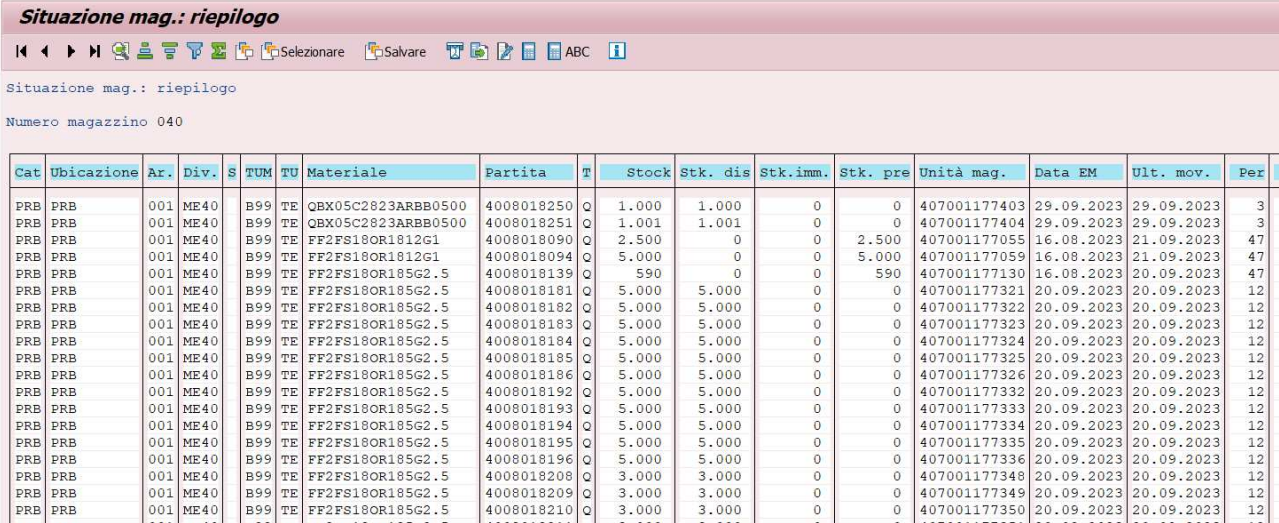

Figura 51- Situazione magazzino ingresso merci PRB

Ora si può procedere all'ingresso vero e proprio che verrà fatto tramite radiofrequenza (RF), da ricordare che la merce così ingressata ha la lettera **Q**, questo perché il controllo qualità deve essere ancora svolto.

Ora tutti i passaggi da svolgere per l'ingresso merci sono gli stessi passaggi che l'operatore svolge e più nel dettaglio svolgerà per l'ingresso merci nel nuovo impianto automatico cavi.

I passaggi sono:

**Entrata Merci > IMM. PALLET > Sparare l'UDC > Inserire dimensioni Bobina > F4(confermare)** 

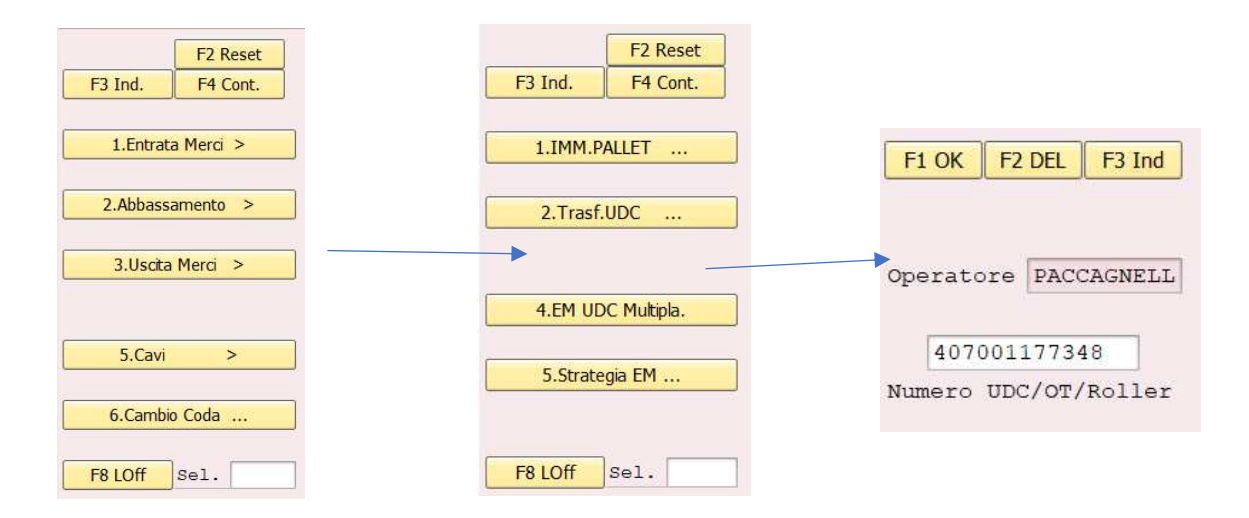

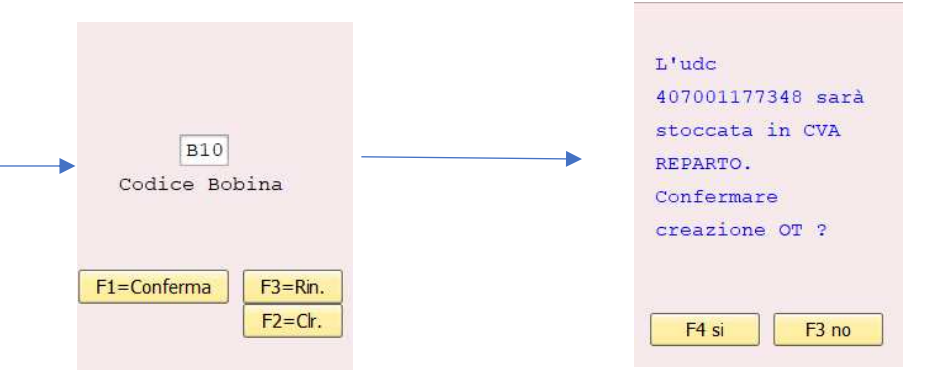

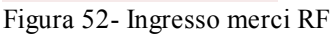

A questo punto il materiale sarà in CVA REPARTO e sarà utilizzabile per tutti i test che si dovranno fare.

I passaggi sono molto simili all'attuale entrata merci, una differenza importante la si vede nel fatto che la lettera Q (controllo qualità) verrà rimossa solo a stoccaggio avvenuto.

Un'altra differenza è quando viene confermato il TUM della bobina, SAP andrà a cercare la strategia dell'articolo e se ha strategia CVA sarà possibile stoccarlo in CVA e quindi assegnarlo a una piattaforma, mentre se non avesse quella strategia sarà stoccato in altri magazzini(CVP,…) e non sarà possibile associarlo ad alcuna piattaforma.

Questo meccanismo potrebbe inizialmente creare un po' di confusione, perché l'entrata merci si fa tutta insieme e se ci fossero articoli destinati a CVA insieme ad articoli non destinati si potrebbe creare disordini.

Andrà istruito bene il personale e, per quanto possibile, andranno divisi gli articoli che potranno entrare in CVA da quelli con strategie differenti.

## *8. TEST NEI VARI AMBITI DELL'IMPIANTO: DAI CONTROLLI FISICI IN ENTRATA, L'INBOUND IN GENERALE AL TAGLIO AGLI ABBASSAMENTI*

Inizialmente si sono fatti tutti i test a livello informatico su SAP, per vedere se le indicazioni fornite (es stazione di taglio in cui andare, uscita, stock ecc..) fossero rispettate.

Tutto il funzionamento spiegato nella parte precedente dell'elaborato dopo essere stato deciso e programmato come descritto nei capitoli precedenti, è stato testato lato SAP.

Questo è stato fatto finché l'impianto non è stato reso utilizzabile per i vari test.

Si sono caricate varie bobine sul CVA e si sono simulati tagli per vedere se il sistema rispondesse come era stato programmato, ossia se le bobine venissero indirizzate nelle giuste stazioni di taglio, se non dovessero poter entrare perché non presenti in ZWM\_SCORTA\_ART, se avessero avuto un TUM non ammesso e così via.

Si sono simulate situazioni con errori per vedere se a terminale (RF) venissero scritti i giusti errori per poter così risolvere la situazione una volta partito l'impianto, si è simulato l'ingresso merci di varie bobine di varie dimensioni per vedere dove venissero stoccate e se venissero stoccate.

Tutte le situazioni create su SAP saranno poi controllate a livello fisico, questa sarà la parte vera e propria dei test avendo l'impianto pronto e potendo vedere fisicamente come risponde alle istruzioni ricevute da SAP.

Una volta avuto l'impianto disponibile si è partiti con i test veri a propri.

### **TEST IMPIANTO AUTOMATICO**

Si è partiti dai test più semplici, concordati con INCAS (l'azienda produttrice dell'impianto). I test sono stati divisi in 3 macro-argomenti: INBOUND (ingresso piattaforme), LOOP (taglio, priorità..), TRASLO (blocchi, suddivisione articoli per classi MRP).

Per fare i test dell'impianto, si sono usate per lo più bobine vuote o SVUBI (bobine con poco cavo di cui bisogna fare lo svuotamento bobina), si è deciso di usare gli svubi per levare lavoro al reparto e allo stesso tempo poter testare le macchine automatiche e le porte automatiche di taglio con del cavo.

Si sono attaccate tutte le etichette agli svubi (nei capitoli precedenti è stato spiegato come sono state create) e si sono ingressate queste bobine all'interno dell'impianto, ovviamente il cavo dell'etichetta creata non era lo stesso dello svubo, questo perché creare ogni volta l'etichetta con la giusta metratura del giusto codice avrebbe fatto perdere tantissimo tempo lato ingresso merci e ci avrebbe limitato molto nei test a causa delle basse metrature degli svubi.

#### **Creazioni tagli in QAS per movimentare l'impianto**

Per poter fare i test sull'impianto si è dovuto imparare a creare tagli in QAS sul materiale precedentemente caricato a magazzino, perché, come già detto precedentemente, i test non sono solo lato fisico ma anche lato comunicativo tra SAP E WCS; quindi, avrebbe avuto poco senso forzare le piattaforme ad andare in automatico alle macchine di taglio da sinottico.

Per poter creare dei tagli chiamiamoli "fittizi" il procedimento è il seguente:

Si parte creando un ordine cliente tramite la funzione VA01 nella quale andranno inseriti il committente dell'ordine, il materiale e la quantità richiesta.

| <b>Creare Ordine SONEPAR: riepilogo</b>           |      |                     |                       |                       |                    |           |                  |                    |                 |   |       |            |             |
|---------------------------------------------------|------|---------------------|-----------------------|-----------------------|--------------------|-----------|------------------|--------------------|-----------------|---|-------|------------|-------------|
| $\blacksquare$ $\blacksquare$ $\blacksquare$<br>⊌ |      | iii Ordini          | <b>DELista Sconti</b> |                       | Avviso per Ritiro  |           |                  |                    |                 |   |       |            |             |
| Ordine SONFPAR                                    |      |                     |                       |                       | Valore netto       |           |                  |                    |                 |   | 0,00  |            |             |
| Committente                                       |      | 3068684             |                       |                       |                    |           |                  |                    |                 |   |       |            | Ric.        |
| Destin. merci                                     |      |                     |                       |                       |                    |           |                  |                    |                 |   |       |            |             |
| N. ord. acq.                                      |      |                     |                       |                       | Data ORDACQ        |           |                  |                    |                 | 题 |       |            |             |
|                                                   | CIG  |                     |                       | CUP                   |                    |           |                  |                    |                 |   |       |            |             |
| Vendita                                           |      | Riepilogo posizioni | Dettaglio posizione   |                       | Autore ord. d'acq. |           |                  | Approvvigionamento |                 |   |       | Spedizione | Causa del   |
| Dati di testata generali<br><b>Definizione</b>    |      |                     |                       |                       |                    |           |                  |                    | Consegna compl. |   |       |            | ٨<br>33     |
| Data cons.rich.                                   |      | $\mathbf T$         | 02.10.2023            |                       | Div. consegna      |           |                  |                    |                 |   |       |            |             |
|                                                   |      |                     |                       |                       | Peso totale        |           |                  |                    |                 |   | 0,000 |            |             |
| Blocco cons.                                      |      |                     |                       | Volume<br>Data prezzo |                    |           | 0,000            |                    |                 |   |       |            |             |
| Blocco fattura                                    |      |                     | w                     |                       |                    |           |                  | 02.10.2023         |                 |   |       |            |             |
| Importo finale                                    |      |                     |                       | 0,00                  | Divisa doc.        |           |                  | $\prime$           |                 |   |       | 劲          |             |
| Cond. pagamento                                   |      |                     |                       |                       | Incoterms          |           |                  |                    |                 |   |       |            |             |
|                                                   |      |                     |                       |                       |                    |           |                  |                    |                 |   |       |            |             |
| Pos. (tutte)                                      |      |                     |                       |                       |                    |           |                  |                    |                 |   |       |            |             |
| E SRV                                             | Pos. | Materiale           |                       |                       | Quantità  UM       | $\vert$ S | <b>Key Value</b> |                    | Stelle          |   |       | S S Prz    | Definizione |
|                                                   |      |                     | FF2FS18OR185q2.5      |                       | 600                |           |                  |                    |                 | Œ | П     |            |             |

Figura 53- Ordine d'acquisto

Andando avanti nella creazione dell'ordine il sistema ci farà scegliere la partita da cui prelevare quei 600m di cavo.

Questo passaggio è molto importante in fase di test perché dalla partita vedo quale bobina movimenterò e quindi posso improntare i test come desidero.

|                   | Determin. partite SD: selezionare partite |                                       |                      |                   |  |  |  |  |  |  |  |
|-------------------|-------------------------------------------|---------------------------------------|----------------------|-------------------|--|--|--|--|--|--|--|
| $\Box$ Rilevare   | Classificazione<br>Analisi strategia      | Registro                              | <b>Disponibilità</b> |                   |  |  |  |  |  |  |  |
| Committente       | 3068684                                   | <b>GIACON IMPIANTI DI GIACON MASS</b> |                      |                   |  |  |  |  |  |  |  |
| Località          | 35010<br>IT                               | <b>LIMENA</b>                         |                      |                   |  |  |  |  |  |  |  |
| Materiale         | FF2FS18OR185G2.5                          | FS180R18 5G2,5MA CCA-S3,D1,A3         |                      |                   |  |  |  |  |  |  |  |
| <b>Divisione</b>  |                                           | SONEPAR ITALIA SpA -<br>ME40          |                      |                   |  |  |  |  |  |  |  |
| Data fabbisogno   | 02.10.2023                                |                                       |                      | Info strategia    |  |  |  |  |  |  |  |
| Otà fabb.         | 600                                       | M                                     |                      |                   |  |  |  |  |  |  |  |
| Otà in sosp.      |                                           | $\overline{0}$<br>M                   |                      | Criteri selezione |  |  |  |  |  |  |  |
| Selezione partite |                                           |                                       |                      |                   |  |  |  |  |  |  |  |
| Partita           | Qtà sudd.                                 | Otà disponibile                       | Mag. S               | Classif. caratt.  |  |  |  |  |  |  |  |
| 4008018137        | 600                                       |                                       | <b>CENT</b><br>680   | <b>CVA</b>        |  |  |  |  |  |  |  |
| 4008018032        |                                           |                                       | 295<br><b>CENT</b>   | <b>CVA</b>        |  |  |  |  |  |  |  |
| 4008018117        |                                           |                                       | 820<br><b>CENT</b>   | <b>CVA</b>        |  |  |  |  |  |  |  |
| 4008018116        |                                           |                                       | <b>CENT</b><br>890   | <b>CVA</b>        |  |  |  |  |  |  |  |
| 4008018138        |                                           |                                       | 895<br>CENT          | CVA               |  |  |  |  |  |  |  |
| 4008018031        |                                           |                                       | 930<br><b>CENT</b>   | <b>CVA</b>        |  |  |  |  |  |  |  |

Figura 54- Selezione partite

Il sistema mi consiglierà la partita per lui ottimale, ma se si deve testare un traslo o una bobina in particolare si andrà a prendersela dalla partita.

Dopo aver creato l'ordine, non resta che trasformarlo in consegna salvandolo e lanciare la consegna per muovere l'impianto.

Quando sarà lanciata la consegna si dovrà mettergli il magazzino da cui lanciarla (040, Padova) e la priorità che sarà molto importante in fase di test per vedere se sono rispettate le precedenze, perché in un'azienda come SONEPAR è tutto improntato sulla risposta veloce agli ordini, di conseguenza, se le priorità non sono gestite in maniera ottimale si rischia di rimanere indietro con le cose più urgenti-

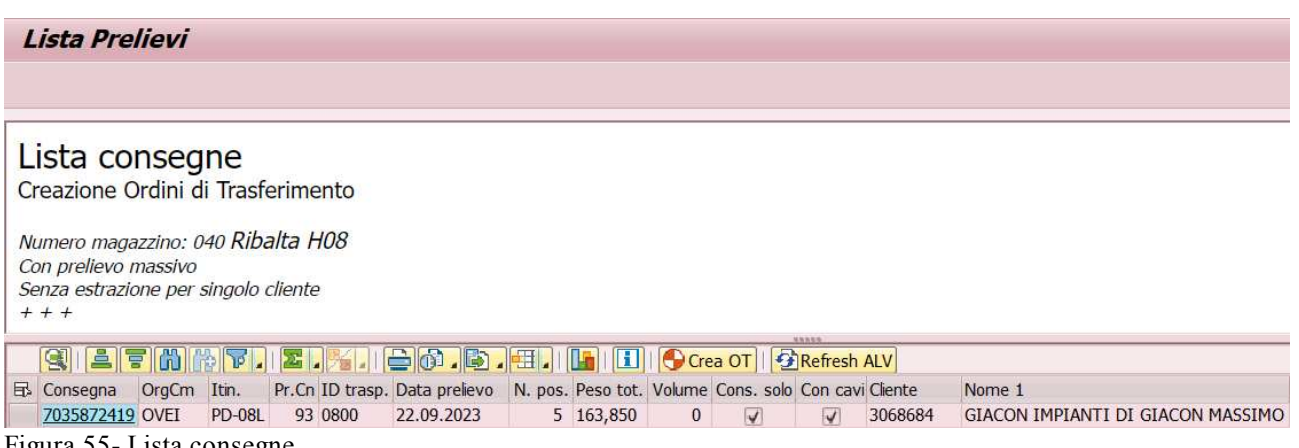

Figura 55- Lista consegne

Una volta selezionata la consegna si dovrà cliccare su crea OT, SAP invierà un messaggio al WCS con le informazioni del taglio e il WCS creerà un TO che farà muovere l'impianto e arrivare la piattaforma con sopra la bobina richiesta alla giusta stazione di taglio.

## **test ingresso interno ed esterno**

Partiamo dai test svolti all'ingresso interno che noi chiamiamo U1.

Inizialmente si sono fatti per lo più test di controlli fisici e ricezione dati tra i sistemi (SAP

#### E WCS)

Degli esempi di test fatti sono i seguenti:

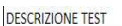

| <b>DESCRIZIONE TEST</b>                                                          | <b>RISULTATO ATTESO</b>                                                                              | <b>ESITO</b> | NOTE ESITO OK                                     |
|----------------------------------------------------------------------------------|----------------------------------------------------------------------------------------------------|--------------|---------------------------------------------------|
|                                                                                  |                                                                                                    | OK           |                                                   |
| Caricare un bancale sulla baia di ingresso senza barcode                         | Scarto, bancale torna indietro con log errore di mancata lettura verso SAP                           |              |                                                   |
| Caricare un bancale sulla baia di ingresso con un barcode di una UDC inesistente | Scarto, bancale torna indietro con log errore di UDC inesistente verso SAP                           |              |                                                   |
| Caricare un bancale sulla baia di ingresso con debordo lato sinistro             | Scarto, bancale torna indietro e log errore fuori sagoma Sx verso SAP                                |              |                                                   |
| Caricare un bancale sulla baia di ingresso con debordo lato destro               | Scarto, bancale torna indietro e log errore di fuori sagoma Dx verso SAP                             |              |                                                   |
| B90 dicendo che è B100                                                           | Scarto, bancale torna indietro dovrebbe dare errori?                                                 |              |                                                   |
| Caricare un bancale sulla baia di ingresso con debordo altezza massimo (1580)    | Scarto, bancale torna indietro e log errore di fuori sagoma H verso SAP                              |              |                                                   |
| Caricare un bancale con bilancia spenta                                          | Bancale non avanza                                                                                   |              | PLC PER RISOLVERE IL PROBLEMA - ACCENSIONE BILANC |
| Caricare un bancale non integro                                                  | Scarto, bancale torna indietro e log errore integrità bancale verso SAP                              |              | MAI CARICARE BANCALI NON EPAL                     |
| Caricare un bancale OK                                                           | Bancale entra a magazzino, comunicazione dei dati della piattaforma entrata a SAP                    |              |                                                   |
| Mandare in scarto un bancale, sistemarlo e ripristinare le barriere di sicurezza | Bancale entra a magazzino, comunicazione dei dati della piattaforma entrata a SAP                    |              |                                                   |
| Caricare un bancale B16, destinazione parcheggio                                 | Bancale arriva in una stazione di parcheggio, comunicazione dei dati della piattaforma entrata a SAP |              |                                                   |
| Caricare un bancale B16, ma destinazione stock                                   | non è possibile                                                                                      |              | BLOCCO SAP NON CI CONSENTE DI FARLO IN NESSUN MO  |
| B16 da parcheggio ad U1                                                          | va ad U1                                                                                             |              |                                                   |
| ASSEGNAZIONE UDC A PIATTAFORMA                                                   |                                                                                                    |              |                                                   |
| Caricare un bancale B08(TUM) ma è di tipo B06(fisico)                            | Scarto, bancale torna indietro con log errore di UDC incongruente verso SAP                          |              |                                                   |
| B <sub>10</sub> , ma è B <sub>06</sub>                                           | Scarto, bancale torna indietro con log errore di UDC incongruente verso SAP                          |              |                                                   |
| B12, ma è B06                                                                    | Scarto, bancale torna indietro con log errore di UDC incongruente verso SAP                          |              |                                                   |
| B14, ma è B06                                                                    | Scarto, bancale torna indietro con log errore di UDC incongruente verso SAP                          |              |                                                   |
| B16, ma è B06                                                                    | Scarto, bancale torna indietro con log errore di UDC incongruente verso SAP                          |              |                                                   |
| PCA, ma è B06                                                                    | Scarto, bancale torna indietro con log errore di UDC incongruente verso SAP                          |              |                                                   |
| B06, ma è B08                                                                    | Scarto, bancale torna indietro con log errore di UDC incongruente verso SAP                          |              |                                                   |
| B10, ma è B08                                                                    | Scarto, bancale torna indietro con log errore di UDC incongruente verso SAP                          |              |                                                   |
| B12, ma è B08                                                                    | Scarto, bancale torna indietro con log errore di UDC incongruente verso SAP                          |              |                                                   |
| B14, ma è B08                                                                    | Scarto, bancale torna indietro con log errore di UDC incongruente verso SAP                          |              |                                                   |
|                                                                                  |                                                                                                    |              |                                                   |

Tabella 10- Test ingresso interno

Si può vedere che per ogni test vi sono la descrizione, il risultato atteso, l'esito e alcune note extra se necessarie sia per l'OK che per il KO.

#### Dopo l'ingresso interno si è testato l'ingresso esterno:

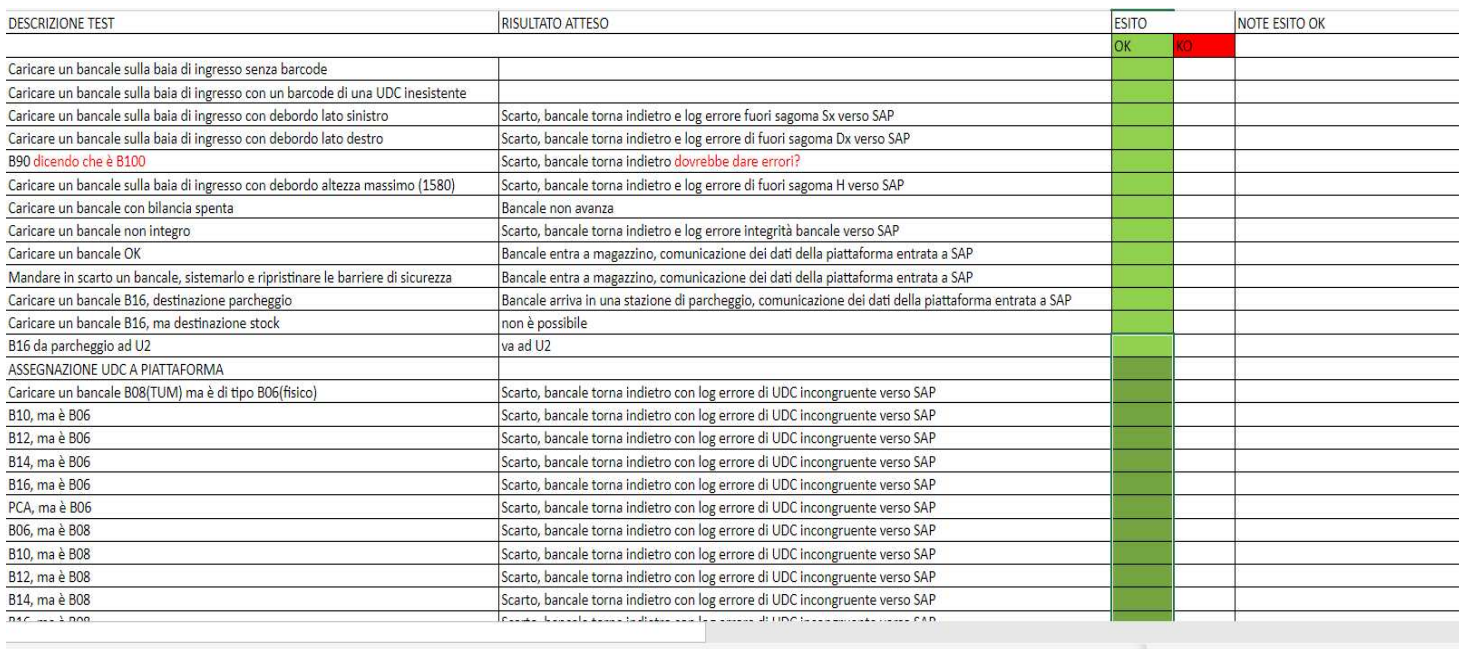

TEST GENERALE Test Ingresso Interno Test Ingresso Esterno Stock Tagli test stazioni B14 Istruzione personale MODIFICHE LATO SAP N + Tabella 11- Test ingresso esterno

> Come si può vedere dagli esiti dei test gli ingressi sono stati testati in tutte le casistiche scelte, gli unici problemi iniziali erano l'ingresso delle bobine B14 (1400 mm di diametro) che davano problemi di ingombro, le piattaforme con doppia bobina e l'ingresso dei pallet. Gli argomenti verranno analizzati singolarmente successivamente.

> Va sottolineata l'importanza di questi test di inbound, visto che nella quotidianità l'inbound dovrà funzionare alla perfezione per poter ridurre al minimo i tempi persi in scarti e visto anche l'alto numero di inbound che sarà fatto quotidianamente all'arrivo delle bobine dai fornitori.

> > 86

#### **test stock**

Dopo aver testato gli ingressi si è passati ai test dello stockaggio dei vari tipi di bobine.

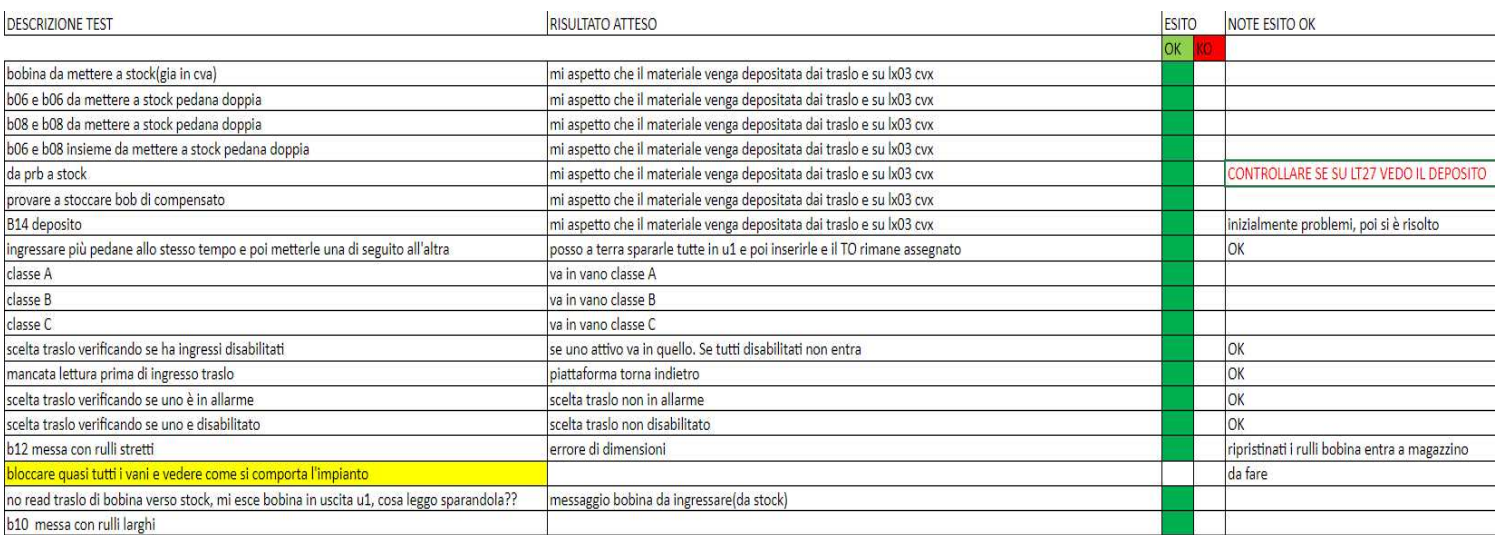

Tabella 12- Test stoccaggio

Si è testato l'ingresso di ogni tipo di bobina dalle B06 alle B14 per quel che riguarda lo stock

e si è testato l'ingresso delle B16 con destinazione taglio e parcheggio.

Inizialmente vi erano problemi per le B14. Dopo vari tentativi, modifiche sui sensori, test sulle piattaforme da immagine seguente si è riusciti ad arrivare a una percentuale di ingresso delle B14 ottimale(>90%).

#### Test iniziali:

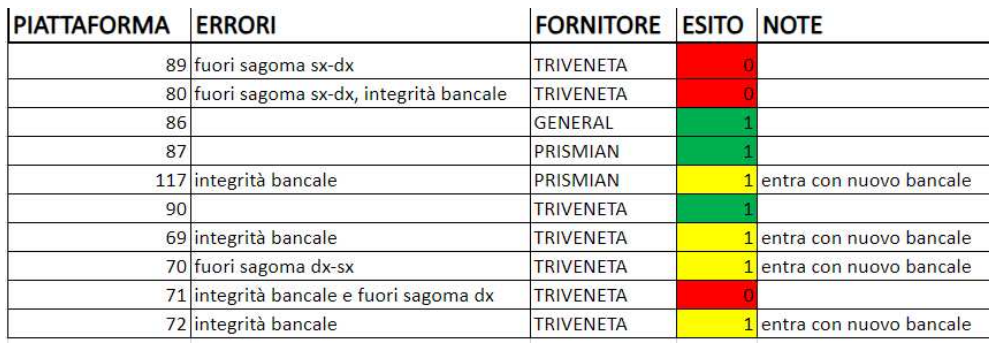

Tabella 13- Test B14

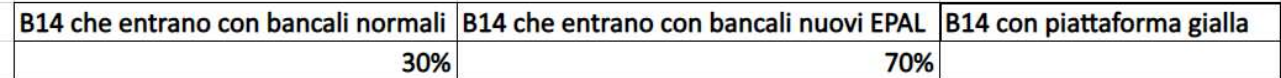

Tabella 14- confronto bancali normali/nuovi

Come si può vedere inizialmente entrava il 30% delle B14, cambiando bancali si è passati al 70% e modificando i sensori in altezza (aumentando la tolleranza dei sensori, ma ovviamente restando in sicurezza per le dimensioni dei vani nei quali andranno depositate) si è passati a riuscire a ingressare quasi tutte le B14 testate (su un test di 30 ne sono entrate 29 senza dare problemi e con qualche aggiustamento anche l'ultima è entrata).

Per quanto riguarda le bobine doppie che ricordiamo essere 3 combinazioni possibili:

- $2 B06$
- 1 B06 insieme a 1 B08
- $2 B08$

Son stati riscontrati dei problemi in ingresso.

Questo perché nei controlli delle B08 singole si è concesso a uno dei due sensori di ingombro laterale di essere "trapassato" dalla bobina e si lasciarla entrare lo stesso.

Questo però non accade nelle bobine doppie perché diversamente dalle singole che hanno TUM B08 le doppie hanno indipendentemente dalla combinazione il TUM di PCA (Pallet). Si è pensato a varie soluzioni per questo problema, una di queste è la creazione di un nuovo TUM ad esempio PDB (Pallet doppia bobina) nel quale venga concesso il "trapasso" di un sensore di ingombro laterale come avviene nelle B08 singole.

L'idea è ancora in fase di test e si vedrà se sarà valida in futuro.

Per quanto riguarda l'ingresso dei PCA (Pallet) il problema è lo stesso delle bobine doppie, i controlli laterali e di altezza sono molto stretti e quindi nei test fatti finora si è riuscito a far entrare solo "Pallet perfetti", ed è molto raro nella quotidianità che lo siano.

Per questo dovranno essere prese decisioni a riguardo perché è pericoloso nei pallet rendere meno severi i controlli in ingresso e la causa di questo è che nei Vani dove saranno stoccati le dimensioni sono di poco più grandi dei controlli stessi.

Si dovrà decidere se rinunciare allo stoccaggio di Pallet all'interno della torre o se trovare qualche modo per riuscire a ingressarli senza creare però rischi all'impianto stesso.

L'impianto attualmente accetta questi TUM(in futuro possono essere implementati ulteriori TUM):

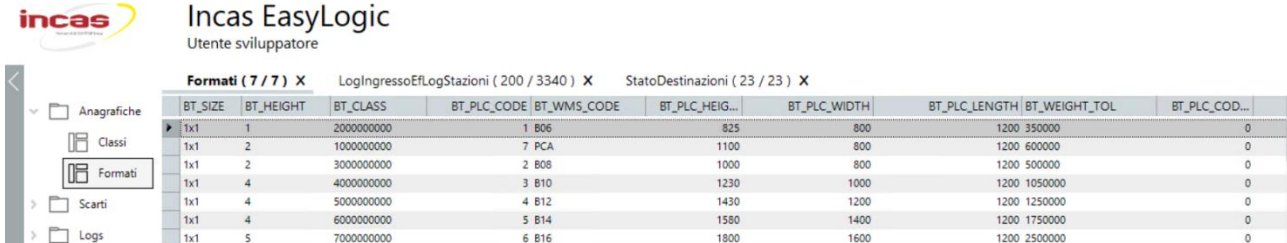

Tabella 15- Tipo unità di magazzino accettati TUM

*(Da ricordare che nell'altezza vediamo numeri diversi dal diametro della bobina perché va sommato il bancale con la pedana all'altezza della bobina stessa).* 

#### **Test bobine pesanti**

Sono stati riscontrati problemi nell'utilizzo di bobine molto pesanti (>=1750 Kg) all'interno dell'impianto, più precisamente queste bobine all'ingresso danno problemi per quel che riguarda i controlli in altezza, questo perché con un bancale semplice come quelli delle immagini precedenti, il bancale fletteva e quindi in ingresso i sensori dell'altezza vedevano un TUM sbagliato della bobina, poiché risultava più bassa avendo flesso il bancale.

Un altro problema era il fatto che i bancali con sopra queste bobine pesanti girando nell'impianto venivano consumati e questo creava vari problemi:

- I bancali troppo consumati iniziavano a scivolare e si bloccavano poiché i rulli non riuscivano più a fare presa sul bancale stesso
- Il legno che si staccava dal bancale andava sulle fotocellule coprendole o sporcandole e creando così molti problemi di NOREAD e blocchi dell'impianto

Per risolvere questi problemi si è pensato di fare una piattaforma molto più resistente così da non flettersi a causa del peso della bobina e con un fondo che non fosse in legno così da non consumarsi velocemente.

La piattaforma creata è la seguente:

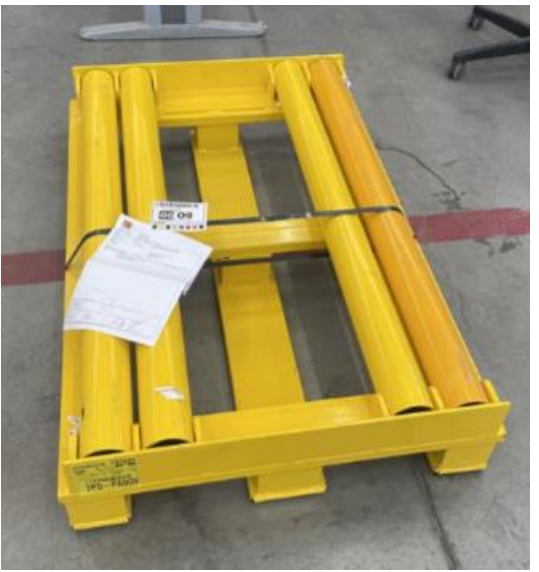

Figura 56- Piattaforma in acciaio per bobine pesanti

Per quanto riguarda il problema della flessione è stato completamente risolto, poiché questa pedana, avente la forma di un pallet ma tutta in acciaio, resiste completamente alla flessione dovuta dal peso della bobina.

Purtroppo, il problema dell'usura del fondo è rimasto, infatti abbiamo testato la piattaforma che chiameremo "gialla" e dopo avergli fatto fare qualche giro dell'impianto, ricordiamo che le bobine pesanti possono solo girare nel LOOP e non nei traslo, il fondo, che era stato fatto in velcro immaginandolo un materiale più resistente all'usura e allo scivolamento, si è consumato e la pedana è iniziata a scivolare e bloccare l'impianto.

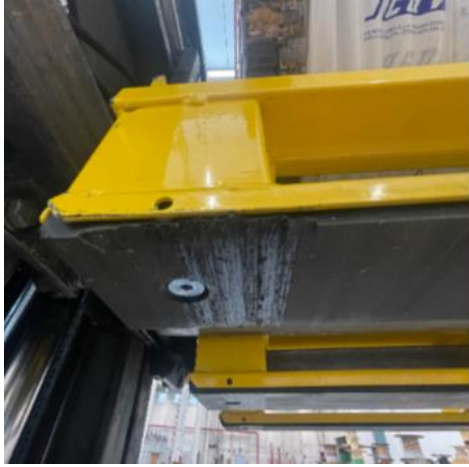

Figura 57- Fondo consumato piattaforma per bobine pesanti

Si sta pensando ad ulteriori possibili soluzioni per risolvere il problema tutt'ora aperto.

Il problema delle bobine pesanti ma non su piattaforma di ferro, ossia quelle massimo di 1750 Kg, che vanno messe su piattaforme normali appoggiate su pallet, hanno sempre problemi di consumo del Pallet e lo stesso test della pedana di ferro gialla è stato svolto su queste, ma aggiungendo i traslo come percorso, i risultati ottenuti dopo circa 50 missioni tra macchine di taglio e traslo è stata la seguente:

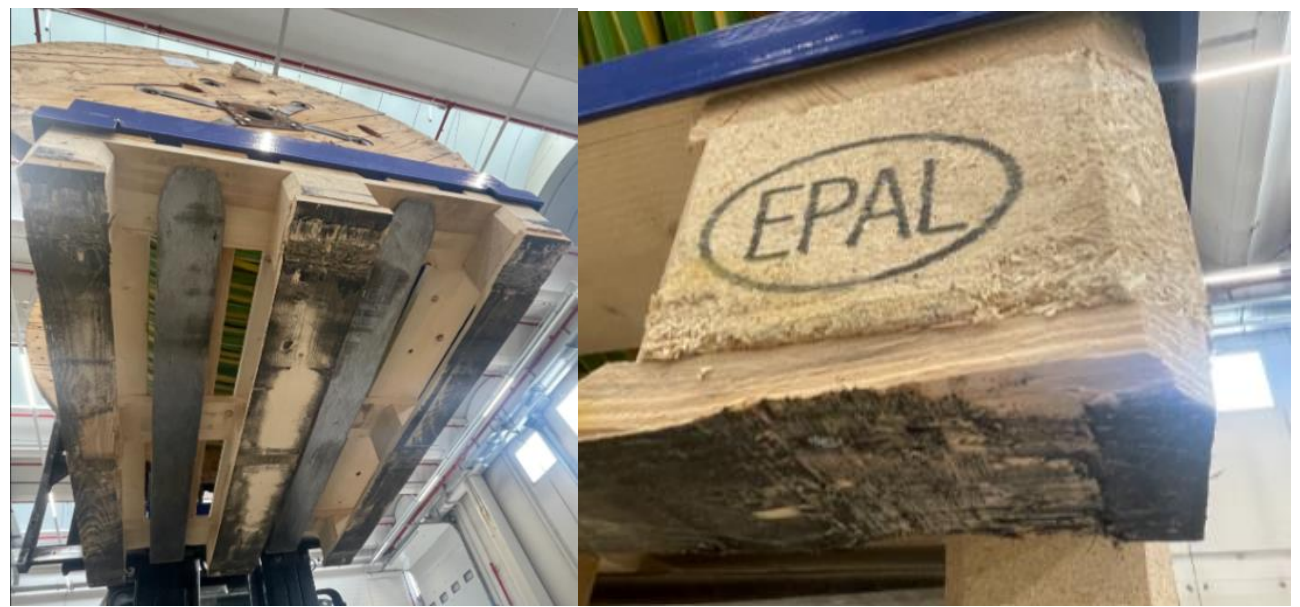

Figura 58,59- Fondo bancali EPAL consumato

#### **test con svubi 140 tagli**

Sono stati caricati 140 svubi a stock nell'arco di una settimana (successivamente sarà tutto più veloce e avremo più operatori che lavoreranno sull'impianto).

Un sabato mattina con tutto il reparto cavi al completo (operatori, capi turno, team leader) sono state attivate tutte le stazioni di tagli ossia 4 matassatrici manuali, 2 bobinatrici manuali e le 2 bobinatrici automatiche e sono stati lanciati 140 tagli sugli svubi divisi per i vari macchinari così da saturare al massimo l'impianto, creando code sia nei traslo che nel loop. Si piò dire di aver fatto il primo stress-test dell'impianto anche se siamo ancora nelle fasi iniziali degli stress test.

L'impianto ha risposto in maniera ottimale lato fisico, c'è stato qualche blocco nei traslo ma di rapida risoluzione e solo una stazione delle 8 attive ha dato qualche problema quando le bobine venivano mandate via per tornare a stock a taglio effettuato.

Si può dire di aver visto le potenzialità dell'impianto anche se poi ci sono stati dei rallentamenti, non si è ancora pronti a questo punto dei test a certificare i 100 abbassamenti dal traslo ora però i numeri sono stati abbastanza vicini alla meta al lancio ondata.

#### **test stazioni di taglio**

Sono state testate le varie stazioni di taglio, dalle porte automatiche alle macchine automatiche: per ognuna si è studiato il funzionamento dei freni, lo srotolamento di bobine più pesanti e meno, dei vari cavi più grossi e meno ed il taglio per le macchine automatiche. Inizialmente si sono riscontrati vari problemi con le prese delle bobine poiché le porte non riuscivano tramite i sensori a trovare la posizione dei fori delle bobine per sollevarle e puntavano la faccia della bobina, rovinandola e a volte rompendola.

Dopo vari test e modifiche con Ramatech (l'azienda da cui sono state comprate), si sono risolti i problemi.

Di seguito i risultati dei test sulle varie macchine automatiche di taglio e porte automatiche:

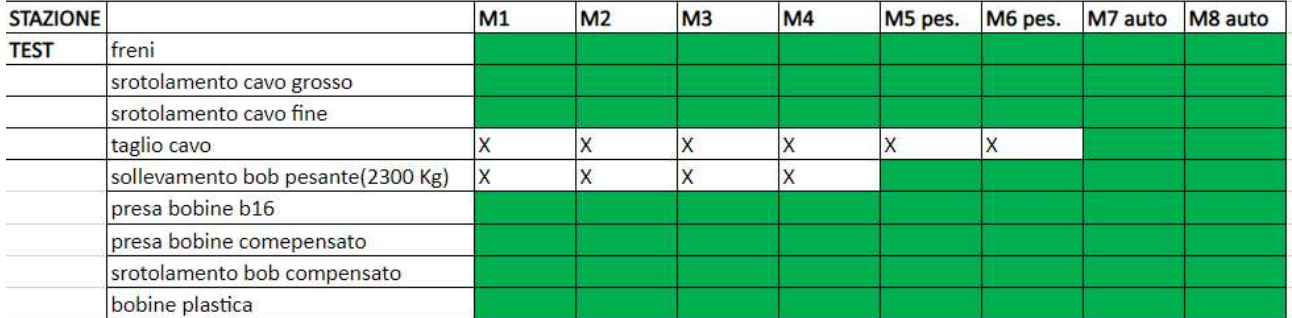

Tabella 16- Test stazioni di taglio

Successivamente si è testato l'atto di taglio stesso, lo srotolamento di tipologie di cavo più particolari, il comportamento dei vari macchinari di taglio dai più vecchi ai più nuovi e tutti i modi in cui utilizzarli al meglio.

Si può dire che ogni tipologia di cavo che rispetti i limiti di peso per poter girare all'interno dell'automatico possa essere gestito e tagliato nell'impianto.

## **PARCHEGGI-PRIORITA'-NO STOCK**

L'impianto dispone di 10 parcheggi, che possono avere molteplici utilizzi.

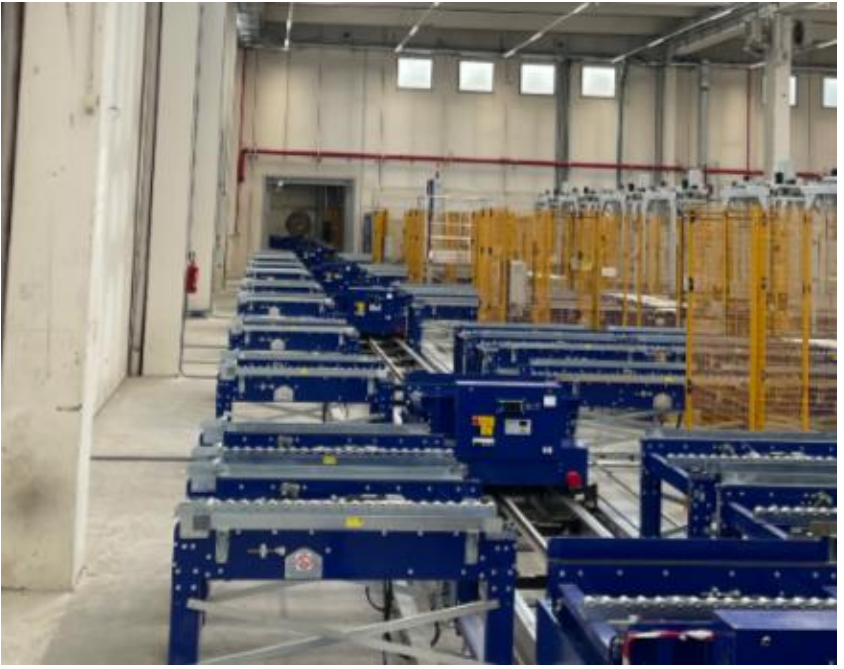

Figura 60- Parcheggi

Si è pensato a tutte le possibili soluzioni e alla fine si è arrivati ad avere 3 soluzioni principale ossia:

- Usare i parcheggi per poter ingressare B16 alto-rotanti e poter effettuare direttamente i tagli dai parcheggi (NO-STOCK)
- Utilizzare i parcheggi come buffer aggiuntivi alle stazioni di taglio, per migliorare il giro delle priorità ed evitare possibili rallentamenti o tempi morti degli operatori a causa di possibili tempi di attesa di bobine
- Una soluzione intermedia esempio 5 stazioni per NO-STOCK e 5 per parcheggi di codici alto-rotanti

Per quanto riguarda le B16 o in generale i codici alto-rotanti, si ridurrebbe decisamente il tempo di attesa per effettuare i tagli, perché avendole in stock nei parcheggi non devono ogni

volta essere ingressate nell'impianto per ogni taglio a loro carico, quindi sia tempo di risposta diminuito che meno lavoro da parte degli operatori.

Va detto che queste bobine di codici alto-rotanti possono avere in carico anche 20/30 tagli al giorno l'una.

Per quanto riguarda invece utilizzare i parcheggi come buffer aggiuntivo delle stazioni di taglio, abbiamo fatto una ragionamento su tutti i possibili percorsi che farebbero le bobine e le varie utilità che potrebbero avere in quanto a riduzione dei tempi di attesa delle bobine alle macchine di taglio e in base al carico di lavoro a cui verrebbero sottoposti gli shuttle e i traslo in situazioni di giro di priorità.

Di seguito una possibile casistica di utilizzo dei buffer come parcheggi:

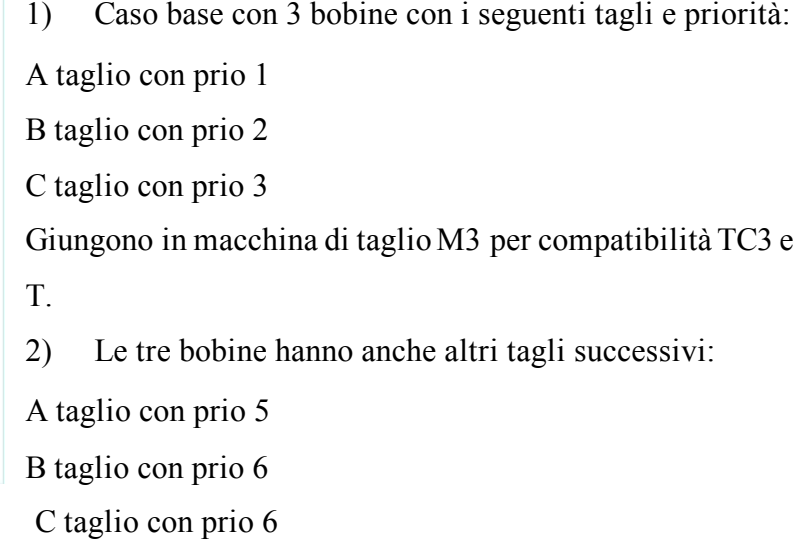

Figura 61- Esempio priorità

- 3) Operatore deve effettuare il taglio su A con prio 1, resterebbero così i tagli per B e C in nel seguente ordine: A taglio con prio 5
	- B con taglio prio 2 e 6
	- C con taglio prio 3 e 6

Viene effettuata una richiesta di taglio per la bobina D con prio 4 prima che

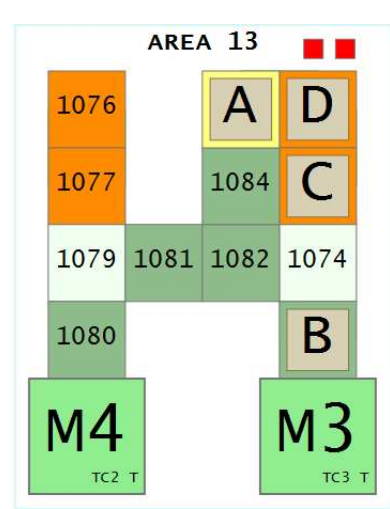

l'operatore concluda il taglio su A con prio 1. Il nuovo ordine di impegno diventa: A taglio con prio 1 5 B taglio con prio 2 6 C taglio con prio 3 6 D taglio con prio 4 Se evadiamo il taglio per la bobina A ci troveremo nella seguente condizione B taglio con prio 2 6

Figura 62- Esempio 2 priorità C taglio con prio 3 6

D taglio con prio 4

A taglio con prio 5

In uno scenario in cui tutte le altre macchine compatibili con i tagli da effettuare per la bobina A avessero i loro buffer saturi, la bobina A dovrebbe tornare in stoccaggio.

Ipotizzando invece che le macchine di taglio possano ospitare 4 bobine invece che 3 la bobina A sarebbe immediatamente re-impegnata verso una delle macchine compatibili. In questo caso la M3 con il seguente ordine:

B taglio con prio 2

C taglio con prio 3

D taglio con prio 4

A taglio con prio 5

Con la modifica richiesta e trovandoci in una situazione compatibile con quella appena descritta, si possono riscontrare i seguenti comportamenti:

- 1) Disponiamo di un parcheggio disponibile e la bobina viene parcheggiata fino al prossimo impegno. Nessun'altra bobina con priorità maggiore potrà prendere il posto della bobina appena posizionata e quest'ultima verrà mandata in stoccaggio solamente nel momento in cui tutti i tagli venissero cancellati dal WMS.
- 2) Non disponiamo di un parcheggio e la bobina verrà inviata in stoccaggio fino al prossimo impegno.

Il problema principale dell'utilizzo dei parcheggi come buffer è il rischio di occupare in ogni giro di priorità tanti automotori per spostare le bobine nei buffer rischiando di saturare gli automotori avendo tanti giri in contemporanea (ricordiamo essere 15 gli shuttle)

Si è pensato che la soluzione migliore possa essere la intermedia con 5 stazioni utilizzate come NO-STOCK e 5 stazioni usate come buffer di taglio delle stazioni. Nel tempo e con l'aumento dei tagli giornalieri verranno fatte analisi sulle varie casistiche possibili e verrà deciso se cambiare o far rendere parametrizzabile il numero di parcheggi destinati a queste attività in base alle varie situazioni presentabili nelle possibili casistiche di reparto.

#### **test RUMP-UP e GO-LIVE impianto automatico cavi**

Dopo aver concluso i test nei vari ambiti di funzionamento dell'impianto si passerà nella fase conclusiva di test e quindi alla partenza dell'impianto stesso nella produzione vera e propria, in sap si chiamerà ambito PRD, e non più in ambiente QAS come fatto precedentemente (ossia con metrature di cavo ideali e caricate appositamente nel sistema, bobine vuote, e tagli ideali).

Questa fase sarà molto più delicata delle fasi precedenti e richiederà attenzione in ogni singola operazione, questo perché i tagli che vengono fatti dovranno andare bene, verranno studiate e controllate le priorità, tutte le logiche spiegate precedentemente su cui si basa l'impianto, sempre controllando che quello fatto nei test sia poi effettivo in produzione.

Questa parte richiederà la presenza costante di personale capace di spiegare a tutti gli operatori il funzionamento dell'impianto e capace di controllare ogni singolo test studiato e il suo effettivo funzionamento in ambito produttivo.

Si partirà facendo fare pochi tagli al giorno all'impianto, prima circa 20, poi a salire verso i 50 , 100, e così via con l'obbiettivo di arrivare a 200 tagli in modo sicuro e senza problemi entro la fine del mese perché l'impianto dovrà riuscire a gestirli prima del trasferimento di una filiale acquistata dall'azienda che sarà integrata nel magazzino in quella data.

Per decidere i codici con cui partire inizialmente si è deciso di utilizzare codici alto-rotanti, per essere sicuri che anche inserendo poche bobine all'interno dell'impianto si sarebbe stati sicuri di avere vari tagli su ogni singola bobina, oltre questo per ogni bobina ingressata è stato controllato che ci fosse stock di sicurezza nel caso l'impianto avesse avuto possibili problemi, e così poter verificare il funzionamento e le potenzialità dell'impianto, oltre a questo si è deciso di apportare una modifica sul MINIPIMER al lancio ondata e di mettere una possibilità di forzatura delle partire all'interno dell'automatico se richiesto dal capoturno e al contempo la possibilità di spegnimento dell'automatico stesso qualora ci fossero problemi o blocchi dell'impianto non risolvibili in poco tempo.

Questa modifica sarà molto utile nelle fasi iniziali di produzione dell'impianto, poi sarà archiviata o eliminata quando l'impianto sarà effettivamente funzionante e di sicuro utilizzo. Durante questa fase verranno alla luce molte necessità operative che comporteranno molte modifiche necessarie lato logico SAP e lato fisico INCAS.

Verrà usato a supporto di queste necessita un "trello" che sarà chiamato "go live cavi" in cui ogni necessità sarà appuntata inizialmente in segnalazioni e poi andrà verso destra passando a presa in carico, in sviluppo, in test, conclusa da monitorare, done e una colonna per test particolari e di difficile risoluzione.

Oltre a questo, si metteranno dei segnali esempio WARNING sui punti vincolanti o più gravi e di necessaria risoluzione nel breve termine e ogni colore nel "trello" sarà di riferimento ad un rispettivo ente o reparto (il blu è l'IT, il giallo è INCAS, il verde la logistica, il grigio RAMATECH).

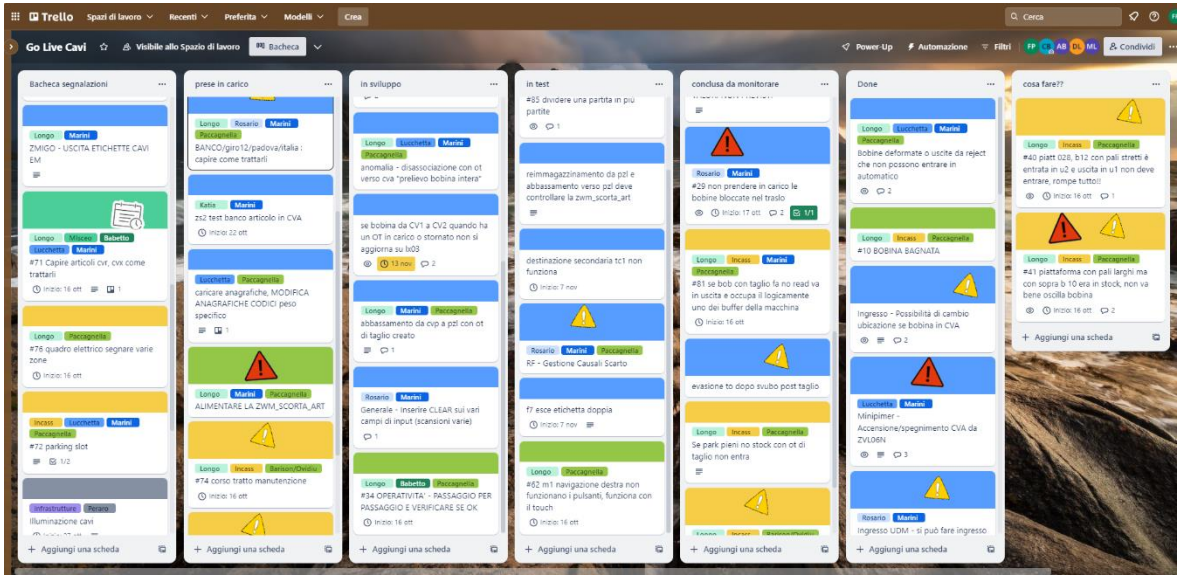

Figura 63- Trello, gestionale per organizzazione priorità delle modifiche

Questo strumento sarà di vitale importanza per avere un allineamento globale e di rapida comprensione della situazione da tutti i vari reparti.

Di giorno in giorno si sposteranno verso destra se risolti i singoli task e viceversa da destra verso sinistra se monitorandoli si riscontrassero problemi e dovessero essere presi di nuovo in carico.

Si deve ricordare che in tutta questa fase si è già in produzione, quindi, si dovrà sempre andare con calma e valutare che ogni modifica apportata non crei complicazioni o danni a tutto il giro già esistente.

# *9. UTILIZZO SINOTTICO PER MOVIMENTARE IL SISTEMA SIA NEI TEST CHE IN PRODUZIONE SE VI SONO PROBLEMATICHE*

È stato fornito un sinottico per poter movimentare il sistema manualmente e per poter capire a pieno alcuni blocchi o problemi, inizialmente è stato usato molto nei test quando si avevano dei problemi e durante gli stessi test gli operatori hanno imparato a usarlo bene e sfruttarne tutte le potenzialità.

Il sinottico è un programma di Easy Logic ed è diviso in 2 ambienti: Easylogic sinottico e Incas Easylogic.

1. Il primo ambiente è un ambiente gestionale: in esso si potrà battezzare le macchine tagliacavo in base alle strategie scelte, aprire o chiudere determinate sezioni dell'impianto e metterle in manuale qual ora fosse necessario.

Oltre a questo, è possibile anche forzare manualmente determinate piattaforme ad andare dove risulta necessario, vedere le attività pendenti ed eliminarle se necessario.

| incas                                                                                                    | EasyLogic - Sinottico<br>Interfaccia di supervisione e controllo impianto                                                                                                    |                                                                                                    | ☆                                                                                                    |                       | $ \theta$<br>2 <sup>U</sup> |
|----------------------------------------------------------------------------------------------------|----------------------------------------------------------------------------------------------------|----------------------------------------------------------------------------------------------------|----------------------------------------------------------------------------------------------------|-----------------------|-----------------------------|
| Layout Terra<br>Stato traslo<br>$\Box$ Traslo 1<br>Missioni<br>$\Box$ Traslo 2<br>Missioni<br>$\Box$ Traslo 3<br>Missioni<br>Allarmi<br>Storico | Layout Terra<br>1.00<br>Generale () (ii) Cerca<br><b>MEN 25 0.00</b><br>$-11$<br><b>AND 17 0 0</b><br><b>II em</b><br><b>M</b> am<br>0 <sup>o</sup><br>00<br>$\bullet$<br>TRASLO2<br>TRASLO3<br><b>TRASLO</b> | Proprietà<br><b>UDC</b><br>Barcode "123456789108"<br>Formato<br><b>B14</b><br>176000gr<br>Destinazione<br>M <sub>5</sub><br>$\langle$<br>UDC log<br>UDC: 123456789108 | Stato<br>TM02_SONEPAR(OK)                                                                                                    |                       | $\frac{p_{\text{ri}}}{2}$   |
|                                                                                                    | <b>M8</b><br>M <sub>3</sub><br><b>M6</b><br><b>M5</b><br>MA<br>M <sub>2</sub><br>M <sub>1</sub><br>Chancel Chancel Chancer                                                                                    | Stazione<br>ID:<br>1209687 1035<br>1209686 1035<br>1209685 1034<br>1209684 RM1_SO.<br>1209683 1034<br>1209682 1034<br>1209681 1034                                    | Data<br>29/09/2 Smistam 123<br>29/09/2 Identific 123<br>29/09/2 Formato 123<br>29/09/2 Rilocazi 123<br>29/09/2 Notifica 123<br>29/09/2<br>29/09/2 Formato 123 | Fase<br>Identific 123 | Barc                        |

Figura 64- Ambiente Easylogic Sinottico

Nell'immagine soprastante si può vedere che il traslo 1 è in errore, che l'ingresso/uscita U2 è disattivato e che la udm selezionata, ossia la piattaforma 123456789108, sarà destinata alla macchina di taglio M5.

Da sinottico abbiamo anche la possibilità entrando nei vari traslo di vedere 3 telecamere per ognuno di essi, una a destra, una a sinistra e una di tutto il corridoio. Questo è stato implementato per avere una più rapida comprensione e risoluzione di eventuali blocchi del traslo stesso:

Nella schermata missioni bisogna lavorare quando il traslo subisce dei blocchi, per poter ripristinare le missioni, farle rifare al traslo o dargli la conferma se è già stata svolta.

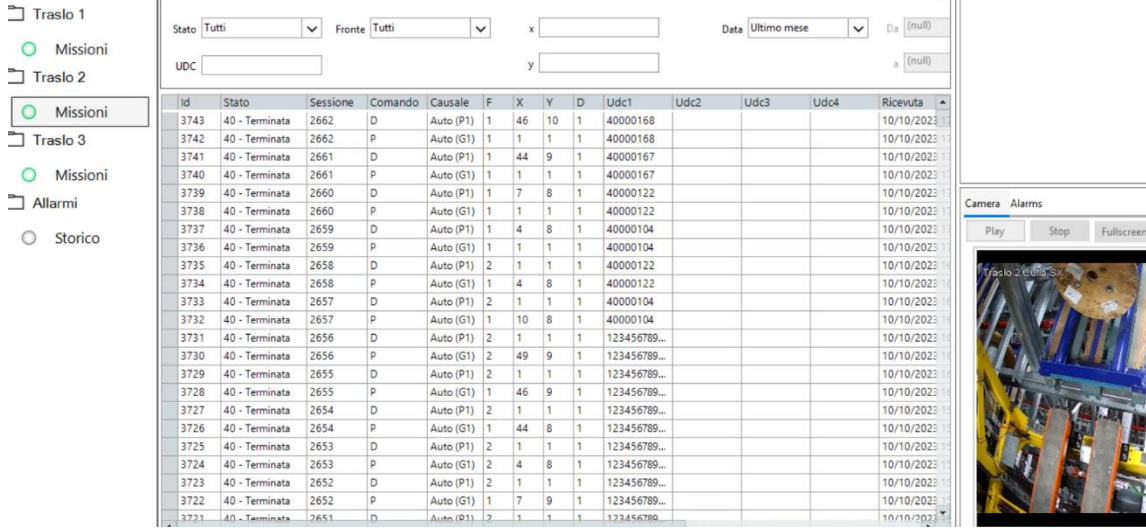

Traslo 2 Culla SX V

Figura 65- Missioni traslo Sinottico con videocamera su traslo elevatore

Oltre alla visione e gestione dei vari traslo, da sinottico posso anche gestire e battezzare le singole stazioni e aree dell'impianto, dicendo a ogni singola stazione di che tipologia deve essere e di conseguenza di che tipologia di macchina taglia cavo necessita in base ai tagli che saranno svolti:

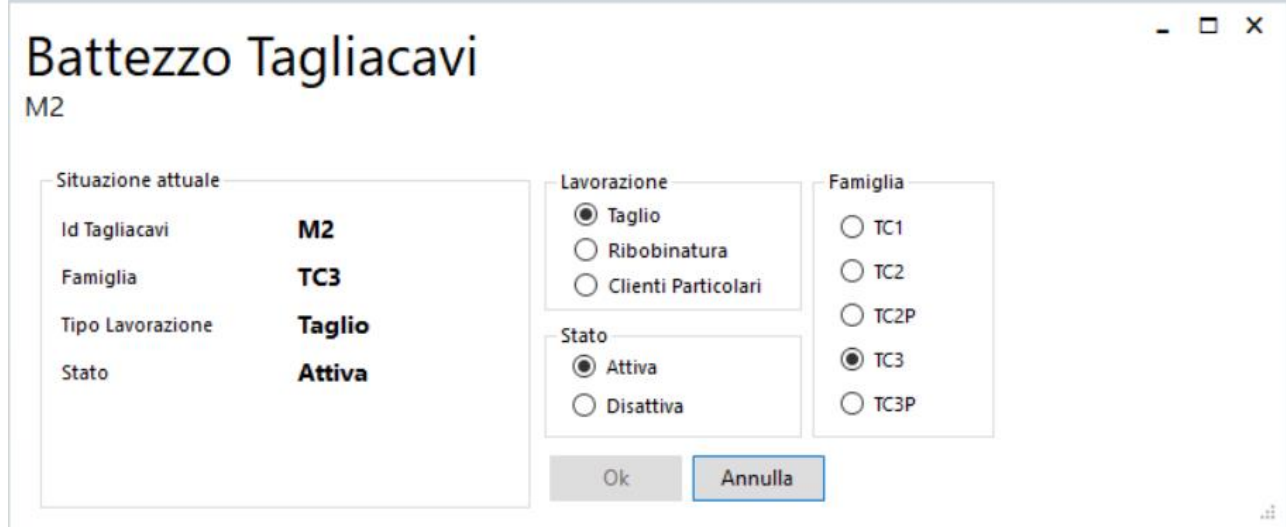

Figura 66- Battesimo stazioni Sinottico

(Nell'immagine soprastante viene mostrato come poter battezzare la varie stazioni tagliacavo)

Oltre a questo dal sinottico si possono risolvere dei problemi di tipo fisico-logico dell'impianto.

In ogni macchina sono stati messi i vincoli per ogni stazione, per non far andare le bobine pesanti nell'area dell'impianto che non può supportarle.

Sempre nel primo ambiente sarà possibile, tramite il numero della piattaforma (es. 4000000x), capire dove essa è situata.

Nel sinottico è anche possibile entrare nei singoli traslo, disattivarli, vederne la saturazione e chiudere determinati vani nel momento in cui vi siano problemi.

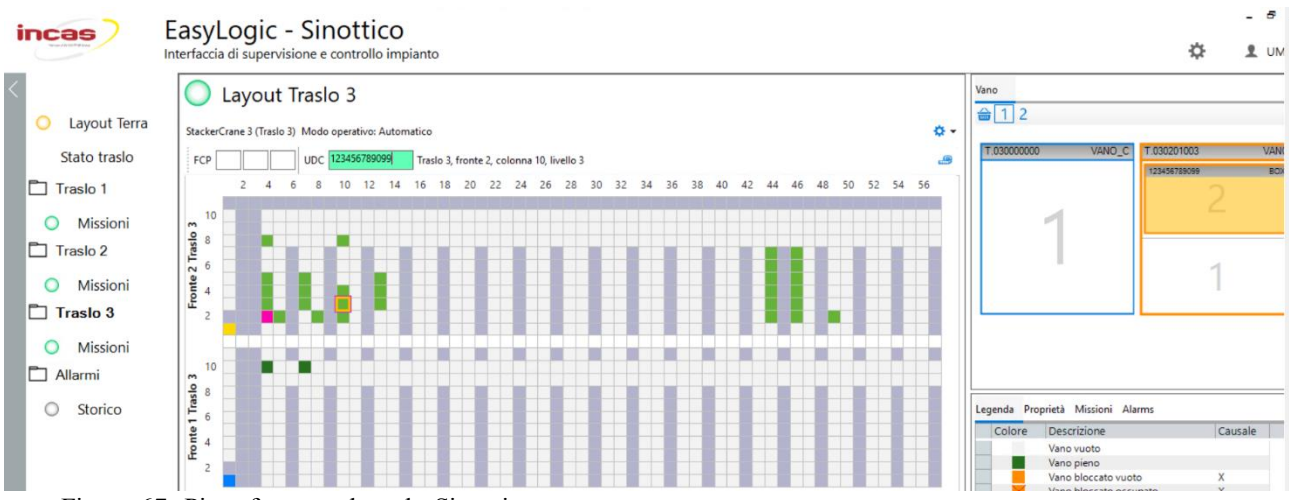

Figura 67- Piattaforme nel traslo Sinottico

2. Il secondo ambiente ossia Incas Exibit Easylogic serve a vedere tutti i LOG che vengono creati da Incas, sia in risposta a noi che per errori di vario genere (NODATA, WRONGDIMENSION, ecc…)

È fondamentale saper usare bene questo ambiente per poter capire a fondo le varie casistiche problematiche possibili, capire perché sono accadute vedendo i vari LOG e capire come poterle risolvere.

Il programma avrà il seguente indice in cui si potrà entrare dentro ogni singola voce

e vedere

i LOG di essa.

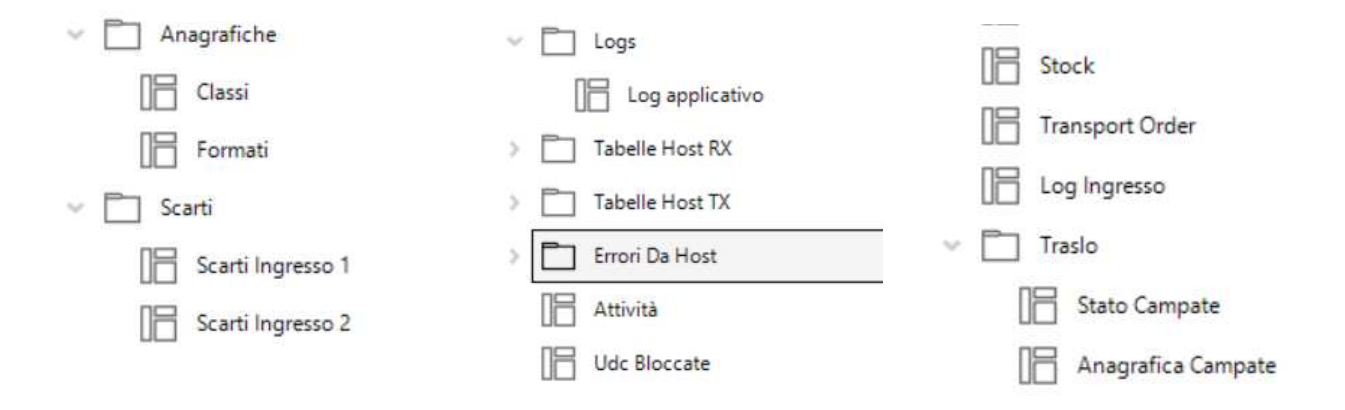

#### Figura 68- Easylogic Exibit menu

Di seguito riportato un esempio di LOG in ingresso in questo caso con le rispettive causali di KO se presenti(NODATA, DIMENSIONI ERRATE, NOREAD,…):

| incas                                   | Utente sviluppatore | <b>Incas EasyLogic</b>                   |             |            |                                         |               |                          |       |                                         |
|-----------------------------------------|---------------------|------------------------------------------|-------------|------------|-----------------------------------------|---------------|--------------------------|-------|-----------------------------------------|
|                                         |                     | Vista dati ingresso bobine (200 / 873) X |             |            | Tabella di log generale (200 / 97104) X |               | Formati (7/7) X          |       | LogIngressoEfLogStazioni (200 / 3340) X |
| Anagrafiche                             | <b>IDRecord</b>     | CodiceUDC                                | RecordState | CodiceOT   | Esito                                   | PesoRilevato  | CausaleKO                | Logid | DateTrace                               |
|                                         | UJI                 | HUUUUHU                                  | r.          | UUUUU ILIH |                                         | <b>ITUVVV</b> |                          | 1001  | L1/U2/LULJ1UJL1L                        |
| Classi                                  | 836                 | 40000050                                 | P           | 0000001273 | $\mathbf{1}$                            | 113000        |                          | 6997  | 21/09/2023 16:51:10                     |
|                                         | 835                 | 40000043                                 | P           | 0000001272 | 1                                       | 92000         |                          | 6993  | 21/09/2023 16:49:16                     |
| Formati                                 | 834                 | 40000033                                 | P           | 0000001271 | $\mathbf{1}$                            | 108000        |                          | 6989  | 21/09/2023 16:47:53                     |
| Scarti<br>$\left. \right.$              | 833                 | 40000039                                 | P           | 0000001270 | 1                                       | 137000        |                          | 6986  | 21/09/2023 16:46:11                     |
|                                         | 832                 | 40000032                                 | P           | 0000001268 | $\mathbf{1}$                            | 145000        |                          | 6980  | 21/09/2023 16:45:09                     |
| $\sim$<br>Logs                          | 831                 | 40000032                                 | P           |            | $\circ$                                 | 145000        | , NODATA, WRONGDIMENSION | 6976  | 21/09/2023 16:43:21                     |
|                                         | 830                 | 123456789101                             | P           | 0000001267 |                                         | 112000        |                          | 6975  | 21/09/2023 16:42:22                     |
| Log applicativo                         | 829                 | 40000037                                 | P.          | 0000001266 | 1                                       | 115000        |                          | 6972  | 21/09/2023 16:40:22                     |
|                                         | 828                 | 40000037                                 | P           | 0000001265 | $\circ$                                 | 114000        | , NOSTORAGELOCATION      | 6969  | 21/09/2023 16:35:55                     |
| <b>Tabelle Host RX</b><br>$\mathcal{P}$ | 827                 | 40000032                                 | P           |            | $\circ$                                 | 145000        | , NODATA, WRONGDIMENSION | 6965  | 21/09/2023 16:30:38                     |
| <b>Tabelle Host TX</b><br>$\sim$        | 826                 | 40000037                                 | P           |            | $\circ$                                 | 115000        | , NODATA, WRONGDIMENSION | 6964  | 21/09/2023 16:28:32                     |
|                                         | 825                 | 40000037                                 | P           | 0000001263 | $\circ$                                 | 115000        | , WRONGDIMENSION         | 6963  | 21/09/2023 16:26:06                     |
| Dati Ingresso                           | 824                 | 123456789101                             | P           | 0000001264 | $\circ$                                 | 112000        | . NOSTORAGELOCATION      | 6961  | 21/09/2023 16:24:17                     |
|                                         | 823                 | 123456789101                             | P           |            | $\circ$                                 | 112000        | , NODATA, WRONGDIMENSION | 6957  | 21/09/2023 16:23:32                     |
| Dati Deposito                           | 822                 | 407001230237                             | P           |            | $\circ$                                 | 115000        | , NODATA, WRONGDIMENSION | 6956  | 21/09/2023 16:21:16                     |
| Errori Da Host                          | 821                 | 407001230237                             | P           |            | $\circ$                                 | 115000        | , NODATA, WRONGDIMENSION | 6952  | 21/09/2023 16:18:01                     |
| $\sim$                                  | 820                 | 407001230237                             | P           |            | $\circ$                                 | 115000        | , NODATA, WRONGDIMENSION | 6949  | 21/09/2023 16:17:11                     |
| Errori Comunicazion                     | 819                 | 40000013                                 | P           | 0000001223 | $\mathbf{1}$                            | 143000        |                          | 6943  | 21/09/2023 13:03:29                     |
|                                         | 818                 | <b>NR141</b>                             | P           |            |                                         | 143000        |                          | 6941  | 21/09/2023 13:01:06                     |
| F<br>Attività                           | 817                 | 40000028                                 | P           | 0000001260 | $\mathbf{1}$                            | 135000        |                          | 6940  | 21/09/2023 13:00:05                     |
|                                         | 816                 | 40000029                                 | P           | 0000001259 | $\mathbf{1}$                            | 151000        |                          | 6935  | 21/09/2023 12:56:38                     |
| r<br>Udc Bloccate                       | 815                 | 40000030                                 | P           | 0000001236 | $\mathbf{1}$                            | 148000        |                          | 6929  | 21/09/2023 12:53:36                     |
| F<br>Stock                              | 814                 | 123456789062                             | P           | 0000001249 |                                         | 106000        |                          | 6927  | 21/09/2023 12:49:55                     |
|                                         | 813                 | 123456789060                             | P           | 0000001247 | $\mathbf{1}$                            | 82000         |                          | 6919  | 21/09/2023 12:41:28                     |
| r<br><b>Transport Order</b>             | 812                 | 123456789040                             | P           | 0000001246 | $\mathbf{1}$                            | 91000         |                          | 6918  | 21/09/2023 12:40:52                     |
| $n =$                                   | 811                 | 123456789085                             | P           | 0000001248 |                                         | 86000         |                          | 6917  | 21/09/2023 12:40:11                     |

Tabella 17- Dati ingresso Exibit

Una parte fondamentale di questo secondo ambiente è lo "stato destinazioni", in questa sezione si può vedere se le varie destinazioni (macchine di taglio, traslo, uscite/ingressi) sono disponibili, non disponibili o impegnate (hanno dei TO pendenti) e quindi per esempio se si vede un buffer che non si riempie o una bobina richiamata che non scende capirne il motivo:

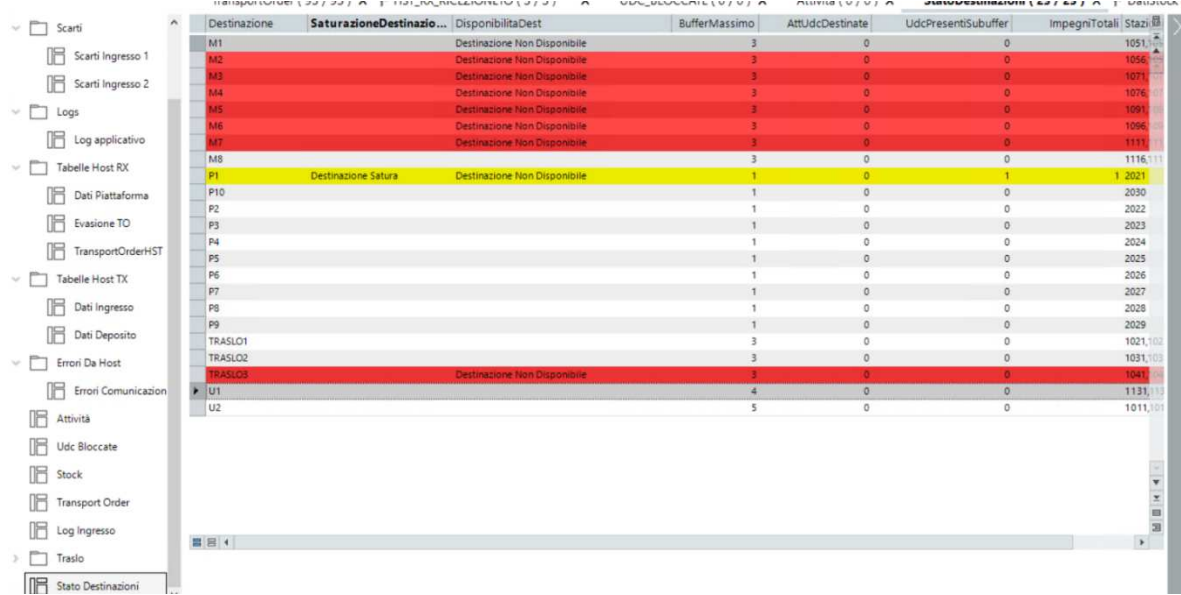

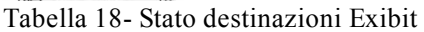

Come ultima parte fondamentale di Exibit che sarà descritta, ma ve ne sono molte altre, è la parte Stock. Risulta molto importante sia per possibili allineamenti in caso di errori che per possibili controlli di coerenza SAP-INCAS.

|                         |                   |          | DatiStock (38 / 38 ) X | TransportOrder (13/13) X |                          | Evasione TO frontiera (200 / 1961) X |                |                          |                | HST_RX_RICEZIONETO (200 / 913) X |            | Attivita ( $0/0$ ) X |                     |
|-------------------------|-------------------|----------|------------------------|--------------------------|--------------------------|--------------------------------------|----------------|--------------------------|----------------|----------------------------------|------------|----------------------|---------------------|
| Anagrafiche             |                   | Barcode  | TipoCollo              | PesoGr Vano Area         | Traslo                   | Fronte                               | Colonna Piano  |                          | ClasseAltezza  | IngombroLaterale                 | Classe     | RotazioneABC         | <b>TipoSt</b>       |
|                         |                   | 40000236 | <b>BO6</b>             | 83000 M4                 | $\circ$                  | $\circ$                              | $\theta$       | $\circ$                  | $\mathbf{1}$   | 800 mm                           | 2311000000 | Rotazione bassa      | NOSTO <sup>-</sup>  |
| Scarti                  |                   | 40000111 | <b>BO8</b>             | 96000 T.030200408        | $\overline{3}$           | $\overline{c}$                       | $\overline{4}$ | $\delta$                 | $\overline{2}$ | 800 mm                           | 3111000000 | Rotazione alta       | <b>STOCK</b>        |
| Logs                    |                   | 40000158 | <b>B14</b>             | 230000 T.020204408       | $\overline{2}$           | 2                                    | 44             | 8                        | 4              | 1400 mm                          | 6341000000 | Rotazione bassa      | <b>STOCK</b>        |
|                         |                   | 40000104 | BO <sub>8</sub>        | 217000 T.020204609       | $\overline{2}$           | $\overline{2}$                       | 46             | 9                        | $\overline{2}$ | 800 mm                           | 3310000000 | Rotazione bassa      | <b>STOCK</b>        |
| Tabelle Host RX         |                   | 40000024 | <b>B12</b>             | 154000 T.030201305       | 3                        | $\overline{c}$                       | 13             | 5                        | 4              | 1200 mm                          | 5131000000 | Rotazione alta       | <b>STOCK</b>        |
|                         |                   | 40000004 | <b>B14</b>             | 1750000 T.030103102      | 3                        | 1                                    | 31             | $\overline{2}$           | $\frac{4}{3}$  | 1400 mm                          | 6340000000 | Rotazione bassa      | <b>STOCK</b>        |
| IĦ<br>Dati Piattaforma  |                   | 40000057 | <b>BOS</b>             | 97000 T.030204410        | $\overline{\phantom{a}}$ | $\mathbf{z}$                         | 44             | 10                       | $\overline{2}$ | 800 mm                           | 3311000000 | Rotazione bassa      | <b>STOCK</b>        |
| Evasione TO             |                   | 40000109 | <b>B10</b>             | 111000 T.020204407       | $\overline{2}$           | $\overline{2}$                       | 44             | $\overline{7}$           | $\overline{4}$ | 1000 mm                          | 4321000000 | Rotazione bassa      | <b>STOCK</b>        |
| iĦ                      |                   | 40000107 | <b>BO8</b>             | 95000 T.020204409        | $\overline{2}$           | $\overline{2}$                       | 44             | 9                        | $\overline{2}$ | 800 mm                           | 3311000000 | Rotazione bassa      | <b>STOCK</b>        |
|                         | TransportOrderHST | 40000065 | <b>B12</b>             | 138000 T.030204402       | $\overline{\mathbf{3}}$  | $\overline{2}$                       | 44             | $\overline{2}$           | $\overline{4}$ | 1200 mm                          | 5331000000 | Rotazione bassa      | <b>STOCK</b>        |
|                         |                   | 40000140 | <b>B12</b>             | 140000 T.030201304       | $\overline{3}$           | $\overline{2}$                       | 13             | 4                        | 4              | 1200 mm                          | 5131000000 | Rotazione alta       | <b>STOCK</b>        |
| v. E<br>Tabelle Host TX |                   | 40000028 | <b>B12</b>             | 135000 T.020104402       | $\overline{2}$           | 1                                    | 44             | $\overline{2}$           | $\overline{4}$ | 1200 mm                          | 5330000000 | Rotazione bassa      | <b>STOCK</b>        |
|                         |                   | 40000034 | <b>B10</b>             | 116000 T.030200702       | 3                        | 2                                    | $\overline{7}$ | $\overline{2}$           | 4              | <b>INDEFINITA</b>                | 4001000000 | <b>INDEFINITA</b>    | <b>STOCK</b>        |
| Dati Ingresso           |                   | 40000016 | <b>B14</b>             | 164000 T.020200708       | $\overline{2}$           | $\overline{2}$                       | $\overline{7}$ | 8                        | $\frac{1}{2}$  | 1400 mm                          | 6140000000 | Rotazione alta       | <b>STOCK</b>        |
| Dati Deposito           |                   | 40000044 | <b>BO8</b>             | 95000 T.020100409        | $\overline{2}$           |                                      | 4              | 9                        | $\overline{2}$ | 800 mm                           | 3110000000 | Rotazione alta       | <b>STOCK</b>        |
|                         |                   | 40000027 | <b>B12</b>             | 146000 T.020104908       | $\overline{2}$           |                                      | 49             | 8                        | $\overline{4}$ | 1200 mm                          | 5331000000 | Rotazione bassa      | <b>STOCK</b>        |
| Errori Da Host          |                   | 40000002 | <b>B14</b>             | 158000 T.030204403       | 3                        | $\overline{2}$                       | 44             | $\overline{\phantom{a}}$ | $\overline{4}$ | 1400 mm                          | 6341000000 | Rotazione bassa      | <b>STOCK</b>        |
|                         |                   | 40000025 | <b>B14</b>             | 162000 T.030200403       | 3                        | $\overline{2}$                       | $\overline{4}$ | $\overline{\phantom{a}}$ | $\frac{3}{4}$  | 1400 mm                          | 6140000000 | Rotazione alta       | <b>STOCK</b>        |
| Attività                |                   | 40000191 | <b>B10</b>             | 91000 T.030201302        | $\overline{\mathbf{3}}$  | $\overline{2}$                       | 13             | $\overline{a}$           | 4              | 1000 mm                          | 4121000000 | Rotazione alta       | <b>STOCK</b>        |
| ľĦ<br>Udc Bloccate      |                   | 40000041 | <b>BO8</b>             | 92000 T.030202208        | 3                        | $\overline{2}$                       | 22             | 8                        | $\overline{2}$ | 800 mm                           | 3111000000 | Rotazione alta       | <b>STOCK</b>        |
|                         |                   | 40000159 | <b>B12</b>             | 633000 T.030200705       | 3                        | $\overline{2}$                       | $\overline{7}$ | 5                        | 4              | 1200 mm                          | 5131000000 | Rotazione alta       | <b>STOCK</b>        |
| 咽<br>Stock              |                   | 40000100 | <b>B12</b>             | 135000 T.030201002       | 3                        | $\overline{2}$                       | 10             | $\overline{2}$           | $\overline{4}$ | 1200 mm                          | 5131000000 | Rotazione alta       | <b>STOCK</b>        |
|                         |                   | 40000167 | <b>BO8</b>             | 93000 T.030205209        | 3                        | $\overline{\mathbf{c}}$              | 52             | 9                        | $\overline{c}$ | 800 mm                           | 3311000000 | Rotazione bassa      | <b>STOCK</b>        |
| <b>Transport Order</b>  |                   | 40000115 | <b>BO8</b>             | 94000 T.030201908        | $\overline{3}$           | $\overline{2}$                       | 19             | 8                        | $\overline{2}$ | 800 mm                           | 3111000000 | Rotazione alta       | <b>STOCK</b>        |
| Log Ingresso            |                   | 40000141 | <b>BOS</b>             | 102000 T.030201608       | $\overline{\mathbf{3}}$  | $\overline{2}$                       | 16             | 8                        | $\overline{c}$ | 800 mm                           | 3111000000 | Rotazione alta       | <b>STOCK</b>        |
|                         |                   | 40000134 | <b>B12</b>             | 146000 T.030204605       | $\overline{\mathbf{3}}$  | $\overline{2}$                       | 46             | 5                        | $\frac{1}{2}$  | 1200 mm                          | 5331000000 | Rotazione bassa      | STOCK.              |
| Traslo                  |                   | 40000112 | <b>B10</b>             | 131000 T.030204407       | 3                        | $\overline{2}$                       | 44             | $\overline{7}$           | $\overline{4}$ | 1000 mm                          | 4321000000 | Rotazione bassa      | STOCK               |
|                         |                   | 40000126 | <b>B12</b>             | 137000 T.030204603       | $\overline{\mathbf{3}}$  | $\overline{2}$                       | 46             | $\overline{\mathbf{3}}$  | $\overline{4}$ | 1200 mm                          | 5331000000 | Rotazione bassa      | STOCK-              |
| Stato Destinazioni      |                   | 40000124 | <b>B10</b>             | 103000 T.020204908       | $\overline{2}$           | $\overline{2}$                       | 49             | 8                        | 4              | 1000 mm                          | 4321000000 | Rotazione bassa      | STOCK               |
|                         |                   | 40000103 | <b>BO8</b>             | 95000 T.020101009        | $\overline{2}$           |                                      | 10             | 9                        | $\overline{2}$ | 800 mm                           | 3110000000 | Rotazione alta       | STOCK <sub>TH</sub> |

La schermata è la seguente:

Tabella 19- Stock Exibit

Si può notare che si vede il numero piattaforma, il tipo di udc, il peso rilevato all'ingresso dalla bilancia, la classe di rotazione, i vari ingombri e il vano in cui è collocata.

## *10. "MANUALE D'UTILIZZO PER L'OPERATORE E VARI BLOCCHI E SOLUZIONI DELL'IMPIANTO AUTOMATICO CAVI"*

Si sono dovuti creare dei manuali di utilizzo per il nuovo impianto automatico cavi. Questi manuali sono per le porte di taglio, per le macchine automatiche e per i blocchi più comuni dell'impianto.

Questi manuali saranno creati per i capiturno per quel che riguarda i blocchi di loop e traslo e l'utilizzo del sinottico dell'impianto e per gli operatori per quel che riguarda l'utilizzo delle porte automatiche e delle macchine automatiche di taglio.

I manuali sono stati creati e pensati per essere il più semplici e intuitivi possibile per i lettori, saranno usate poche parole e chiare e molte immagini raffiguranti le azioni da svolgere nei vari ambiti.

Saranno forniti al reparto per i training sul nuovo impianto. Per quel che riguarda i blocchi più comuni si è pensato di attaccare i manuali direttamente sull'impianto così che il personale possa risolvere in maniera rapida e chiara questi blocchi senza dover rallentare la produttività.

Per la massima semplicità di apprendimento si è pensato di fare anche dei video oltre ai manuali così da poter essere chiari e veloci nelle spiegazioni, come i manuali i video saranno a disposizione del reparto e saranno usati nel training del personale al nuovo impianto.

Il primo manuale sarà sull'utilizzo delle porte automatiche automatiche con macchine manuali, mentre il secondo sarà sull'utilizzo delle macchine tagliacavo automatiche:

## **1. TUTORIAL PORTE MACCHINE MANUALI**

Verrà spiegato l'utilizzo delle porte automatiche usate con macchine manuali (attuali matassatrici o bobinatrici Nicoletti), con il significato di ogni tasto usato. La macchina di taglio sarà posta davanti alla porta, come se fosse una rastrelliera. La bobina sopra la piattaforma arriverà automaticamente nel buffer della stazione e verrà pinzata automaticamente dalla macchina senza necessità di intervento dell'operatore. Il primo passaggio è controllare che la bobina sia pinzata bene.

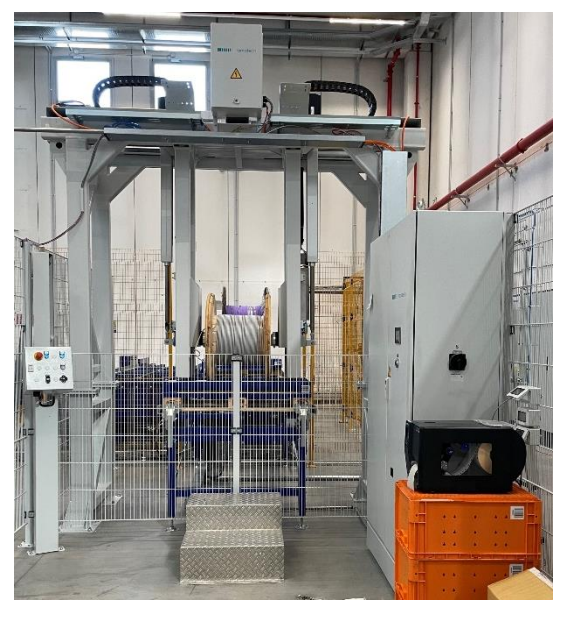

Figura 69

Come prima cosa bisogna premere i tasti blu lampeggianti o accesi sul quadro per poter permettere alla macchina di muoversi(Reset barriera e reset macchina)

Se fosse stata pinzata male, si può pinzarla manualmente comandando la pinza di destra e di sinistra con i seguendi pulsanti:

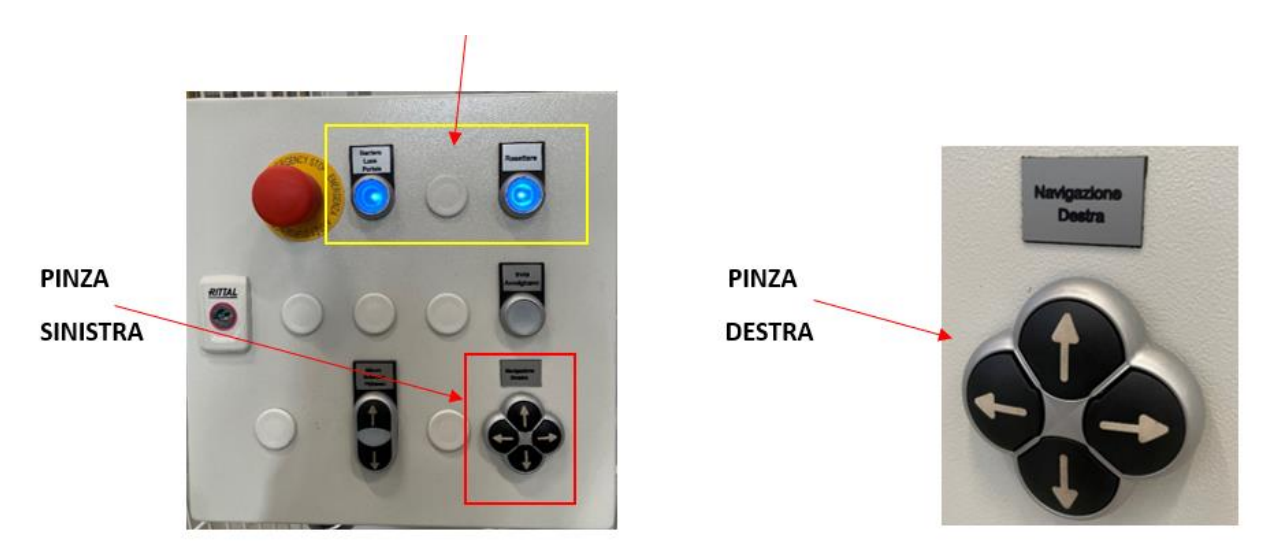

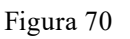

Una volta controllato che la bobina sia pinzata bene si può sollevarla premendo la freccia verso l'alto.

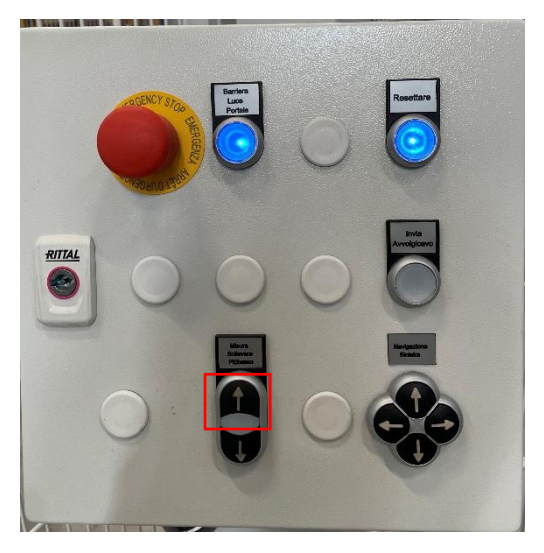

Figura 71

Arrivati a questo punto si deve prendere il cappio del cavo (che deve essere dall'alto in basso della bobina) e lo si porta alla macchina di taglio.

Una volta impostata la macchina per il taglio bisogna controllare se i freni della macchina sono impostati nel modo corretto e qualora fossero troppo stretti o troppo laschi si possono stringere girando la seguente manopola posta sia nel braccio di destra che in quello di sinistra.

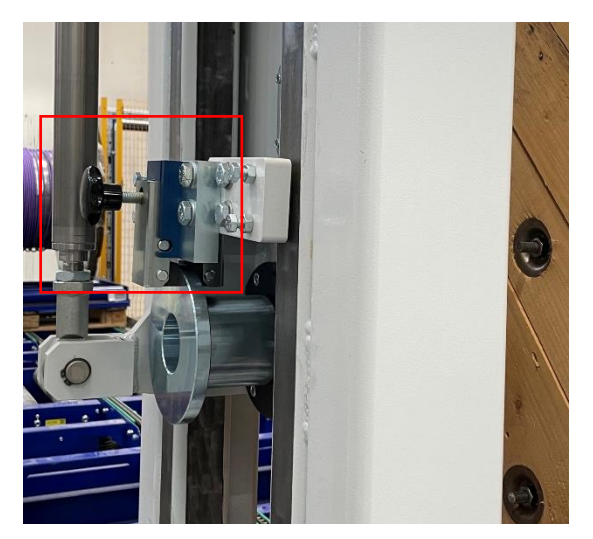

Figura 72

Adesso si è pronti per svolgere e tagliare la bobina.

Una volta terminato il taglio il cappio va fissato nella bobina.

Ora si deve resettare la barriera di sicurezza perchè durante il taglio la avremo invasa prendendo il cappio del cavo.

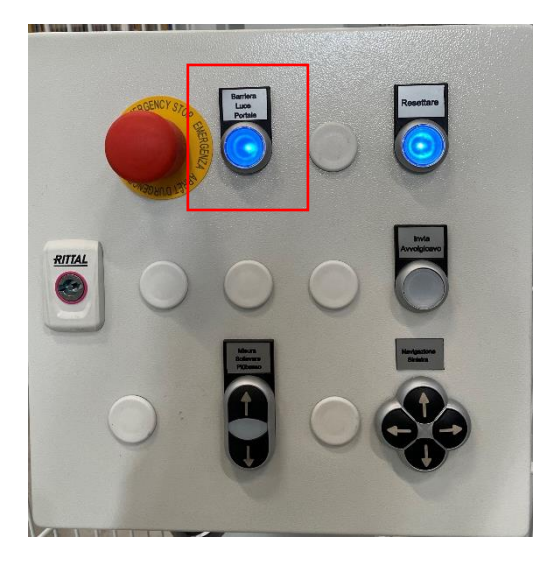

Figura 73
Ora si può far scendere la bobina premendo la freccia(1) in basso e senza dover aspettare che sia scesa si può subito premere il tasto invia avvolgicavo(2) così che una volta scesa la bobina parta in automatico:

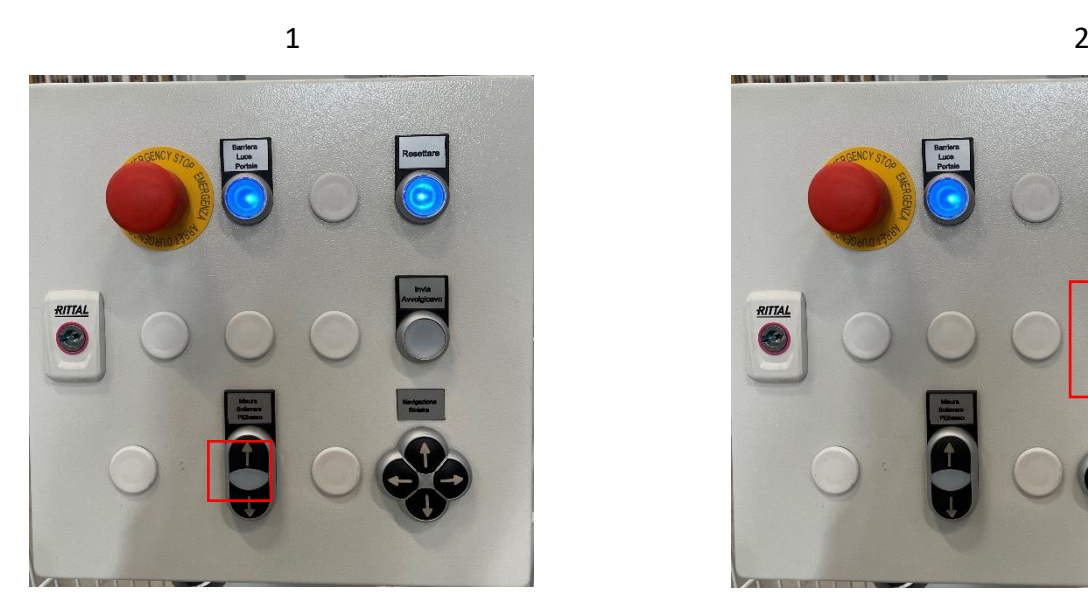

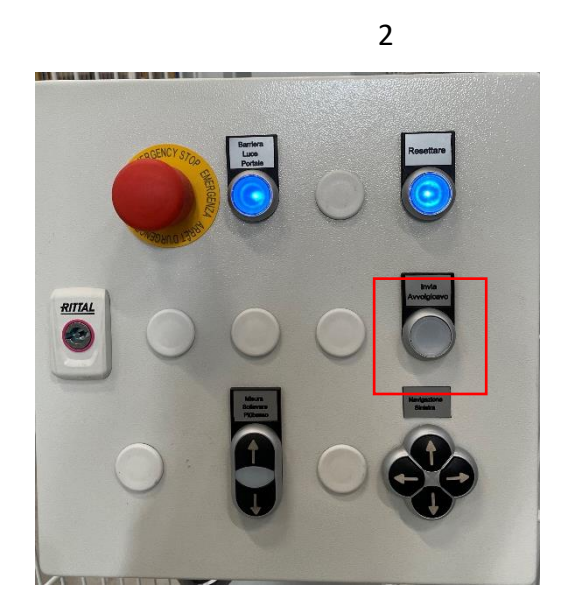

Figura 74

La prossima bobina arriverà e sarà pinzata in automatico ripartendo dall'inizio di questo manuale.

### **2. TAGLIACAVI AUTOMATICHE**

Verrà spiegato l'utilizzo delle porte automatiche e delle macchine di taglio automatiche con il significato di ogni tasto usato.

La bobina sopra la piattaforma arriverà automaticamente nel buffer della stazione e verrà pinzata automaticamente dalla macchina senza necessità di intervento dell'operatore. Il primo passaggio è controllare che la bobina sia pinzata bene.

Come prima cosa bisogna premere i tasti blu lampeggianti o accesi sul quadro per poter permettere alla macchina di muoversi(Reset barriera e reset macchina)

Se fosse stata pinzata male, si può pinzarla manualmente comandando la pinza di destra e di sinistra con i seguendi pulsanti:

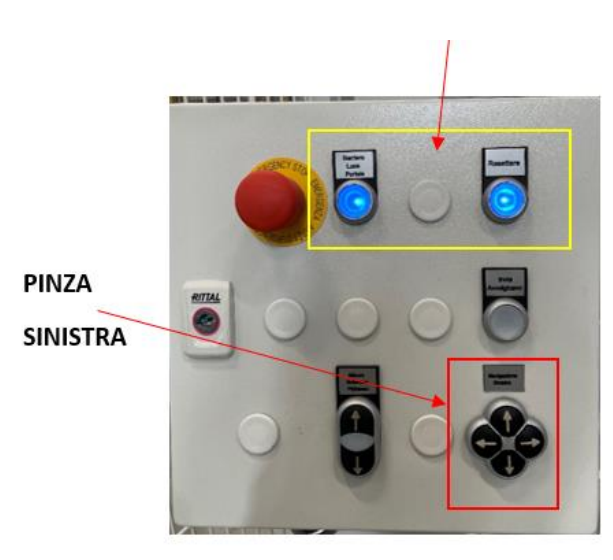

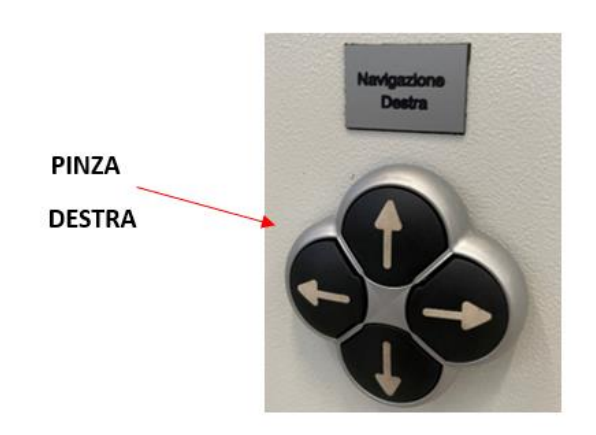

Figura 75

Una volta controllato che la bobina sia pinzata bene si può sollevarla premendo la freccia

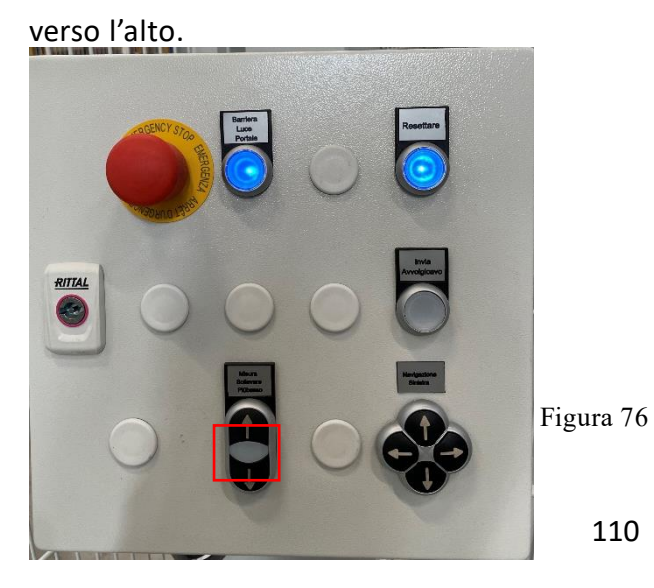

Arrivati a questo punto si deve prendere il cappio del cavo (che deve essere dall'alto in basso della bobina) e lo si porta alla macchina di taglio automatica.

Per far scorrere il cavo non sarà come nelle manuali che verrà tirato, tramite un dispositivo si potrà far girare automaticamente la bobina in tutti e 2 i sensi.

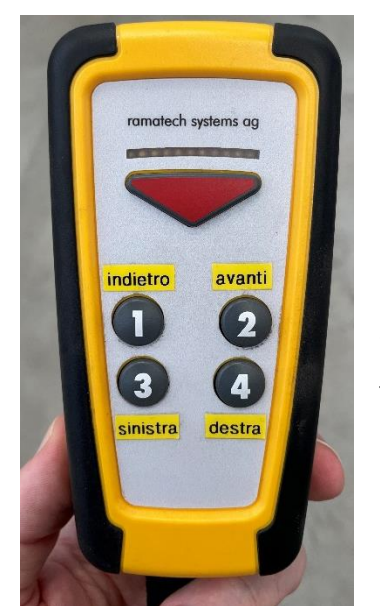

1=> Si fa girare indietro la bobina se si è preso troppo cavo 2=> Si fa girare in avanti la bobina così che venga giù cavo per poter arrivare alla macchina automatica 3 e 4=> servono per alzare e abbassare le ruote della porta automatica(non saranno usati, devono essere basse durante il taglio)

Figura 77

Si inizia a impostare la macchina tagliacavi automatica.

Si deve inserire il cappio del cavo all'interno dei rulli e farlo scorrere.

INSERIRE CAVO QUI

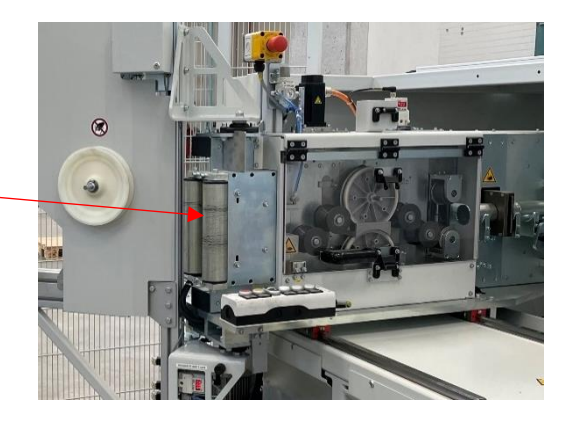

Figura 78

Ora si deve misurare il diametro del cavo, quindi una volta che il cavo è entrato dentro il macchinario si deve premere il seguente tasto e scenderà un piccolo pistoncino che prenderà il diametro del cavo.

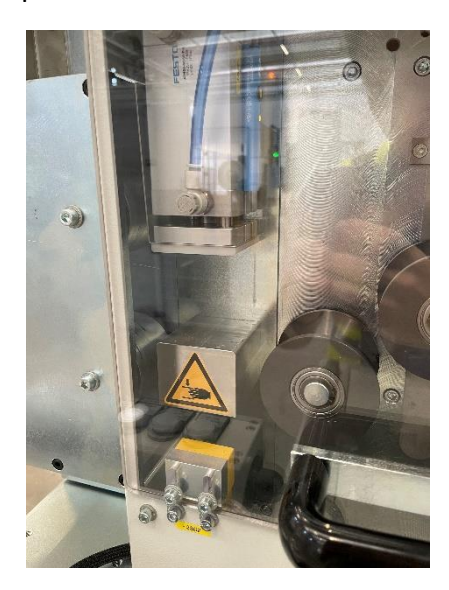

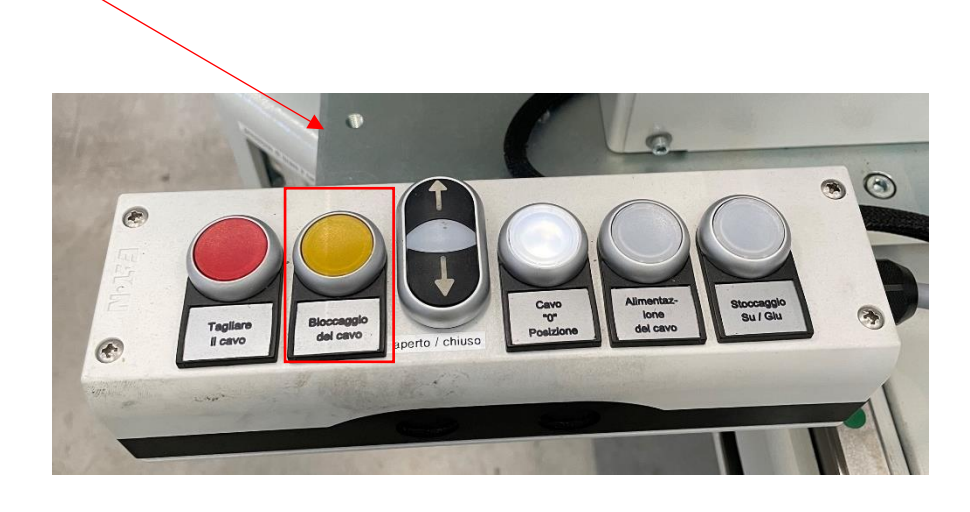

### Figura 79

Si porta avanti il cavo ed arriviamo a una guida, questa guida deve essere tenuta se il cavo ha diametro piccolo, se invece ha un diametro grande va levata (si tira via) manualmente sollevando il cilindretto in immagine.

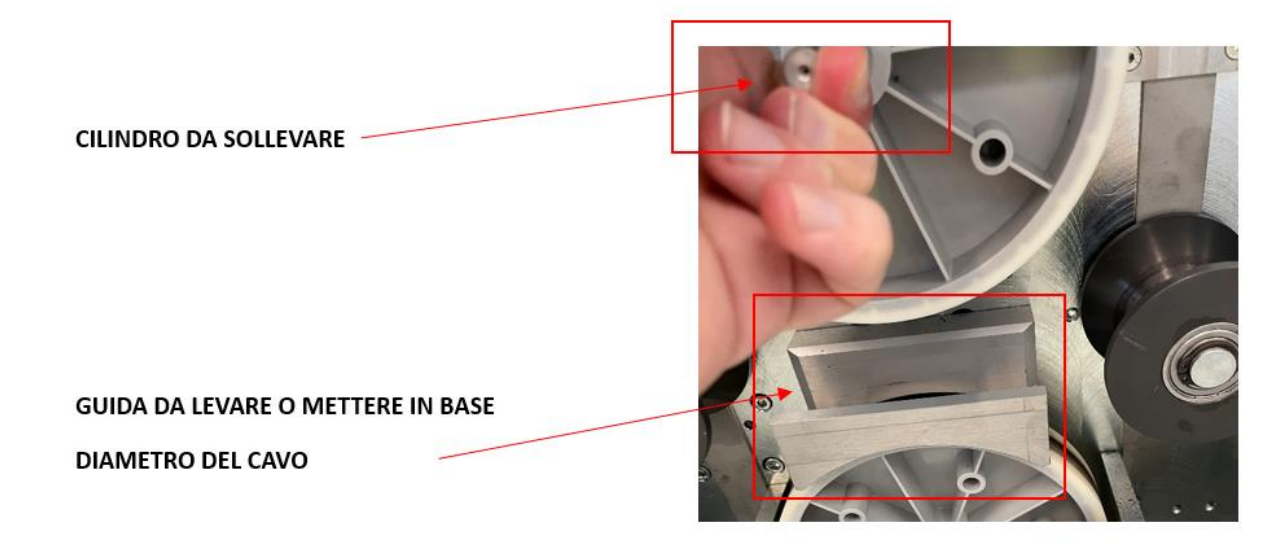

Figura 80

Ora bisogna premere il tasto "tagliare il cavo" per chiudere la lama e si porta il cavo fino a toccarla.

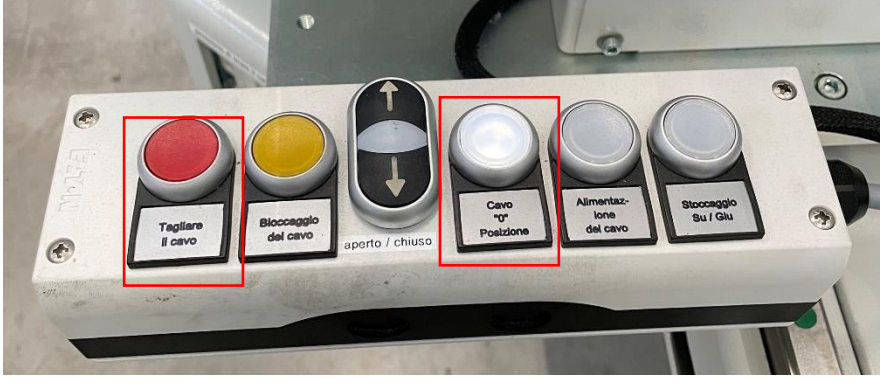

Figura 81

Una volta toccato si deve premere il tasto "cavo 0" per azzerare la conta dei metri e ripremere su "tagliare il cavo" per aprile la lama e far scorrere il cavo in avanti dentro la macchina. Dopo averne fatto scorrere un po' si deve premere il tasto "bloccaggio del cavo" per fermarlo.

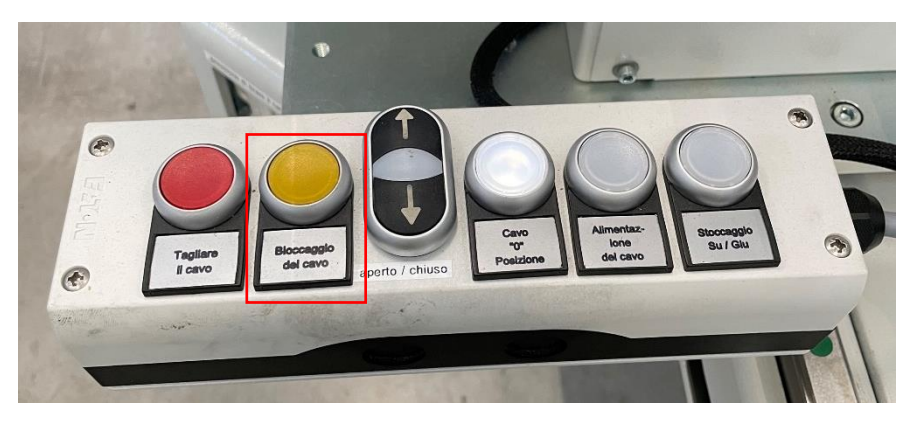

### Figura 82

A questo punto si deve prendere la bobina vuota su cui verrà avvolto il cavo e dovrà essere posizionata nelle due prese che saranno comandate con i seguenti pulsanti (solo quella di SX si muove):

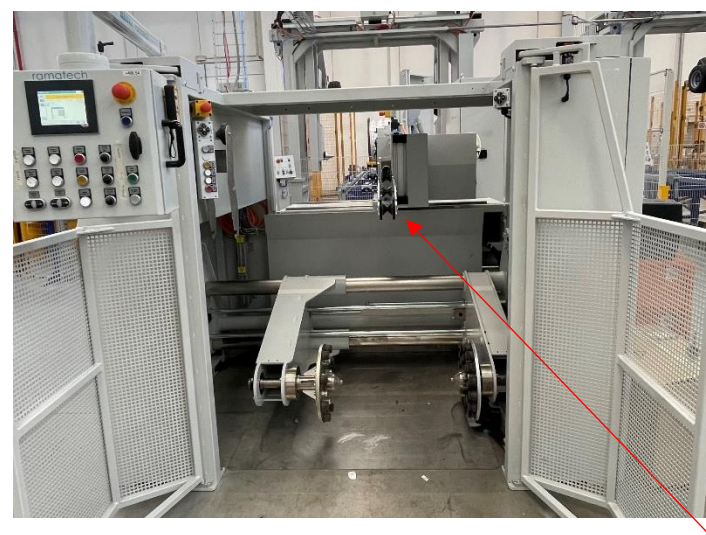

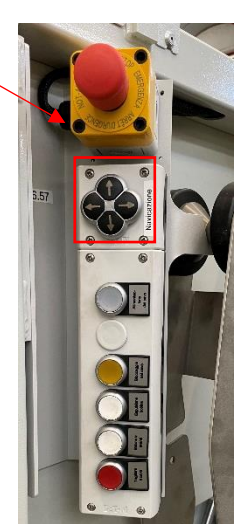

Figura 83

Si stringerà la bobina e verrà portata a 10 centimetri dalla guida in acciaio posta sopra (la guida sarà usata solo per cavi dal diametro medio/piccolo)

Ora, avendo la bobina posizionata e il cavo che arriva a contatto con la bobina (passando o no per la guida in base al diametro), devo prima premere ancora" bloccaggio del cavo" per sbloccare il cavo e poterlo fissare alla bobina vuota e ora bisogna dare al macchinario le misure della bobina così che il macchinario abbia l'input di quando dover cambiare direzione durante l'avvolgimento del cavo.

Per dare al macchinario queste 2 coordinate bisogna mettersi su un bordo della bobina (esempio SX) usando i comandi riquadrati in rosso nella foto sottostante per spostare il macchinario e una volta arrivati nel bordo sinistro va premuto il tasto riquadrato in giallo per dire al macchinario che quello è il limite sinistro della bobina su cui avvolgere. Ora si deve fare lo stesso nel lato destro e premere il tasto riquadrato in verde per dire al macchinario che quello è il bordo destro della bobina su cui avvolgere.

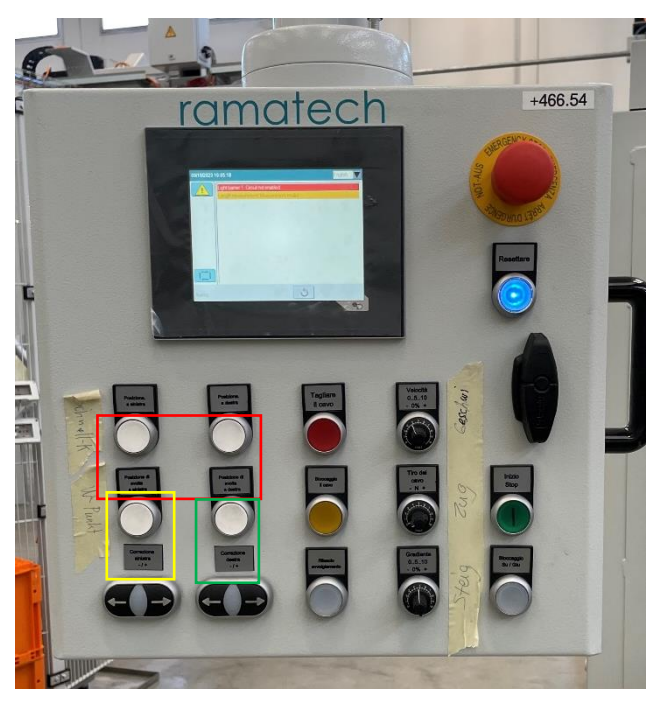

Figura 84

Appariranno le due misure nel monitor e una freccia che indica il verso nel quale sarà avvolta la bobina (nella foto sottostante la prima spira a partire da destra andando verso sinistra).

Il verso si può invertire premendo la freccia riquadrata.

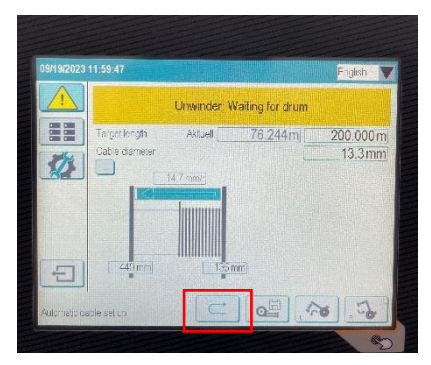

Figura 85

Ora bisogna maggiorare il diametro di un 10% perché le spire vengano fatte bene esempio da 13,3 a 15 e questo si fa con il tasto riquadrato nell'immagine sottostante "gradiente".

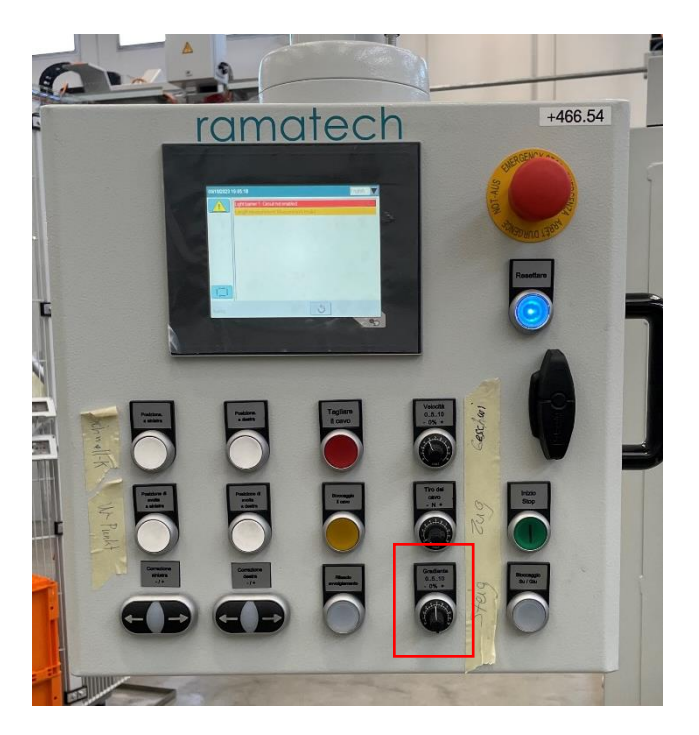

### Figura 86

Ora basterà inserire i metri e poi si potrà partire con lo srotolamento della bobina. Per inserire i metri bisognerà cliccare sullo schermo (touch) nel riquadro seguente:

e si inserirà la metratura necessaria per il taglio e dopo la spunta.

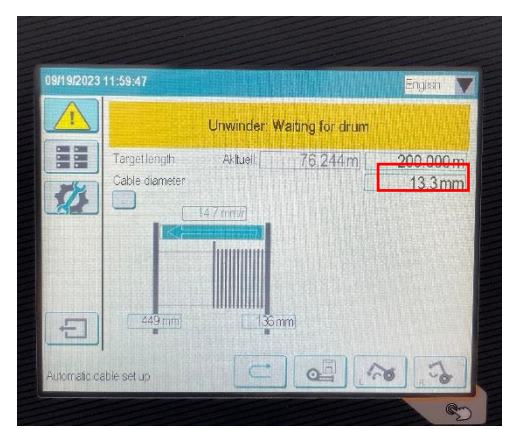

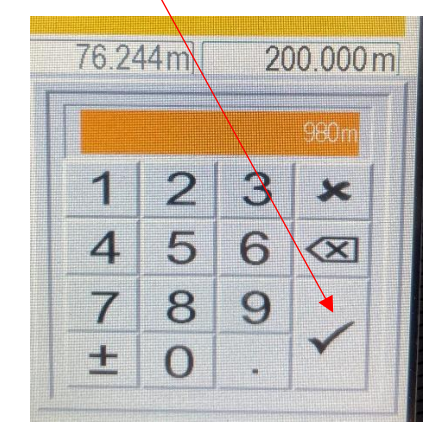

Figura 87

Ora è tutto impostato e si può iniziare lo srotolamento.

Si impostano velocità e tiro del cavo sotto a 1 e si preme il tasto che diventerà verde "inizio/stop" per iniziare lo srotolamento.

Si deve partire con velocità e tiro del cavo bassi, e poi si può aumentare una volta partito lo svolgimento della bobina.

Velocità e tiro del cavo si comandano dalle seguenti manopole:

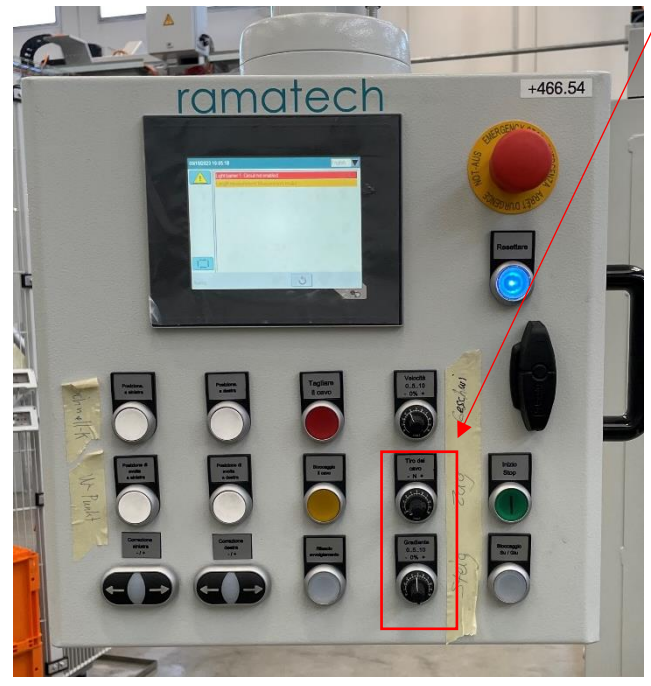

Figura 88

Una volta terminato l'avvolgimento del cavo la macchina si fermerà in automatico e potrò premere il tasto "tagliare il cavo" dopo aver controllato sullo schermo che la metratura sia quella richiesta (che non ci fosse meno cavo nella bobina di quello che SAP aveva in carico).

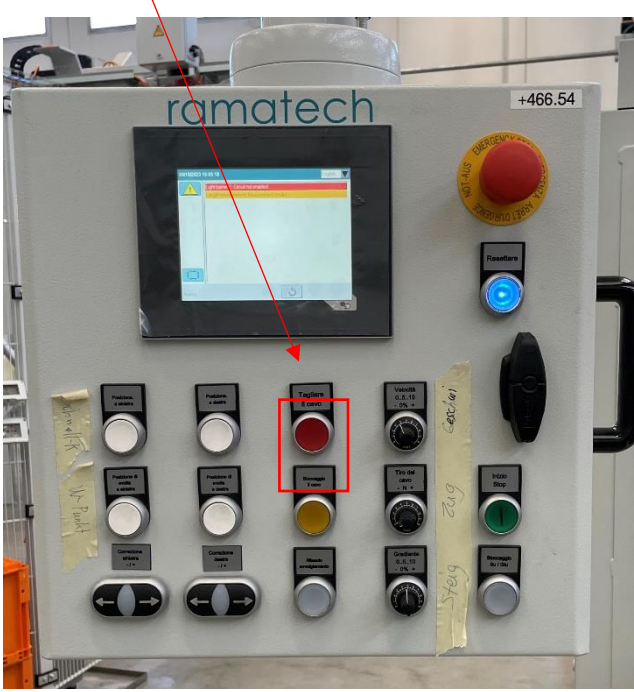

Figura 89

Ora si deve fissare il cappio del cavo nella bobina e tramite gli stessi tasti con cui la avevo mossa precedentemente la porto a terra.

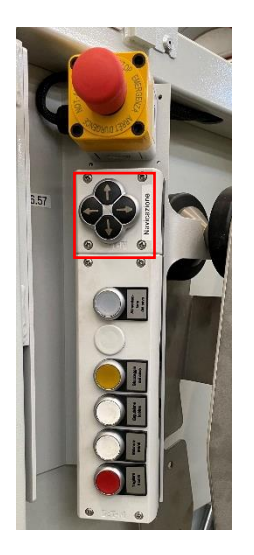

Figura 90

Con il tasto "espulsione bobina" viene mandava fuori dal macchinario la bobina e ho finito il taglio.

### MANDARE VIA LA BOBINA

Il cappio va fissato nella bobina appesa nella porta della automatica.

Ora si deve resettare la barriera di sicurezza perchè durante il taglio la avremo invasa prendendo il cappio del cavo e fissandolo.

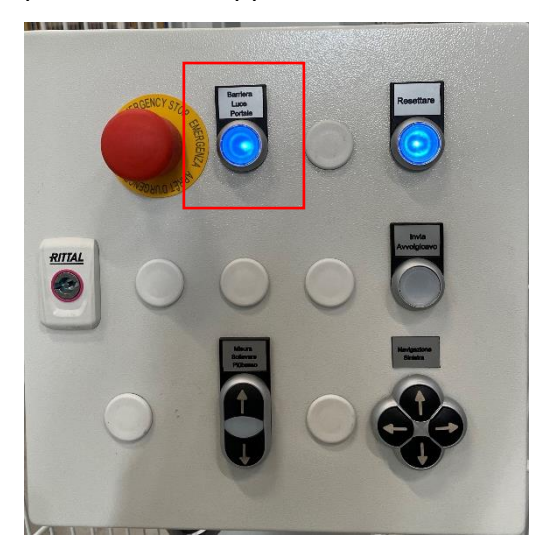

Figura 91

Poi si può far scendere la bobina premendo la freccia(1) in basso e senza dover aspettare che sia scesa si può subito premere il tasto invia avvolgicavo(2) così che una volta scesa la bobina parta in automatico:

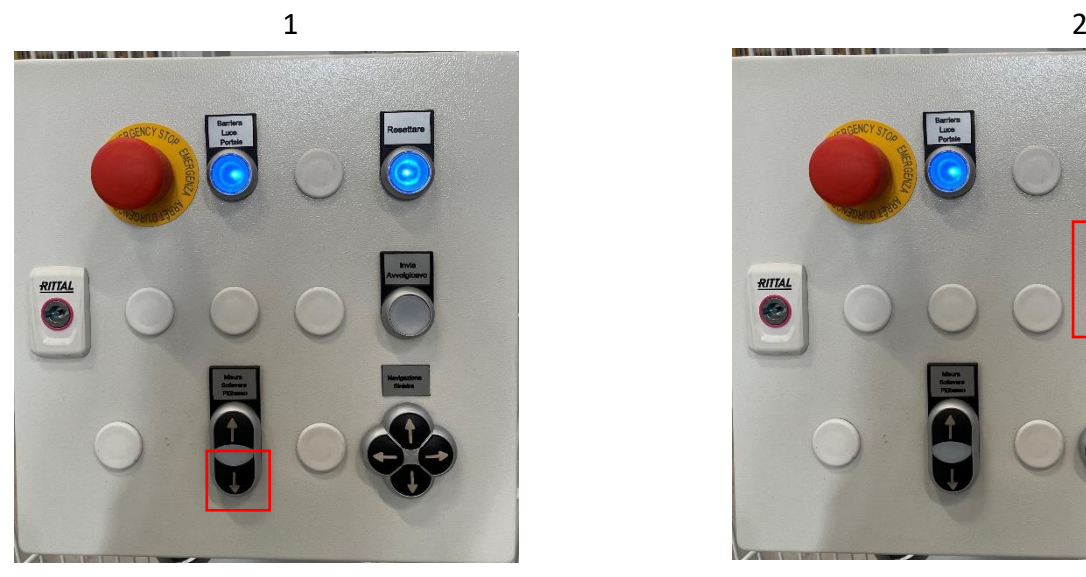

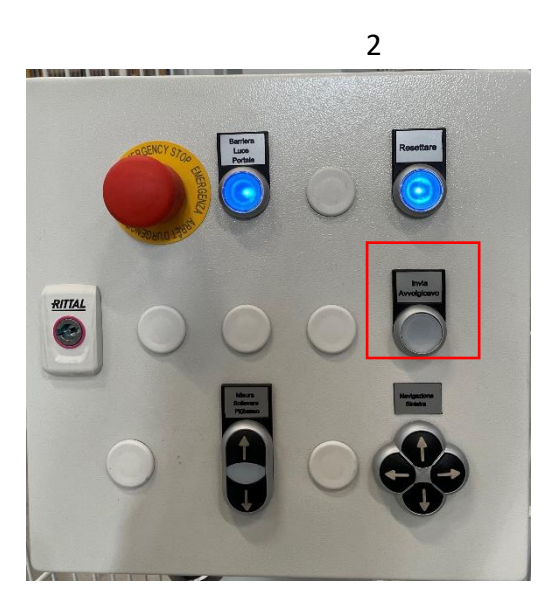

Figura 92

La prossima bobina arriverà e sarà pinzata in automatico ripartendo dall'inizio di questo manuale.

## *11. STUDIO DEI TEMPI NELL'ATTO DEL TAGLIO E CONFRONTO PRIMA-DOPO CON L'AUTOMATICO E LA NUOVA ORGANIZZAZIONE DEL REPARTO*

Per iniziare si è studiato l'atto del taglio cavo AS-IS, guardando i vari movimenti che vengono fatti attualmente e prendendo dei tempi di un operatore (ho preso i tempi del più veloce) per poter così effettuare un confronto con i tempi che ci saranno nell'impianto automatico.

Per quanto riguarda il fare matasse i passaggi considerati e i tempi preso sono i seguenti:

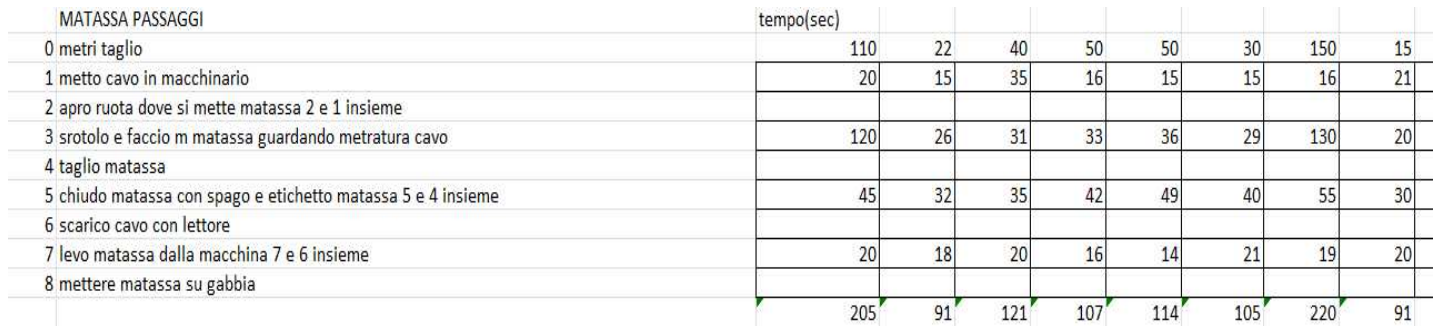

Tabella 20- Tempi matasse AS-IS

Con un andamento dei tempi come da grafico sottostante

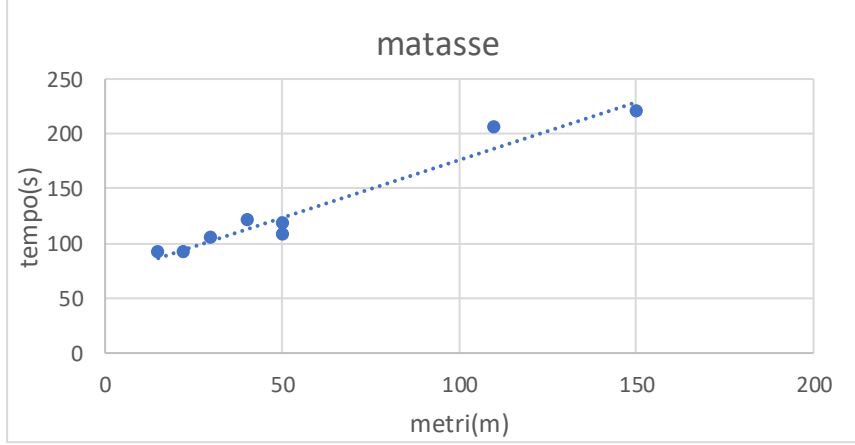

Figura 93- Grafico andamento matasse AS-IS

#### Per quanto riguarda il fare bobine invece i tempi presi sono i seguenti:

| <b>BOBINA PASSAGGI</b>                                                                | tempo(sec) |    |     |     |     |     |     |     |
|---------------------------------------------------------------------------------------|------------|----|-----|-----|-----|-----|-----|-----|
| 0 metri taglio                                                                        | 1000       | 60 | 300 | 500 | 400 | 100 | 250 | 200 |
| 1 prendo bobina vuota guardando etichetta taglio                                      |            |    | 20  | 23  | 21  |     | 25  | 22  |
| 2 fisso bobina a macchina con perno                                                   |            |    | 36  | 39  | 40  |     | 32  | 34  |
| 3 prendo cavo metto in macchina con un chiodo lo fisso a bobina                       |            |    |     |     |     |     |     | 10  |
| 4 imposto parametri macchinario x taglio(m, diametro bobina)                          |            |    |     |     |     |     |     |     |
| 5 avvio macchinario e srotolo i m da fare 5 e 4 insieme                               | 427        |    | 224 | 344 | 277 | 103 | 198 | 170 |
| 6 taglio e fisso con chiodo il estremo finale del cavo con chiodo e attacco etichetta |            | 32 | 26  | 28  | 30  | 29  | 28  | 26  |
| 7 levo bobina da macchinario                                                          |            |    | 28  | 24  | 21  | דר  | 21  | 24  |
| 8 scarico cavo con lettore                                                            |            |    |     |     |     |     |     |     |
| 9 portare bobina pronta in zona prelievo                                              |            |    |     |     |     |     |     |     |
|                                                                                       |            |    |     |     |     |     | 320 | 291 |

Tabella 21- Tempi bobine AS-IS

#### Con un andamento dei tempi come da grafico sottostante

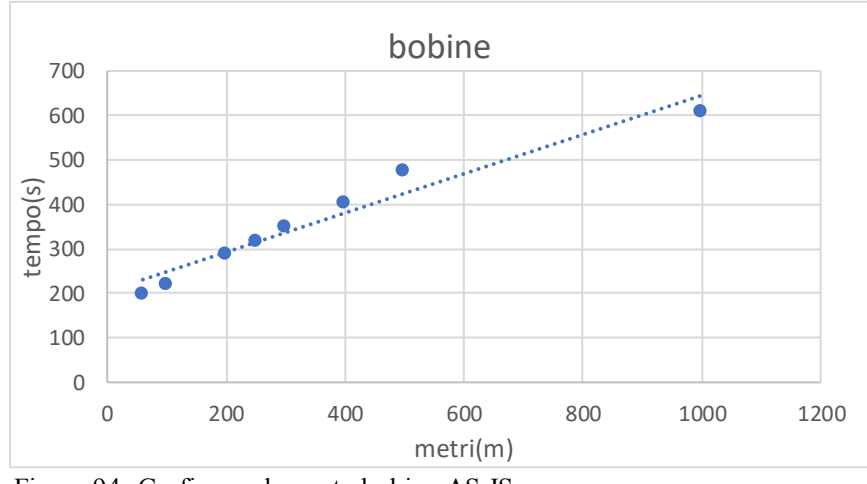

Figura 94- Grafico andamento bobine AS-IS

Va specificato che questi sono i tempi del taglio, a questi tempi vanno aggiunti molti altri tempi che nell'automatico non dovranno essere considerati, perché non si dovrà cercare la bobina in rastrelliera o effettuare abbassamenti ma arriverà alla macchina, non si dovrà stare attenti alla posizione del cavo nei casi di bobine nella parte altra della rastrelliera, non si dovranno andare a prendere le etichette con i tagli da fare dai capiturno perché sarà tutto nella postazione fissa dell'automatico. Queste differenze però non sono di facile analisi e ovviamente con l'automatico sarà necessario effettuare molti meno abbassamenti ed essendo

le postazioni di taglio fisse non si dovrà spostare il macchinario da una bobina ad un'altra in rastrelliera e questo ridurrà tantissimo i tempi e la fatica dell'operatore.

E' stavo svolto uno studio puntuale sul posizionamento delle stampanti, dei qr, code delle postazioni di taglio, sui movimenti che il singolo operatore deve svolgere nel posizionare il cavo, prendere l'etichetta del taglio e attaccarla alla matassa o bobina già svolta. Oltre a questo è stata studiata la sequenza ottimale di rilascio e richiamo delle bobine in concomitanza con la preparazione delle matassa/bobine nel tempo di arrivo della successiva e si è arrivati alla sequenza ottimale, almeno per gli studi svolti fino ad ora di tempistiche delle operazioni.

Per quanto riguarda le 2 stazioni con bobinatrici automatiche invece può avere senso fare un confronto dei tempi, questo perché le bobinatrici automatiche del nuovo impianto hanno uno srotolamento di 4m/s di cavo che è molto superiore rispetto a quello delle vecchie che vanno circa a metà di quella velocità.

Oltre a questo, essendo le stazioni ferme ci saranno tempi ridotti nell'andare a prendere le bobine vuote perché saranno sempre in postazione e non sarà più necessario andare a prendere ogni singolo taglio.

Oltre questo va detto che un operatore può gestire 2 bobinatrici in contemporanea, questo perché una volta preparata e prese le misure della bobina la macchina continuerà lo srotolamento in modo indipendente e rallenterà fino a fermarsi in base alla metratura impostata, quindi oltre alla maggiore velocità di srotolamento un operatore può gestire 2 macchine in contemporanea.

L'impianto è stato studiato e pensato per poter seguire nel periodo futuro una transazione a sempre più macchinari di taglio automatici per quel che riguarda le bobinatrici automatiche, Per quanto riguarda le matassatrici, le attuali offrono una velocità di esecuzione dei tagli sufficiente e momentaneamente idonea ai tempi necessari al reparto.

121

Di seguito i tempi con le bobinatrici automatiche di tagli della stessa lunghezza di quelli analizzati precedentemente con le bobinatrici manuali. Nei tempi va analizzata in prima cosa la maggior velocità di svolgimento del cavo, ma oltre a questo anche i minori tempi di attrezzaggio che si sono ridotti grazie alla staticità delle postazioni e all'organizzazione del reparto stesso.

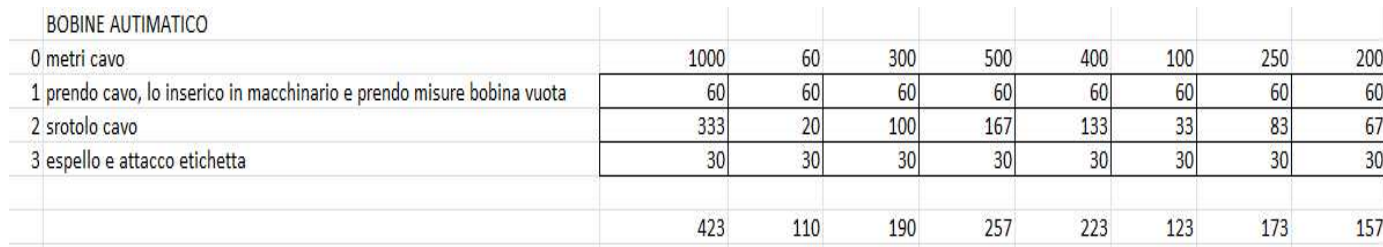

Tabella 22- Tempi bobine TO-BE

L'andamento sarà il seguente:

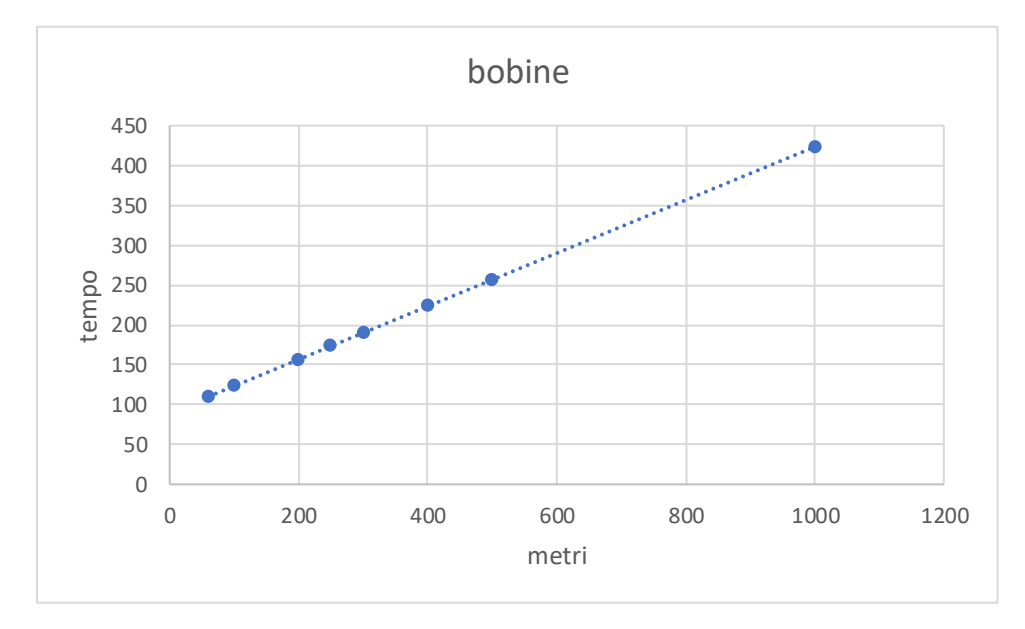

Figura 95- Grafico andamento bobine TO-BE

Come si può notare vi è una riduzione importante dei tempi, sempre ricordando che un operatore può gestire 2 macchine in contemporanea anche se in quella circostanza i tempi non saranno ottimali come da dati illustrati sopra.

Si può dire di aver guadagnato un 40% di produttività con le nuove macchine automatiche e con una conoscenza ed esperienza ancora pìù approfondita dei macchinari questo dato può ancora salire.

# *12. STUDIO SU TAGLI DI UN ANNO: ANALIZZARE SE HA SENSO UNA POSSIBILITA' DI PREIMBALLO MATASSE PER COPRIRE PERIODI CON TANTI TAGLI DA EFFETTUARE AL GIORNO*

E' stato fatto uno studio estrapolando da SAP tutti i tagli dell'ultimo anno svolti nella sede di PADOVA(ME40).

Per ogni taglio si è preso il codice del cavo che è stato tagliato e i metri del taglio per poter effettuare uno studio su metrature ripercorrenti per pensare ad una possibilità di pre-imballo di matasse o bobine di determinati TOP codici con una determinata metratura.

In un anno sono stati fatti circa 165 mila tagli, avendo filtrato gli ordini stornati, con periodi da 700/800 tagli al giorno, che saranno più di 1000 al giorno una volta agglomerato il reparto cavi di Tribano, ed è proprio per quei periodi che questo studio sta venendo effettuato per cercare di non caricare troppo di lavoro il reparto ed obbligarlo a straordinari o turni extra. Sono stati estrapolati i dati in un foglio Excel come da immagine sottostante:

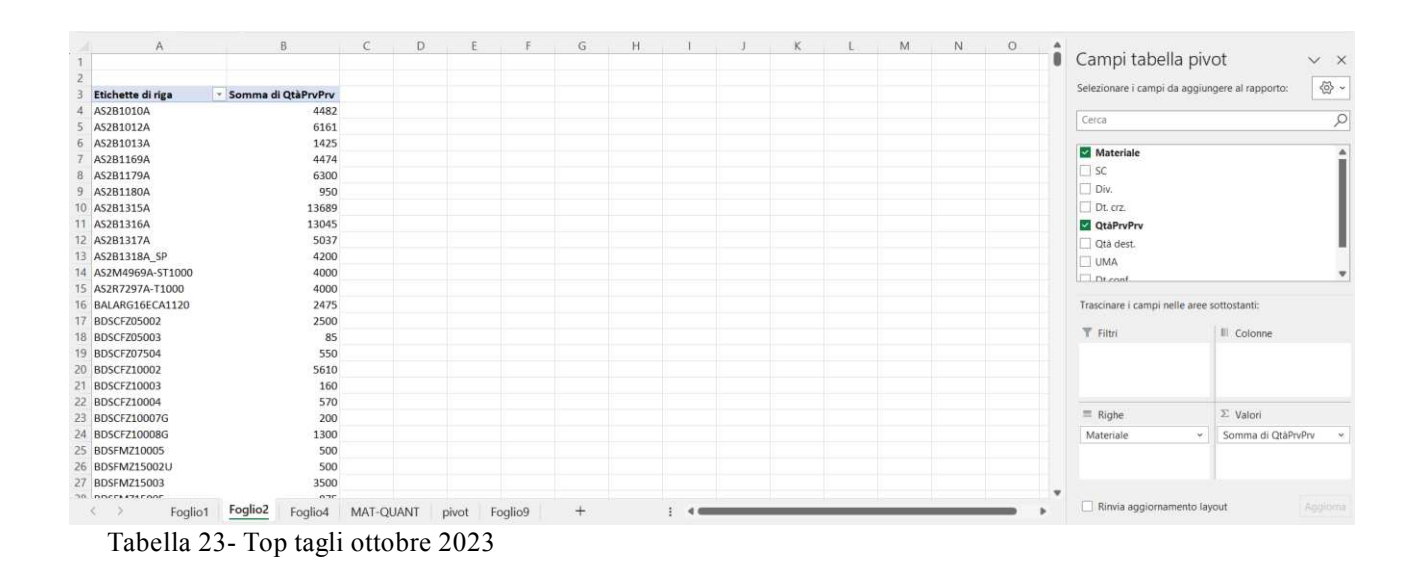

Si è creata una tabella pivot in cui si è messo sulle righe il materiale e sulle somme la quantità di prelievo per vedere i codici che hanno avuto una quantità maggiore di prelievo.

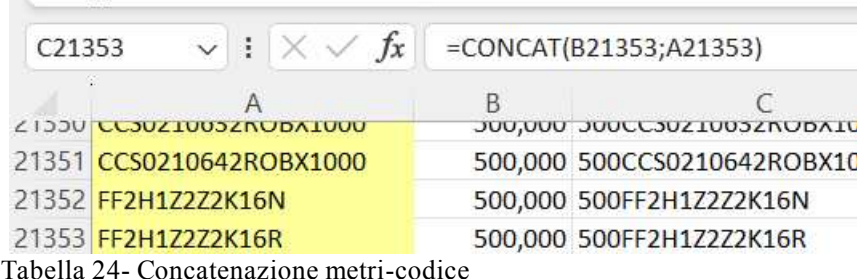

Dopo di questo si è utilizzata la funzione "CONCATENA" tra la colonna dei codici del cavo e la colonna dei metri dei vari tagli su ogni cavo per poter così vedere i tagli uguali sugli stessi codici ed si è ricreata una pivot come da immagine seguente:

| 12FF2FG16OR1652G50 | 25             | $\otimes$ -<br>Selezionare i campi da aggiungere al rapporto: |
|--------------------|----------------|---------------------------------------------------------------|
| 12FF2FG16OR165G10  | 121            |                                                               |
| 12FF2FG16OR165G16  | 64             | $\varphi$<br>Cerca                                            |
| 12FF2FG16OR165G25  | 17             |                                                               |
| 12FF2FG16OR165G35  | 9              | Materiale                                                     |
| 12FF2FG16OR165G4   | 49             | OtaPrvPrv                                                     |
| 12FF2FG16OR165G50  | $\overline{2}$ |                                                               |
| 12FF2FG16OR165G6   | 51             | CONCAT                                                        |
| 12FF2FG16OR1671.50 |                | Altre tabelle                                                 |
| 12FF2FG16OR1671G50 | 8              |                                                               |
| 12FF2FG16OR1672G50 | 6              |                                                               |
| 12FF2FG16R16110    | 20             |                                                               |
| 12FF2FG16R161120   | 25             |                                                               |
| 12FF2FG16R161150   | 28             |                                                               |
| 12FF2FG16R16116    | $\overline{Q}$ | Trascinare i campi nelle aree sottostanti:                    |
| 12FF2FG16R161185   | 25             | T Filtri<br>Il Colonne                                        |
| 12FF2FG16R1612.50  |                |                                                               |
| 12FF2FG16R161240   | 30             |                                                               |
| 12FF2FG16R16125    | 20             |                                                               |
| 12FF2FG16R161300   | $\mathbf{R}$   |                                                               |
| 12FF2FG16R16135    | 23             |                                                               |
| 12FF2FG16R1614     | 3              | $\Sigma$ Valori<br>$\equiv$ Righe                             |
| 12FF2FG16R16150    | 46             | CONCAT<br>Conteggio di CONCAT ~<br>$\sim$ 1                   |
| 12FF2FG16R1616     |                |                                                               |
| 12FF2FG16R16170    | 28             |                                                               |
| 12FF2FG16R16195    | 17             | $\sim$                                                        |

Tabella 25- Pivot concatenazione metri codice

Come si può vedere dall'immagine i metri vengono messi davanti al codice cavo, creando un unico codice, così da poterlo utilizzare per l'analisi e vederne le ripetizioni.

Nella tabella pivot è stata messa la concatenazione sulle righe e sulla sommatoria è stato messo il conteggio delle concatenate per vedere le volte che lo stesso taglio è stato effettuato durante l'anno.

Dalle concatenate si sono estratti i numeri per avere i metri effettivamente tagliati di ogni codice

Nell'analisi si è deciso di prendere in considerazione solo i top 100 tagli effettuati come combinazione di lunghezza e codice tagliato.

Per prima cosa bisogna filtrare dai dati i tagli che sono della stessa metratura della bobina che ci fornisce il fornitore, perché quelli sono "tagli fittizi" ossia non vengono fatti veramente, viene direttamente presa la bobina arrivata dal fornitore e viene inviata così come arriva dopo averla etichettata e fatto il controllo qualità.

| <b>TOP TAGLI ULTIMO ANNO</b> |                                       |           |                | no=già in bob/mat |     |                                                   |                                  |
|------------------------------|---------------------------------------|-----------|----------------|-------------------|-----|---------------------------------------------------|----------------------------------|
|                              |                                       |           |                |                   |     | n° sotto cui non scendere di mat/bob preimballate |                                  |
| Etichette di riga            | Conteggio di CONCA NT<br>$\mathbf{v}$ | metri     |                |                   |     |                                                   | per essere coperti una settimana |
| 1000FF2H1Z2Z2K16N            | 2046                                  | 1000      | no             |                   |     | 40                                                |                                  |
| 1000FF2H1Z2Z2K16R            | 1892                                  | 1000      | no             |                   |     | 37                                                |                                  |
| 500FF2H1Z2Z2K16N             | 1314                                  | 500       | no             |                   |     | 26                                                |                                  |
| 500FF2H1Z2Z2K16R             | 1211                                  | 500       | no             |                   |     | 24                                                |                                  |
| 100FF2H1Z2Z2K16N             | 779                                   | 100       | 16             |                   |     | 15                                                |                                  |
| 100FF2H1Z2Z2K16R             | 659                                   | 100       | 14             |                   |     | 13                                                |                                  |
| 20BECB08C03075B              | 639                                   | 20        | 13             |                   |     | 13                                                |                                  |
| 1000FF2H1Z2Z2K110N           | 476                                   | 1000      | no             |                   |     | 10                                                |                                  |
| 200FF2H1Z2Z2K16N             | 443                                   | 200       | 9              |                   |     | 9                                                 |                                  |
| 200FF2H1Z2Z2K16R             | 419                                   | 200       | 9              |                   |     | $\overline{9}$                                    |                                  |
| 25CCS0925185GRBX1000         | 360                                   | 25        | 8              |                   |     | $\overline{7}$                                    |                                  |
| 50FF2H17272K16N              | 356                                   | 50        | 8              |                   |     | $\overline{7}$                                    |                                  |
| 200FF2FG16OR1631G50          | 352                                   | 200       | 8              |                   |     | $\overline{7}$                                    |                                  |
| 100FF2FG16OM1632G50          | 351                                   | 100       | 8              |                   |     | $\overline{7}$                                    |                                  |
| 15ITCFG127                   | 351                                   | 15        | no             |                   |     | $\overline{7}$                                    |                                  |
| 25ITC10F7YGO1000             | 347                                   | 25        | $\overline{7}$ |                   |     | $\overline{7}$                                    |                                  |
| 50FF2H1Z2Z2K16R              | 345                                   | 50        | $\overline{7}$ |                   |     | $\overline{7}$                                    |                                  |
| 500FF2FG16OM1632G50          | 330                                   | 500       | $\overline{7}$ |                   |     | $\overline{7}$                                    |                                  |
| 500FF2FG16OR1631G50          | 292                                   | 500       | 6              |                   |     | 6                                                 |                                  |
| 200FF2FG16OR1632G50          | 286                                   | 200       | 6              |                   |     | 6                                                 |                                  |
| 100FF2FG16OM1631G50          | 283                                   | 100       | 6              |                   |     | 6                                                 |                                  |
| 100FF2FG16OR1631G50          | 283                                   | 100       | 6              |                   |     | 6                                                 |                                  |
| 200FF2H1Z2Z2K14N             | 278                                   | 200       | 6              |                   |     | 6                                                 |                                  |
| 100BECB56C02150FRSB          | 276                                   | 100       | 6              |                   |     | 6                                                 |                                  |
| 1000FF3U47373V440D           | 200                                   | 1000      |                |                   |     | r                                                 |                                  |
| Foglio1                      | Foglio <sub>2</sub><br>Foglio4        | MAT-QUANT | pivot          | risultati         | $+$ |                                                   |                                  |

Figura 96- Immagine concatenazione codice-metri

Si è lasciato anche il numero di pre-imballi (bobine o matasse) per quei codici che arrivano già dal fornitore con quella metratura: andando tramite la funzione MB51 in SAP codice per codice a vedere il movimento 101(ingresso) per capire in che pezzatura arrivano i vari codici dal fornitore, perché il fine dello studio è poter avere una copertura globale. Dal lato del lavoro da fare ossia il taglio del cavo sono ininfluenti quei codici ma dal lato delle scorte per coprire una settimana sono comunque numeri di una scorta di sicurezza che copre una settimana e sarebbe bene, avendo lo spazio e studiando bene come posizionare i vari codici avere questa copertura almeno per i top 100 tagli.

Per avere una copertura dei top 100 tagli annuali per una settimana servirà avere a stock 590 tra bobine e matasse pre-imballate.

Ovviamente il numero può variare in base al periodo dell'anno o in base ad altri eventi esterni come, per esempio, i bonus sul fotovoltaico che negli ultimi anni hanno alzato tantissimo le vendite di cavo per il fotovoltaico e ora che sta terminando potrebbe portare a un calo di quei codici.

Si è messa solo una settimana come periodo di copertura, ma se si volesse pensare a periodi di magra o di grassa durante l'anno, bisognerebbe aumentare la copertura magari a 2 settimane per poter così coprire maggiormente possibili richieste massive in periodi in cui il reparto è posto molto sotto pressione.

Va detto che considerando solo le top 100 combinazioni codice-taglio si coprirà solo un 16% del totale dei tagli annui, però, come inizio per testare se questo studio sui pre-imballi può essere utile e ridurre i tempi di risposta del reparto, può essere sufficiente.

Sono stati fatti confronti con altre analisi di Make to Stock nell'ambito delle previsioni di vendita, ci sono in letteratura studi similari ma i numeri molto grandi dei tagli/giorno, il numero molto alto dei codici e l'impossibilità di riempire il magazzino con bobine e matasse pre-imballate ha fermato possibili studi a lungo termine concentrando l'analisi sul breve periodo come descritto nella pagina soprastante, cercando di avere una copertura di una/due settimane massimo con i codici presi in studio.

Gli studi analizzati in letteratura, per lo più studiavano casi di Make to Stock di aziende con pochi articoli e assemblabili o modulari, quindi risultavano numeri molto più piccoli e di conseguenza le analisi erano proiettate anche per mesi.

### *13. CONCLUSIONI*

In conclusione, un'analisi dettagliata dell'AS-IS ha portato a definire in modo ottimale il funzionamento del TO-BE del nuovo impianto automatico cavi, potendo modificare a progetto in corso tutti i vari possibili punti problematici o migliorabili, rendendo così i flussi logici e fisici attuali, con opportune modifiche per il nuovo impianto automatico, ottimizzati al meglio ed avendo la possibilità di crearne di nuovi qual ora fosse necessario.

Si è pensata, programmata, verificata e testata la "testa pensante" dell'impianto, ossia come smistare i vari tagli e logiche riguardanti pesi e diametri dei singoli codici tagliati nelle varie tipologie di stazioni di taglio e si può dire di essere arrivati alla corretta gestione degli stessi. Si sono svolti i test in tutte le varie casistiche di lavoro, dall'INBOUND dell'impianto all'utilizzo del LOOP dello stesso per poter gestire al meglio le varie priorità e i possibili giri di priorità all'interno dell'impianto, fino ad arrivare allo studio dello STOCK dell'automatico e si può dire che i risultati ottenuti sono stati positivi in ogni ambito e quindi la prontezza dell'impianto renderà possibile rispondere in modo "istantaneo" a richieste imminenti come possono essere gli ordini dal banco. Ricordando che Sonepar Italia è un'azienda che fa consegne di prodotti anche voluminosi in tempi molto ristretti, questo è stato un punto cruciale.

Si può dire quindi che, con il nuovo impianto operativo, la produttività è aumentata in modo importante, questo grazie alla maggiore velocità delle macchine taglia-cavo automatiche e alla rimozione di gran parte degli abbassamenti che attualmente sono una delle attività di maggior perdita di tempo.

Con la giusta gestione di codici non trattabili all'interno dell'automatico per peso o per decisione logistica, si può arrivare ad una produttività di oltre 100 tagli ora, che è quasi doppia rispetto all'attuale reparto cavi ed aggiungendo lo studio svolto sulle possibilità di possibili pre-imballi di matasse e bobine, i cui ottimi risultati sono stati spiegati nell'apposito capitolo dell'elaborato, si può dire che il reparto sarà capace di rispondere positivamente sia all'imminente inglobamento del magazzino di Boara e dei conseguenti 200 tagli/giorno aggiuntivi, sia ai periodi di richiesta massiva di tagli/giorno e quindi di evitare tutti gli attuali problemi di carico di lavoro del reparto stesso.

In conclusione, si può dire che il nuovo impianto automatico cavi ha aumentato la produttività del reparto ed i test e le modifiche studiate ed apportate nel seguente elaborato hanno portato ad un'ottimizzazione dell'impianto stesso.

127